UNIVERSIDAD MIGUEL HERNÁNDEZ DE ELCHE

# ESCUELA POLITÉCNICA SUPERIOR DE ELCHE

# GRADO EN INGENIERÍA DE TECNOLOGÍAS DE TELECOMUNICACIÓN

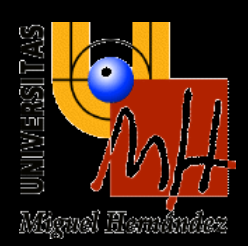

# "AUTOMATIZACIÓN DE EQUIPOS DE MEDIDA MEDIANTE EL ENTORNO GRÁFICO LABVIEW PARA EL ESTUDIO DE LA DEGRADACIÓN DE LAS CÉLULAS SOLARES"

# TRABAJO FIN DE GRADO

Julio -2023

AUTOR: JOSE ANTONIO LLEDO ZAPLANA DIRECTOR: JOSE LUIS ALONSO SERRANO

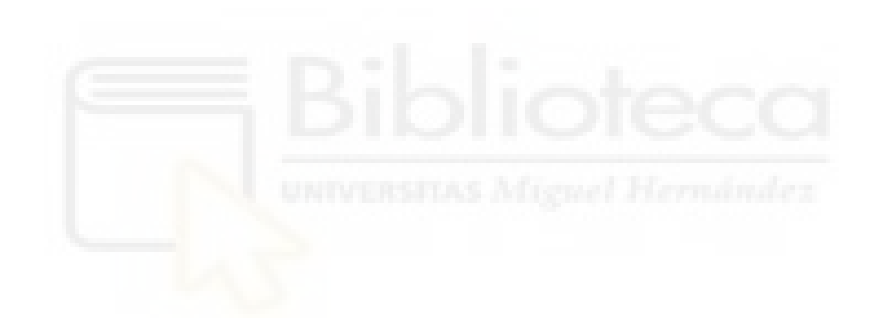

### **RESUMEN**

En este Trabajo de Fin de Grado se pretende desarrollar un programa basado en el entorno gráfico de programación LabVIEW de la firma National Instruments con el objetivo de automatizar el proceso de caracterización de las células solares mediante los equipos electrónicos de medida del laboratorio.

La caracterización (curva I-V) se llevará a cabo mediante el equipo Keithley 2400, el cual será capaz de generar un estímulo en tensión y medir la corriente a través del dispositivo. Este estímulo se generará mediante un simulador solar de la firma Newport, el cual garantizará las condiciones de "1 Sun".

Además, a modo de validación de su buen funcionamiento, se llevará a cabo la fabricación de células solares orgánicas de tipo "Bulk-Heterojunction" tanto encapsuladas como sin aislamiento externo, de tal manera que se pueda establecer un análisis de comparación en la degradación de los parámetros principales del dispositivo.

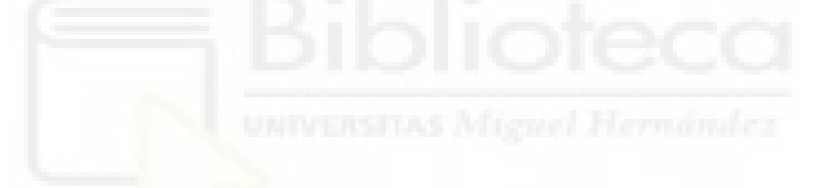

**PALABRAS CLAVE:** Automatización, caracterización, fabricación, células solares orgánicas, Bulk-Heterojunction, degradación, LabVIEW, medidas

### **ABSTRACT**

In this Degree Final Project we pretend to develop a program based on the graphic environment of programming LabVIEW from National Instruments with the purpose of automating the process of characterization of solar cells through electronic measuring instruments of the laboratory.

The characterization (I-V curve) will be carried out using the equipment named Keithley 2400, which will be capable of generating a voltage stimulus and measure the current through the device. This stimulus will be generated by a solar simulator from Newport, that will guarantee the "1 sun" conditions.

Furthermore, in order to validate its well functioning, several Bulk-Heterojunction-type organic solar cells will be manufactured, both encapsulated and without external isolation, in such a way that a comparación análisis can be established in the degradation of the main parameters of the device.

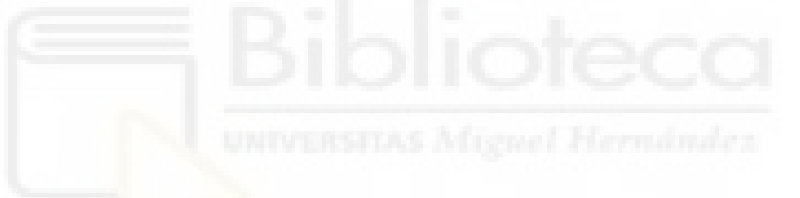

**KEYWORDS:** automation, characterization, fabrication, organic solar cells, Bulk-Heterojunction, degradation, LabVIEW, measures

# ÍNDICE

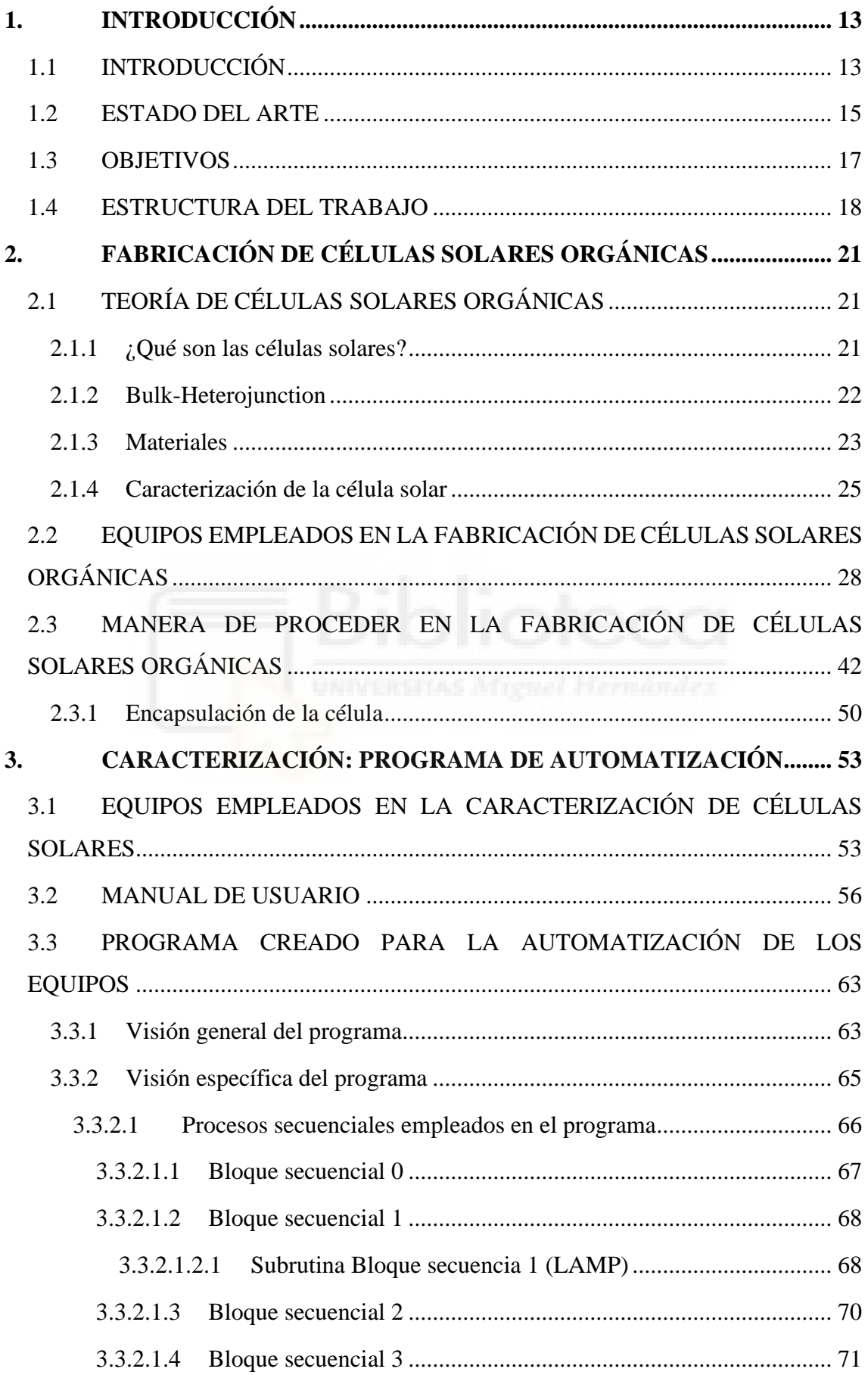

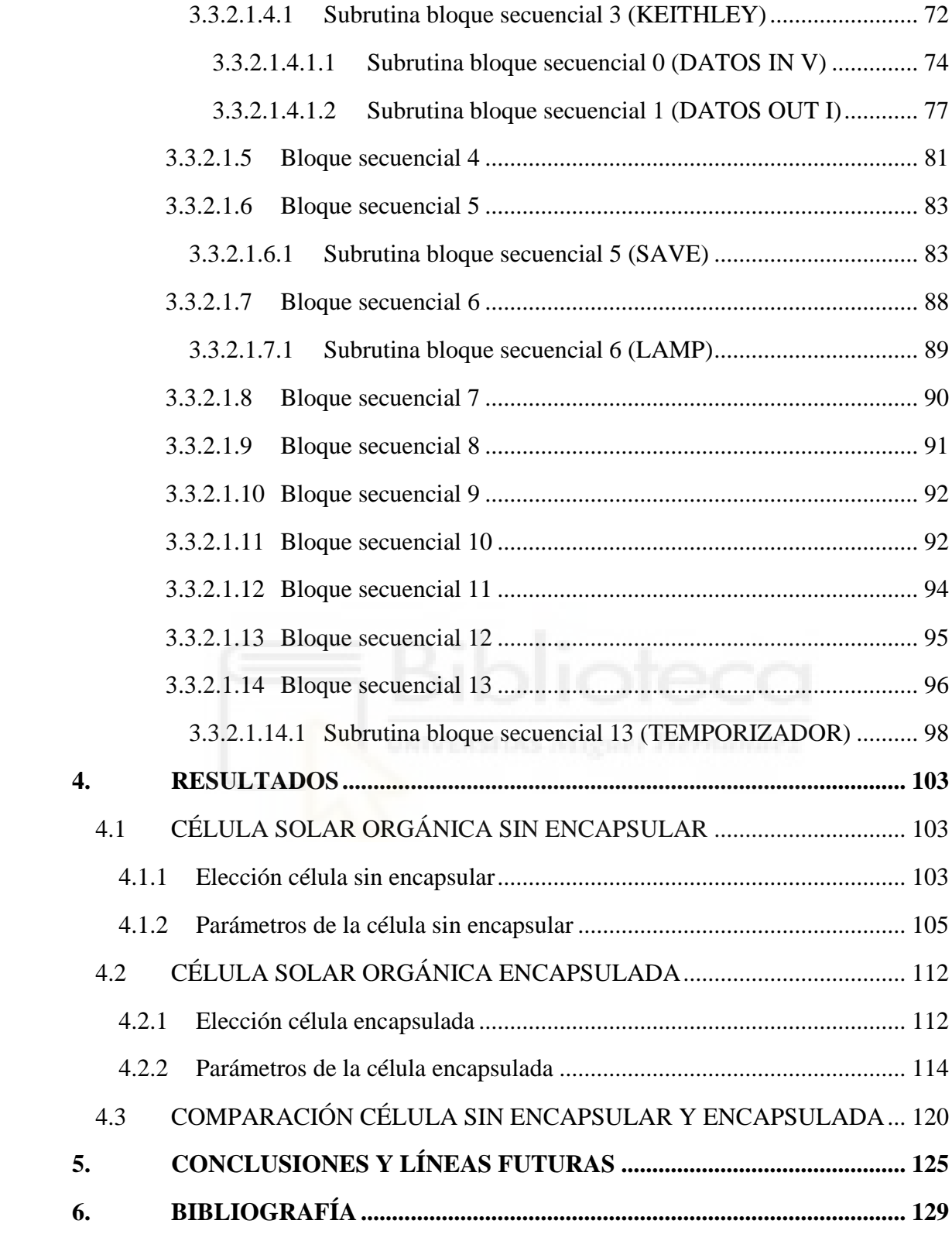

## ÍNDICE DE FIGURAS

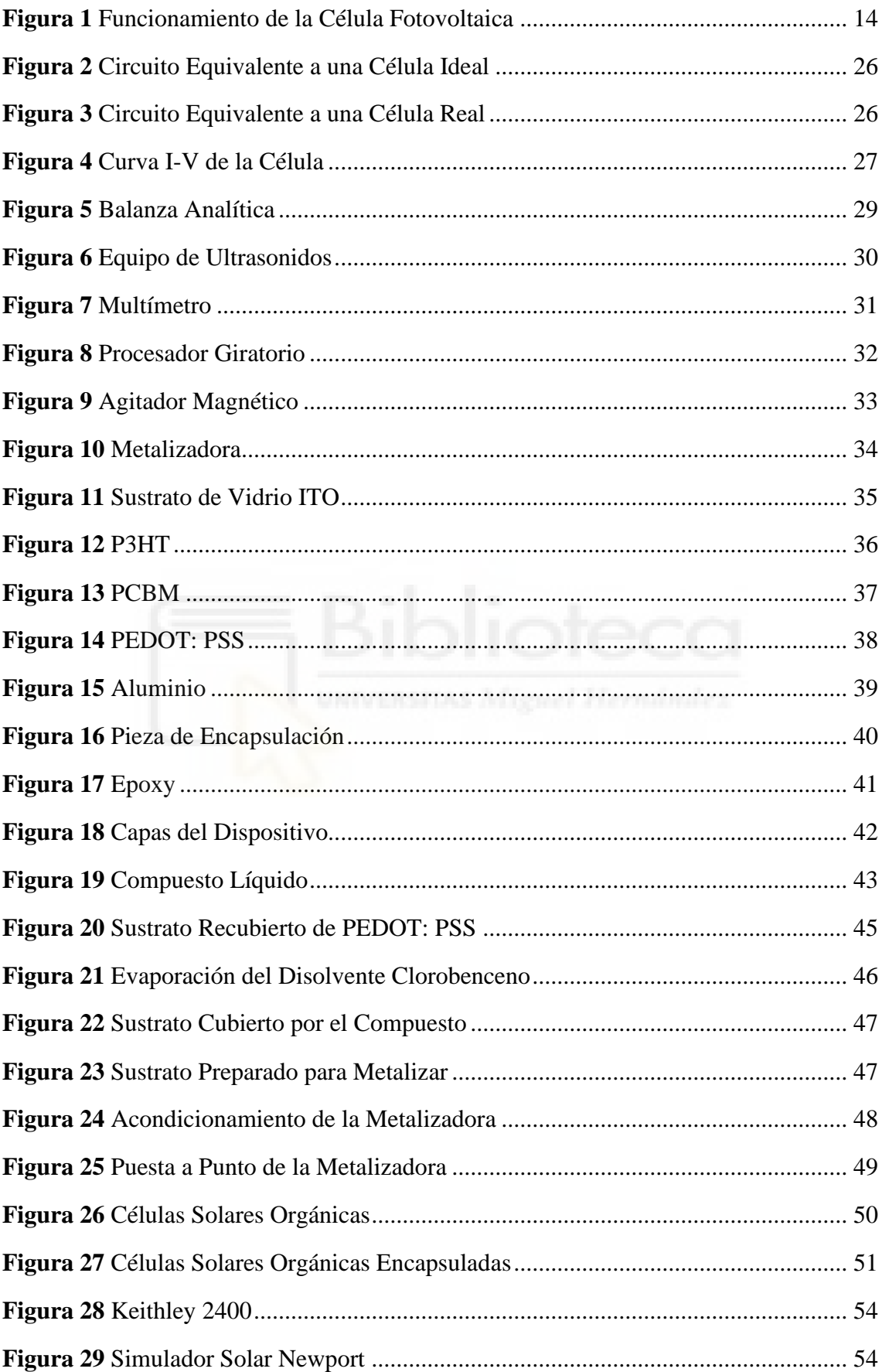

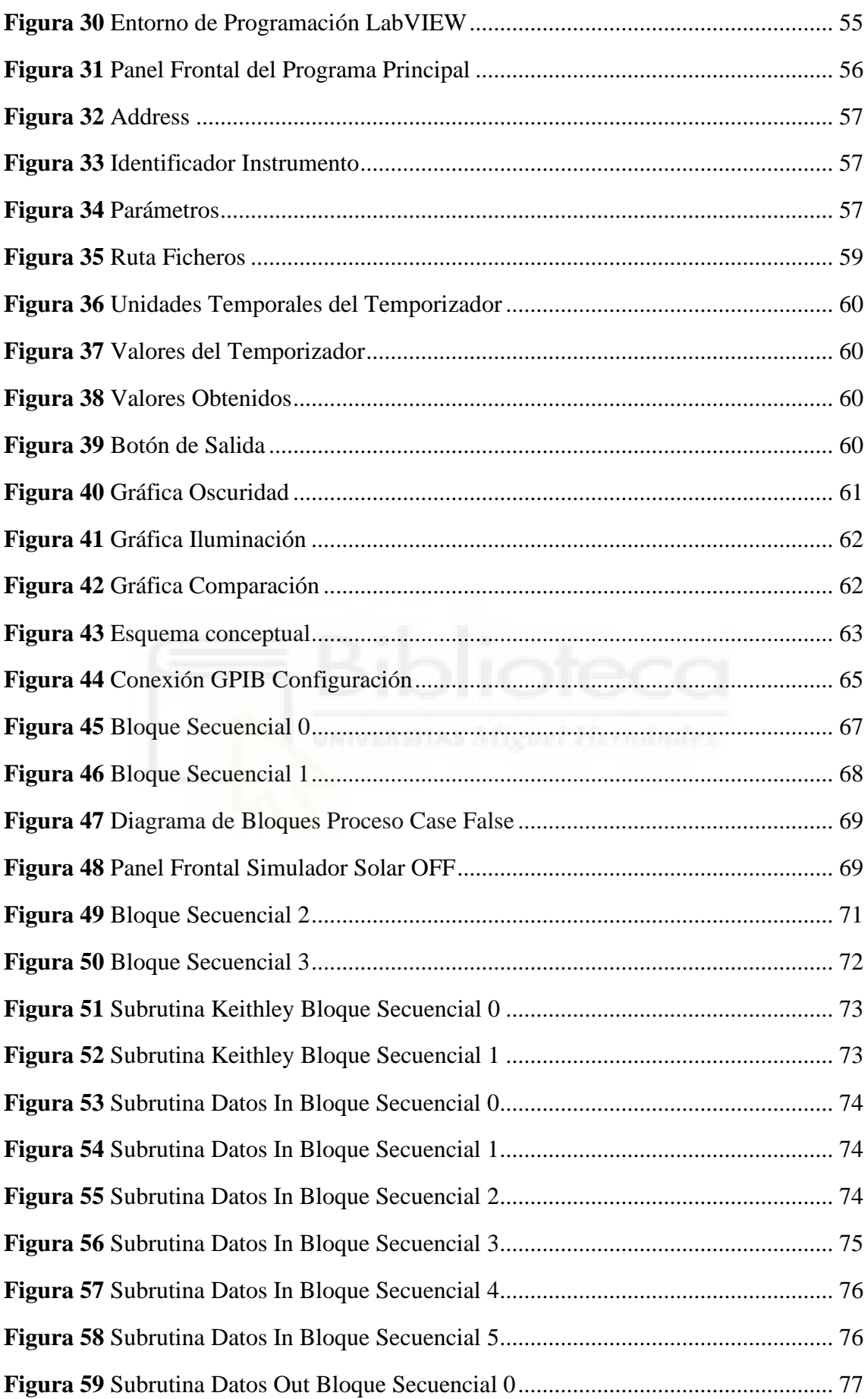

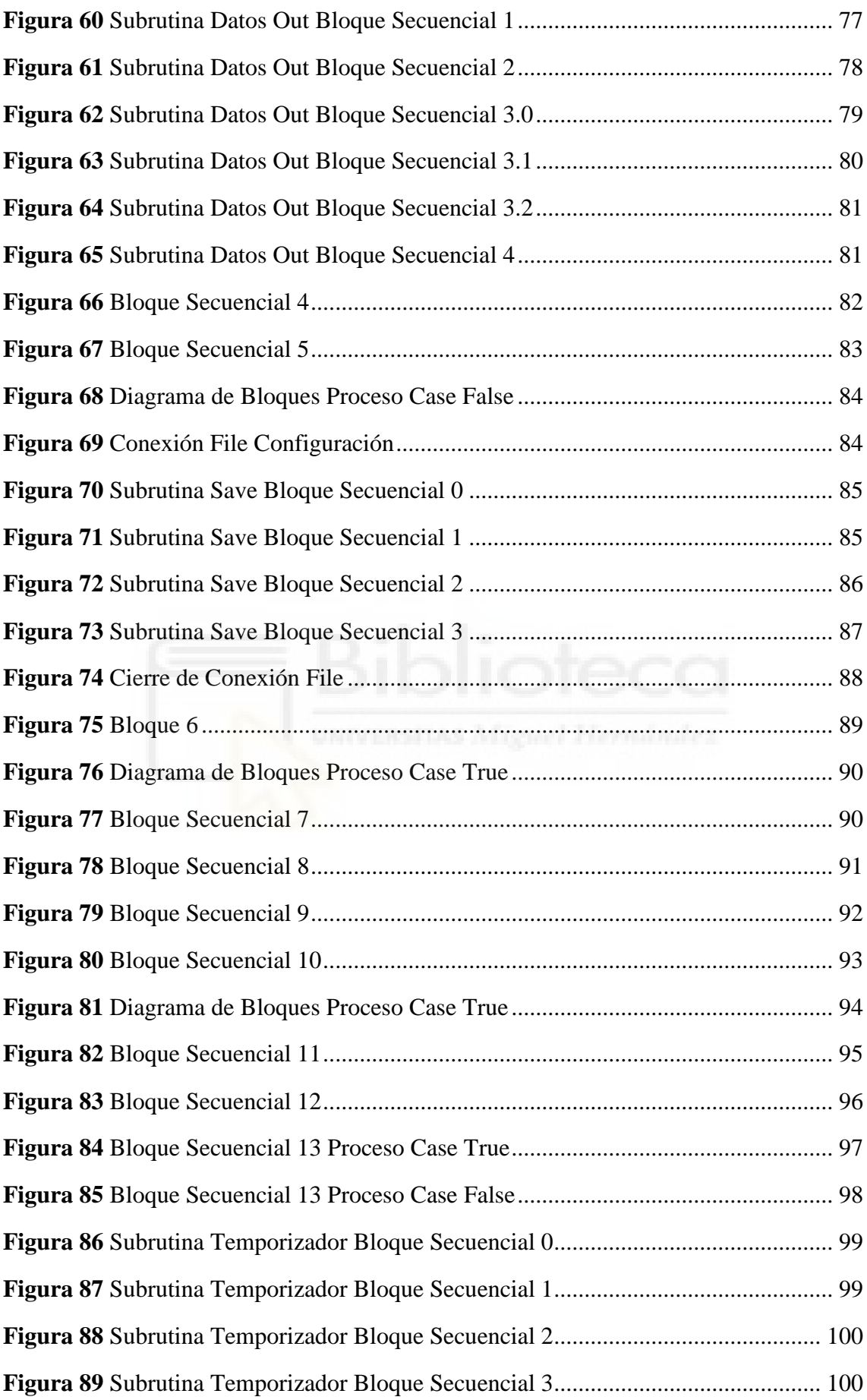

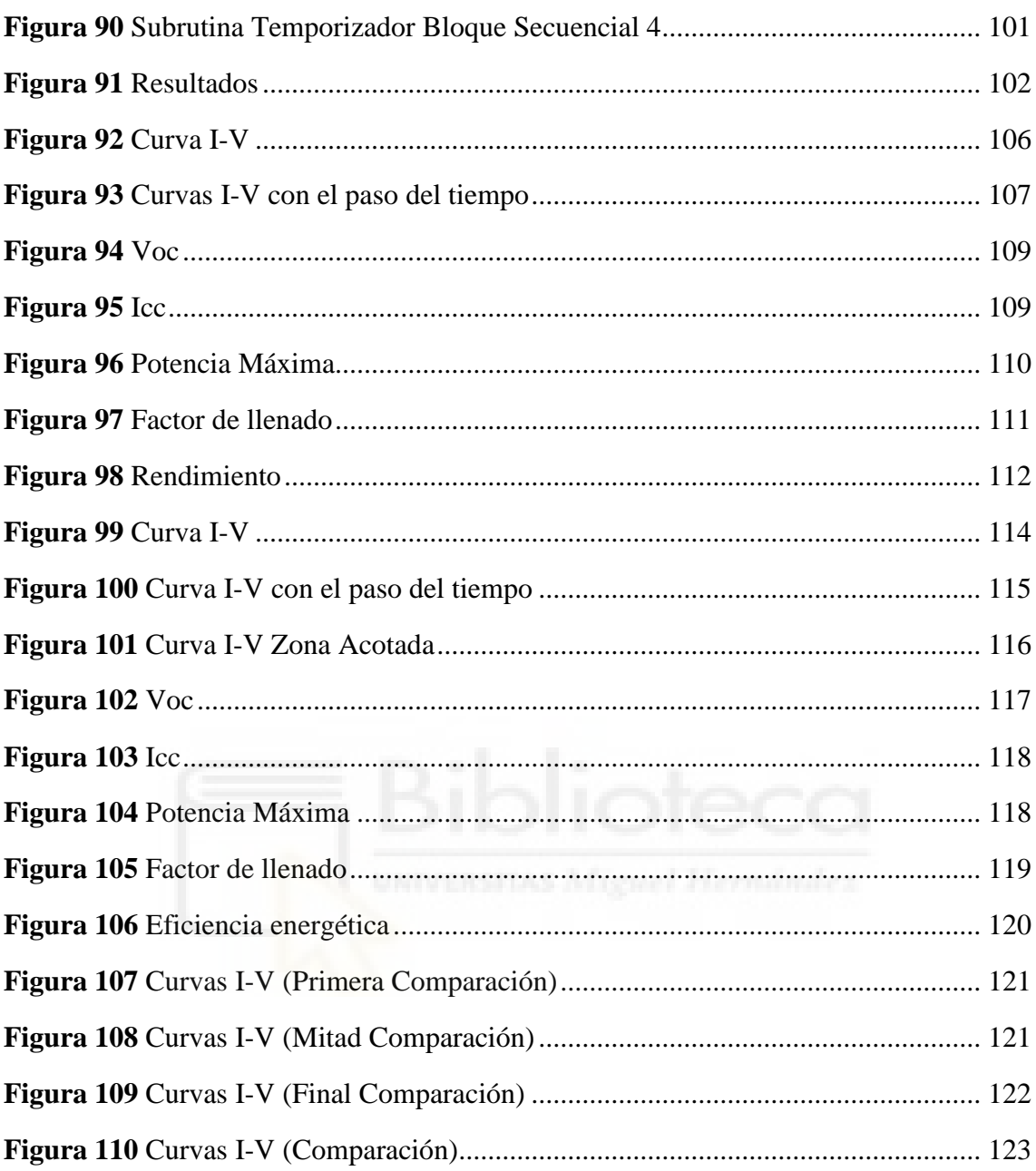

## ÍNDICE DE TABLAS

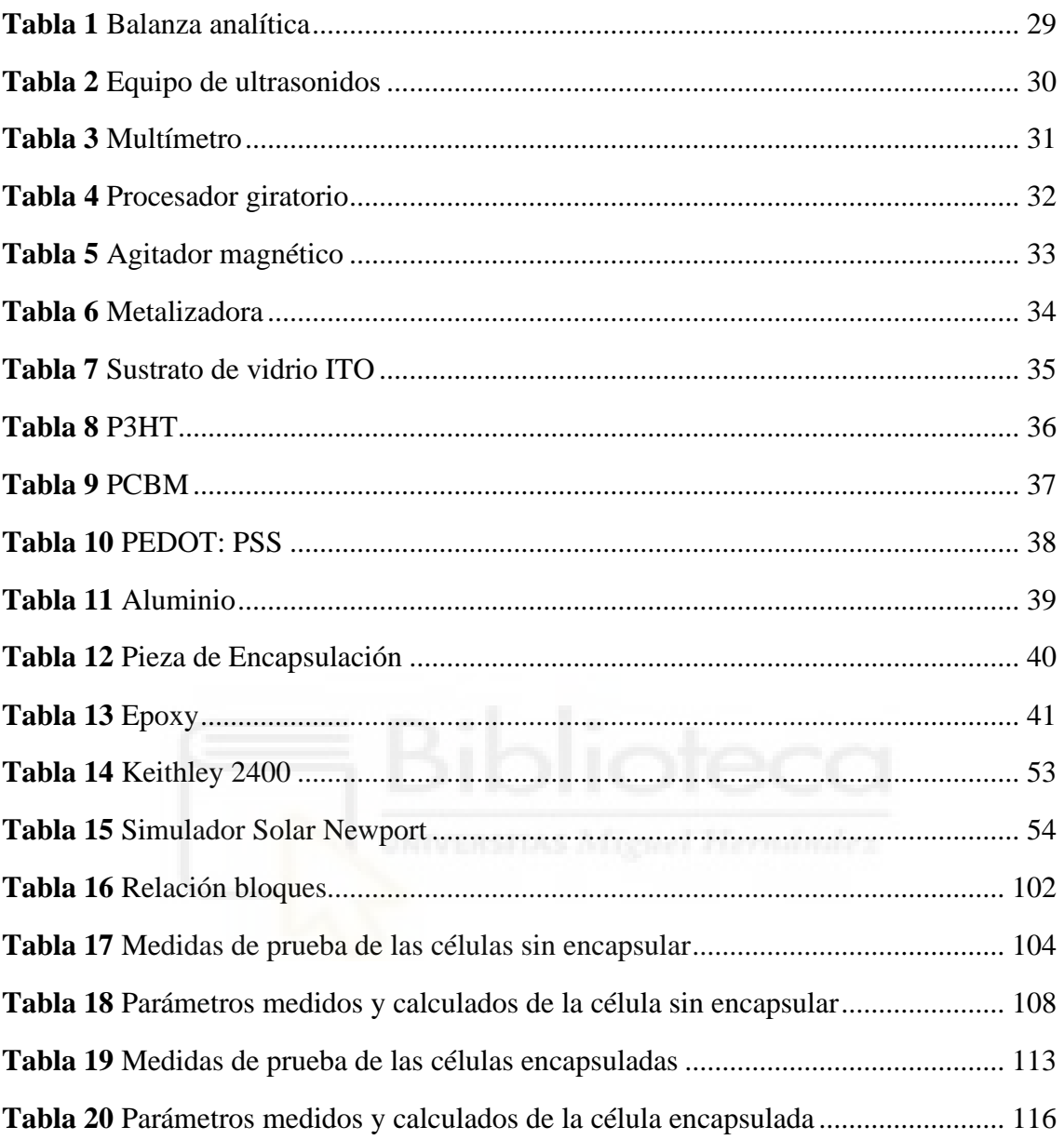

# **ÍNDICE DE ECUACIONES**

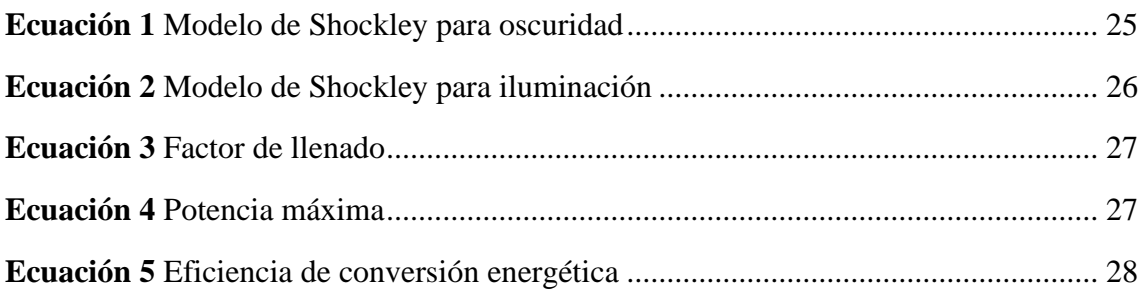

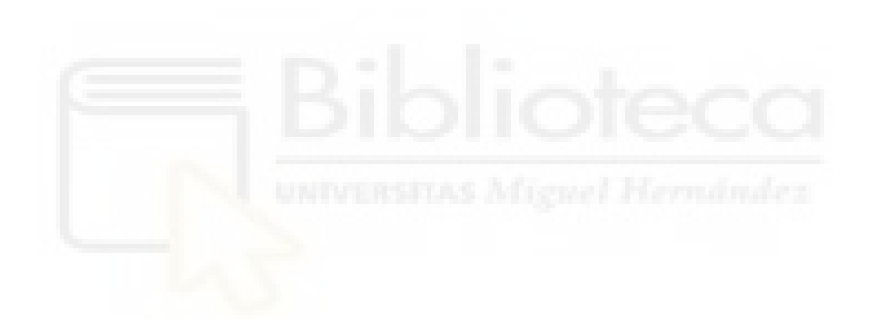

### <span id="page-12-0"></span>**1. INTRODUCCIÓN**

#### <span id="page-12-1"></span>1.1 INTRODUCCIÓN

En la actualidad, un requisito indispensable para que la sociedad sea viable, es el uso de energía ya que sin ella no seríamos capaces de subsistir. Hoy en día, el cambio climático se encuentra acentuado, tanto así que generar un aumento de las energías renovables es cada vez una mayor necesidad. Por esta razón, el uso de energías limpias es necesario para disminuir la contaminación atmosférica, reducir la emisión de gases y, además, ser clave en el proceso de descarbonización y así poder garantizar la sostenibilidad de las personas en la tierra [1-3].

Para ello, es necesario el reemplazo de las energías no renovables (energías provenientes de los combustibles fósiles), por energías renovables (energías derivadas de fuentes naturales no perecederas) [2,3].

Según Enerdata (2023), en 2021 el consumo energético mundial se recuperó en un 5%, después de la caída del 4,5% en 2020 debida a la pandemia mundial producida por COVID-19. Los principales países donde se vio reflejado este aumento fueron: China con un +5,2% en 2021 frente al +2,2% en 2020, Estados Unidos con un +4,7% en 2021 frente al -8,6% en 2020 y Rusia, como el país con mayor repunte de consumo de energía, con un +9% en 2021 frente al -4% en 2020. El consumo energético también incrementó en las demás regiones del mundo, salvo en los casos de Oriente medio y el Pacífico [4].

Dado que la producción de energía limpia ha aumentado, la energía obtenida de la luz solar a partir de los paneles solares fotovoltaicos se ha convertido en una de las principales fuentes de energía renovable [5].

Un panel solar fotovoltaico está compuesto por células fotovoltaicas, que a su vez son dispositivos electrónicos cuya función es:

"transformar directamente en electricidad la energía de parte de los fotones que componen el espectro visible de la luz solar. Esto es posible gracias al material de que están construidas dichas células, los semiconductores, cuya conductividad se

incrementa drásticamente cuando son alcanzados por los fotones pertenecientes a la radiación visible (González, 2009, p.140)" [6].

Además, las células fotovoltaicas están compuestas por dos semiconductores cuyas cargas son opuestas y están unidas por una neutra. En general, dichos semiconductores son de silicio ya que es un material abundante y económico. Por un lado, en la capa negativa (semiconductor N) se consigue un exceso de electrones y, por otro lado, en la capa positiva (semiconductor P) existe una carencia de electrones produciéndose en la zona de unión (P/N), una neutralización de cargas [7,8].

De este modo, al exponerse a la luz solar, la capa negativa libera ese exceso de electrones aumentando la diferencia de potencial entre la zona neutra y la capa positiva. Esta diferencia de potencial en un circuito cerrado dará paso a la obtención de una corriente eléctrica [7,8].

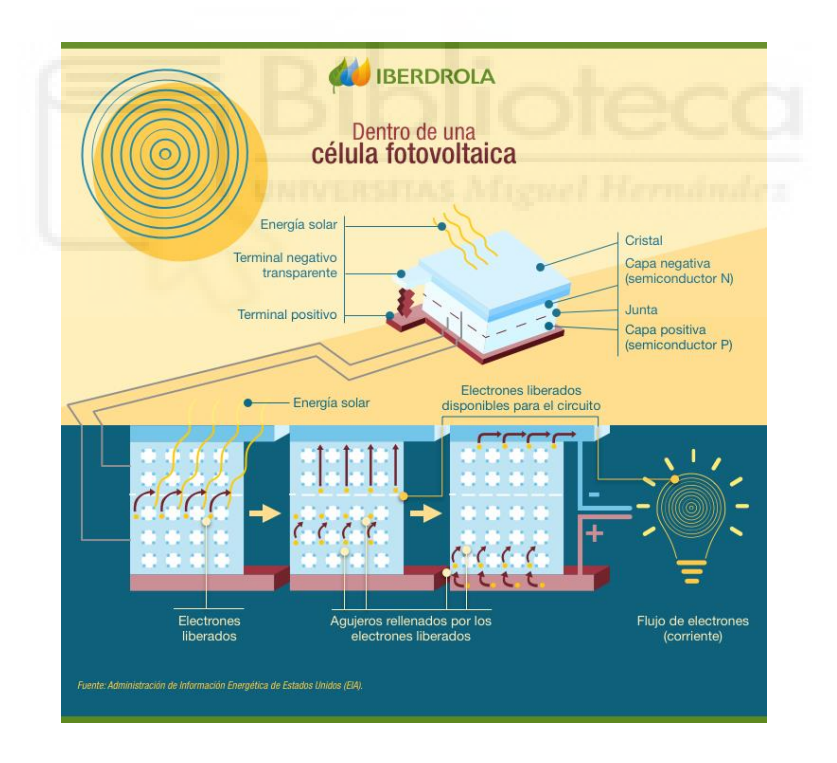

**Figura 1** *Funcionamiento de la Célula Fotovoltaica*

<span id="page-13-0"></span>Según Iberdrola (2023), las células fotovoltaicas de silicio se clasifican, dependiendo del proceso de fabricación, en: células de silicio monocristalino (formadas por un único cristal de silicio uniforme) con un rendimiento del 18 – 25%, células de silicio policristalino (formadas por múltiples cristales de silicio) cuyo rendimiento es del 16 –

20 % y, por último, células de silicio amorfo (estructura atómica irregular) con un rendimiento del  $6 - 8$  % [7].

Además de las células de silicio, están las células fotovoltaicas multiunión que están formadas por múltiples uniones P/N de diferentes semiconductores, cuyo rendimiento en el laboratorio es del 45 – 50 % bajo luz solar concentrada. Otros tipos de células son las células solares en tándem, creadas con un material llamado Perovskita y finalmente las células solares orgánicas, conocidas como heterounión a granel o en anglosajón, *Bulk-Heterojunction*. El presente estudio se centrará en estas últimas células, donde veremos el rendimiento obtenido en el laboratorio [7].

#### <span id="page-14-0"></span>1.2 ESTADO DEL ARTE

El efecto fotovoltaico fue descubierto por Bequerel en 1839, observando una fotocorriente cuando los electrodos de un material de platino, los cuales estaban cubiertos por halógenos de plata, se iluminaban en una solución acuosa. En 1906, se observó la primera respuesta de fotoconductividad en un compuesto orgánico [9,10].

Más adelante, se desarrollaron las primeras células inorgánicas basadas en silicio, con una eficiencia del 6%. Estas células han ido evolucionando hasta tal punto, que las células orgánicas son una alternativa más económica que las células de silicio [10,11].

Durante los últimos años, se ha aprobado que la eficiencia cuántica en la transferencia de electrones de un polímero/fullereno excitado (C60) es muy alta y rápida. Además, con el avance de las pantallas orgánicas (OLED) se ha demostrado que el desarrollo de dispositivos orgánicos es viable [10,11].

El estudio de las células solares orgánicas comenzó con la aplicación de pequeñas moléculas pigmentadas en polímeros semiconductores. Un problema que experimentaron los semiconductores orgánicos fue la baja movilidad del portador de carga, lo que conllevaba una baja eficiencia. A diferencia de los semiconductores inorgánicos cristalinos, donde la longitud de difusión de los excitones era bastante pequeña, amorfa e irregular. Sin embargo, un punto a favor de estos semiconductores orgánicos era la fuerte absorción, lo que compensaba la baja movilidad [11].

Estos excitones son un medio importante de conversión de la energía solar, por lo que requieren fuertes campos eléctricos con los que poder disuadirse en portadores de cargas neutras. Debido a esta característica del material orgánico, conlleva por norma general, que los dispositivos tengan un espesor de capa muy pequeño, del orden de 100 nm [11].

Por otro lado, gran parte de los semiconductores orgánicos son portadores de carga mayoritariamente huecos teniendo una banda prohibida óptica en torno a 2 eV, que se considera más elevada que la del semiconductor inorgánico de silicio, lo que provoca una limitación en la captación del espectro solar. Sin embargo, su gran ventaja es la flexibilidad química a la hora de modificar los semiconductores orgánicos, así como la producción masiva y el bajo coste [11].

La gran mayoría de las células fotovoltaicas orgánicas se componen de una estructura de capas planas, donde las capas activas están intercaladas entre dos electrodos diferentes. Para ello, se utiliza un óxido conductor que debe ser transparente, por norma general es el óxido de indio y estaño. El otro electrodo es casi siempre de aluminio o de calcio, dependiendo de la zona de trabajo, debido a que el aluminio es estable en el aire mientras que el calcio no lo es [10,11].

A continuación, se nombrarán las diferentes arquitecturas básicas del dispositivo, donde su principal diferencia reside en el proceso de generación de energía, que ocurre a lo largo de la capa fotovoltaica.

Las primeras células solares orgánicas fueron las monocapa. Estas, son únicamente de un semiconductor orgánico, el cual se coloca entre dos electrodos, uno de ellos da un contacto óhmico y el otro da un contacto rectificador. Esta arquitectura tiene una baja eficiencia [10-12].

Después se crearon las células bicapa o heterounión bicapa, las cuales están formadas por un material donante y otro aceptor que se colocan juntos en una interfaz plana, es decir, se intercala el material orgánico entre dos electrodos coincidiendo con el donante y el aceptor para así obtener la máxima eficiencia posible. El problema de esta arquitectura es el tamaño de la interfaz donante/aceptor es demasiado pequeña, lo que conlleva que solo los excitones cerca de la capa de agotamiento puedan disociarse [10-12].

Una de las mejoras conseguidas para las células bicapa, y con ello la creación de una nueva arquitectura, es la unión masiva de componentes donantes y aceptores de manera que cada interfaz donante/aceptor esté a una distancia menor que la longitud de difusión del excitón y así erradicar el problema existente. Este proceso se denominó heterounión a granel o heterounión masiva (*Bulk-Heterojunction*) [10-12].

El dispositivo de heterounión a granel es parecido al dispositivo bicapa respecto al concepto donante/aceptor pero, para esta nueva arquitectura, el semiconductor dota de un área interfacial aumentada donde se producirá la separación de las cargas [10-12].

### <span id="page-16-0"></span>1.3 OBJETIVOS

El objetivo principal que se persigue en este trabajo de fin de grado es la automatización del proceso de caracterización y obtención de parámetros típicos de células solares. La caracterización (curvas I-V) se llevará a cabo mediante el equipo Keithley 2400 (SMU), el cual es capaz tanto de generar un estímulo en tensión como de medir la corriente a través del dispositivo o viceversa con gran precisión.

El estímulo de luz se llevará a cabo mediante un simulador solar de la firma Newport basado en una lámpara de xenón y un filtro AM1.5G, que garantiza las condiciones de "1 Sun" a través de una célula solar calibrada de la misma compañía.

La automatización de todo el proceso, así como el control del equipo de caracterización y del simulador solar, estará basada en el entorno de programación gráfica LabVIEW de la firma *National Instruments*.

Finalmente, y a modo de comprobación del programa de control desarrollado, éste se empleará para estudiar la degradación de los parámetros principales de células solares orgánicas de tipo "*Bulk-Heterojunction*" (sin encapsulación y con ella) fabricadas en el laboratorio.

#### <span id="page-17-0"></span>1.4 ESTRUCTURA DEL TRABAJO

Este trabajo se divide principalmente en dos partes. La primera de ellas será la parte principal del trabajo, tiene como objetivo la automatización del proceso de caracterización de células solares mediante los equipos de medida del laboratorio, este estará ubicado en el capítulo 3. Donde, además se explicará de forma detalla cual ha sido el proceso seguido y el funcionamiento, tanto del programa principal como de sus subrutinas.

Además, se darán unos conceptos básicos para poder comprender de manera sencilla el software empleado, así como un pequeño manual de usuario donde se explica de manera explícita la configuración utilizada para la ejecución del programa.

La segunda parte será la referida a la fabricación y análisis de las células, donde se tratará con más detalle el proceso seguido en cada uno de estos ejercicios, reflejados en los capítulos 2 y 4 respectivamente.

Asimismo, en el capítulo 1 se presentará una introducción referida a las células solares. Finalmente, en el capítulo 5 se tratará las conclusiones y futuras líneas de investigación.

El capítulo 1 se encuentra titulado como "Introducción". En él, se dará a conocer qué es una célula solar y su utilización en el mundo empresarial, además de explicar los objetivos propuestos en este trabajo.

En el capítulo 2, "Fabricación", se dará una introducción más detallada de las células solares orgánicas y su tipo, así como una explicación de la manera de proceder para fabricar las células orgánicas y cuáles han sido los componentes, herramientas y equipos utilizados en el proceso de fabricación.

En el capítulo 3, denominado "Caracterización: Programa de Automatización" se dará una pequeña introducción sobre los equipos y herramientas (hardware/software) utilizadas para desarrollar el programa de automatización del proceso de caracterización de la célula solar. Así como, un pequeño manual de usuario, el cual nos indique la manera de proceder para configurar los datos usuario-máquina. También se presentará una explicación sobre el desarrollo completo del programa, incluyendo las subrutinas.

En el capítulo 4, "Prueba y Resultados" se mostrará gráficamente los resultados obtenidos en la caracterización de la célula, a partir de la metodología empleada en la investigación de la automatización del proceso. También, se estudiará la degradación de los parámetros de la célula solar orgánica encapsulada y sin encapsular fabricada en el laboratorio.

En el capítulo 5, titulado "Conclusiones y líneas futuras" se presentarán las conclusiones extraídas a partir de los resultados obtenidos a lo largo de este trabajo, a la vez que se corroborarán, o no, las hipótesis de los objetivos marcados. Por último, se realizarán recomendaciones y se propondrán futuras acciones para la mejora o el cambio a partir de todo el análisis realizado.

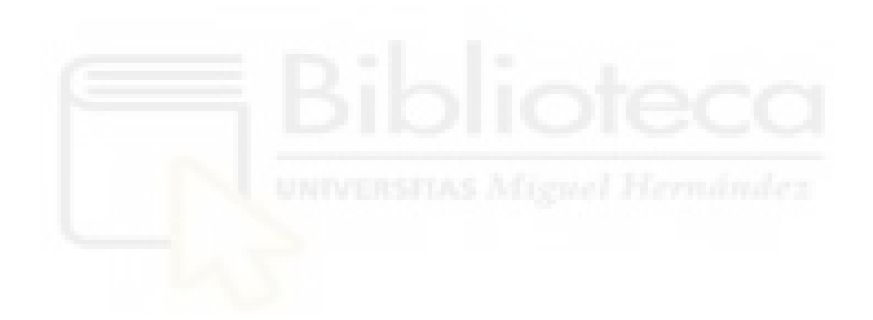

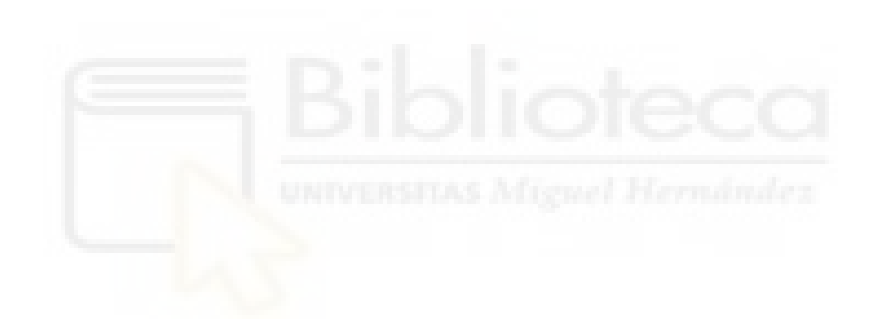

### <span id="page-20-0"></span>**2. FABRICACIÓN DE CÉLULAS SOLARES ORGÁNICAS**

### <span id="page-20-1"></span>2.1 TEORÍA DE CÉLULAS SOLARES ORGÁNICAS

Los sistemas fotovoltaicos están compuestos por un conjunto de dispositivos, los cuales se denominan células solares o células fotovoltaicas. Estas están depositadas en paneles y tienen como función principal transformar de manera directa la energía solar en energía eléctrica [9,13].

Los rayos solares son los portadores de energía en forma de flujo de fotones, cuando penetran en un determinado material, el cual está bajo unas ciertas condiciones, emiten electrones y, en consecuencia, provocan una corriente eléctrica. Este proceso se denomina efecto fotovoltaico, el cual fue descubierto por el físico Antoine Becquerel en el siglo XIX (año 1839) [9,13].

# <span id="page-20-2"></span>2.1.1 *i* Oué son las células solares?

Las células fotovoltaicas son pequeños dispositivos creados a partir de un material semiconductor cristalizado, el cual está "dopado". En otras palabras, son materiales semiconductores que se han dopado con determinadas impurezas, es decir, se han sustituido átomos de semiconductor por átomos dopantes mediante algún proceso como puede ser la implantación iónica en una determinada proporción [13].

Por lo tanto, cuando los rayos solares inciden de manera directa en las células solares, éstas convierten la energía solar en energía eléctrica por el efecto fotovoltaico. Una célula solar consta, básicamente, de dos láminas/películas muy delgadas, que están formadas por materiales semiconductores que se superponen [13].

En primer lugar, se encuentra el material de cristal de silicio con impurezas de fósforo (impureza pentavalente), el cual dará lugar a un semiconductor extrínseco tipo-N y, sobre este, un segundo material de cristal de silicio con impurezas de boro (impureza trivalente), el cual dará lugar a un semiconductor extrínseco tipo-P. Entonces, cuando la luz incide en el panel de las células, la radiación luminosa genera una corriente eléctrica en el

interior de estas, provocando una diferencia de potencial entre los electrodos de las diferentes capas [13].

#### <span id="page-21-0"></span>2.1.2 Bulk-Heterojunction

En la actualidad, siguen predominando las células solares inorgánicas de silicio, pero esto está cambiando debido a la necesidad de reducir la contaminación atmosférica. Actualmente, se están buscando fuentes renovables "verdes", por lo que las células solares orgánicas libres de metales tienen un potencial atractivo para reemplazar a las células de silicio [14].

Las células solares orgánicas tienen varios puntos a su favor, uno de ellos es su bajo coste de fabricación, además de ser semitransparentes y tener una gran flexibilidad física. Para que las células fotovoltaicas orgánicas se produzcan a gran escala debe cumplirse una serie de requisitos, uno de ellos es que la eficiencia de conversión fotoeléctrica sea superior al 10% y otro es que se garantice un tiempo de vida útil de 10 años [14].

La capa activa de las células orgánicas determina en gran medida la eficiencia del dispositivo. Esta capa se constituye por dos componentes, uno es el electrodo-donador(D) y el otro el electrodo-aceptor(A), unidos en una estructura bicapa o en forma de mezcla, conocida como heterounión a granel [11,14].

El concepto de heterounión a granel es similar al concepto de estructuras moleculares coevaporadas, donde se mezclan dos polímeros en estado sólido cuyas propiedades son diferentes, uno aceptor y otro donador, y se introducen en solución. Los primeros informes acerca de la eficiencia indicaban un valor en torno al 2% para una estructura heterounión a granel. Más adelante, con el desarrollo de los estudios se logró aumentar al 4% la eficiencia con un polímero de heterounión a granel-fullereno [11].

Se puede destacar que, en la heterounión a granel, los electrodos representan membranas selectivas para las cargas respectivas, y que cuando los electrodos donantes/aceptores entran en contacto con el aluminio, se produce una barrera potencial en cada interfaz que prohíbe cualquier fuga de electrones [10].

Por otro lado, los dispositivos siguen un orden de capas, es decir, siguen una arquitectura normal o invertida. La arquitectura normal va desde un sustrato conductor de óxido de indio-estaño (ITO), seguido de una mezcla de polímeros (electrodos donante/aceptor) y finaliza con una capa de aluminio como bloqueo de estos electrodos. Sin embargo, en la arquitectura invertida, las cargas eléctricas salen del dispositivo en dirección contraria debido a que los electrodos positivos y negativos están invertidos [15].

#### <span id="page-22-0"></span>2.1.3 Materiales

Diferentes investigaciones muestran que los componentes electro-aceptores con mejores propiedades semiconductoras son los derivados del fullereno, ya que son excelentes captadores de electrones. Siendo PCBM uno de los componentes más utilizados para la heterounión masiva, en concreto C60 de Buckminster y sus derivados [14,16].

Este material, mezclado con polímeros portadores de huecos, no mejora el transporte de cargas en oscuridad, pero si que produce un gran aumento en la fotoconductividad bajo iluminación, lo que se conoce como un proceso de "foto-dopaje" [14,16].

Por otro lado, están las moléculas electro-donadoras, los cuales comenzaron con un componente llamado MDMO-PPV que combinado con PCBM daba un 2,5% de eficiencia. Los electrones se transportan saltando entre las moléculas de fullereno y están disueltas con tolueno. La solubilidad de PCBM en clorobenceno supuso una mejora del doble en los parámetros de control. También, se han investigado diferentes mezclas como MEH-PPV, llegando incluso a introducir una película compuesta de PCBM: ZnPc [10,16].

Sin embargo, una de las dificultades de las mezclas es su inmiscibilidad. Una manera de controlar una separación de fases bicontinua (cantidad similar de los materiales) y asegurar un área entre donante y aceptor es introducir fracciones del fullereno en el esquema del polímero donante [10,16].

Diferentes estudios han demostrado que los componentes derivados del PPV tienen ciertas limitaciones en el rendimiento de las células. Estos derivados del PPV son conocidos por tener la banda prohibida superior a 2 eV. Por esta razón, son necesarios polímeros con una banda prohibida más pequeña para aumentar el rendimiento de las células solares [10,16].

Para ello, se estudiaron los componentes basados en tiofeno, los cuales tienen una banda prohibida inferior a 2 eV. Claramente, se observó una gran mejora en la eficiencia de conversión de energía al cambiar los derivados de PPV por los derivados de politiofeno. Hoy en día, se trabaja con el polímero donante P3HT, derivado de la familia tiofeno, el cual tiene una banda prohibida de 1,9 eV [10,16].

Por otra parte, se descubrió que introducir una capa delgada de polímero PEDOT: PSS entre el sustrato de óxido de ITO y la capa activa mejora la calidad del dispositivo. PEDOT: PSS es un polímero similar a un metal altamente conductor, o lo que es lo mismo, es un polímero portador de huecos de electrones [5].

Asimismo, esta capa actúa como una membrana semipermeable para los huecos, bloqueando la extracción de electrones en el lado del sustrato de vidrio ITO. Además, PEDOT: PSS permite alisar la superficie ITO que generalmente es bastante rugosa, por lo que reduce el riesgo de cortocircuito en el interior del dispositivo [5].

Otros conceptos para tener en cuenta en la fabricación del dispositivo son la regioregularidad y el peso molecular de los polímeros ya que tienen una gran influencia en el rendimiento del dispositivo. Por esta razón, se efectúan algunos tratamientos de recocido que permiten mejorar la cristalinidad del polímero, la cual va asociada a unas mejoras en la ampliación de la absorción espectral y el aumento de la movilidad de los portadores [10].

Del mismo modo, se observó que el efecto del recocido mejoraba el rendimiento del dispositivo cuando este proceso se producía al finalizar la deposición de la película de recubrimiento de aluminio, en otras palabras, cuando se efectuaba el proceso de recocido en las propiedades interfaciales entre la capa activa y el cátodo [10].

Además de este tratamiento, se usan otros diferentes para mejorar las características de la célula. Por ejemplo, el proceso de deposición de la mezcla, es decir, el proceso en el cual

mediante el spin-coating se deposita una película del compuesto P3HT:C60 disuelto en clorobenceno encima del sustrato de vidrio de óxido de ITO [10].

Durante estos últimos años, se han estado estudiando diferentes mezclas a partir de polímeros originales, esto es, moléculas aceptoras de electrones/polímeros e incluso se han probado todas las mezclas de polímeros posibles para células solares de polímeros [5,10,11,16].

A partir de todas las investigaciones realizadas hasta el momento, la mezcla P3HT: PCBM ha resultado ser la más interesante. Para concluir, es importante destacar que se ha demostrado que el rendimiento de las células solares de heterounión a granel ha aumentado exitosamente a causa de los diferentes pasos seguidos en el proceso de fabricación [5,10,11,16].

#### <span id="page-24-0"></span>2.1.4 Caracterización de la célula solar

Como se ha explicado anteriormente, las células solares funcionan en dos condiciones: la primera condición en oscuridad y la segunda condición en iluminación. Para la condición de oscuridad la célula se comporta como un diodo estándar que se define mediante la ecuación del modelo de Shockley como [5,10]:

$$
I(V) = I_0 * \left(e^{\frac{q*V}{K*T}} - 1\right)
$$

**Ecuación 1** *Modelo de Shockley para oscuridad*

<span id="page-24-1"></span>Donde:

- $I_0 \rightarrow$  Corriente de saturación con polarización inversa
- $q \rightarrow$  Carga elemental
- $K \rightarrow$  Constante de Boltzmann
- $T \rightarrow$  Temperatura (K)
- $V \rightarrow$  Voltaje de la pendiente (V)

Para la condición de iluminación, la célula solar ideal se puede representar mediante el circuito equivalente de la figura 2 [10].

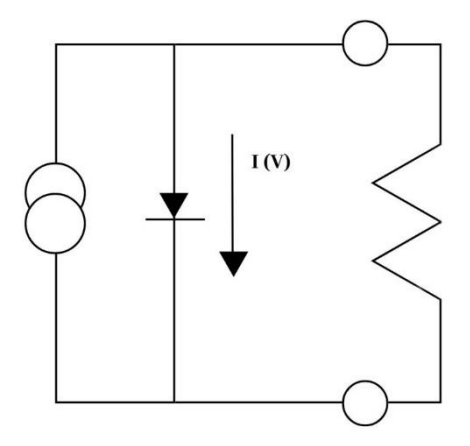

**Figura 2** *Circuito Equivalente a una Célula Ideal*

<span id="page-25-0"></span>En cambio, para el caso real la célula solar se puede representar mediante el circuito equivalente de la figura 3 [10].

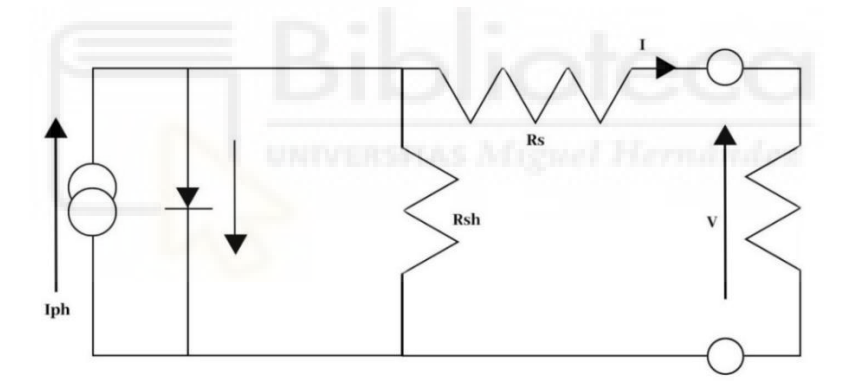

*Figura 3 Circuito Equivalente a una Célula Real*

<span id="page-25-1"></span>Por lo tanto, bajo condiciones de iluminación tenemos [10]:

$$
I(V) = I_0 * \left(e^{\frac{q*V}{K*T}} - 1\right) - I_{ph}
$$

**Ecuación 2** *Modelo de Shockley para iluminación*

<span id="page-25-2"></span>Donde:

$$
I_{ph}
$$
  $\rightarrow$  Corriente fotogenerada

A continuación, se muestra, en la figura 4, la curva I-V característica de una célula solar donde se pueden observar los principales parámetros de la célula a estudiar.

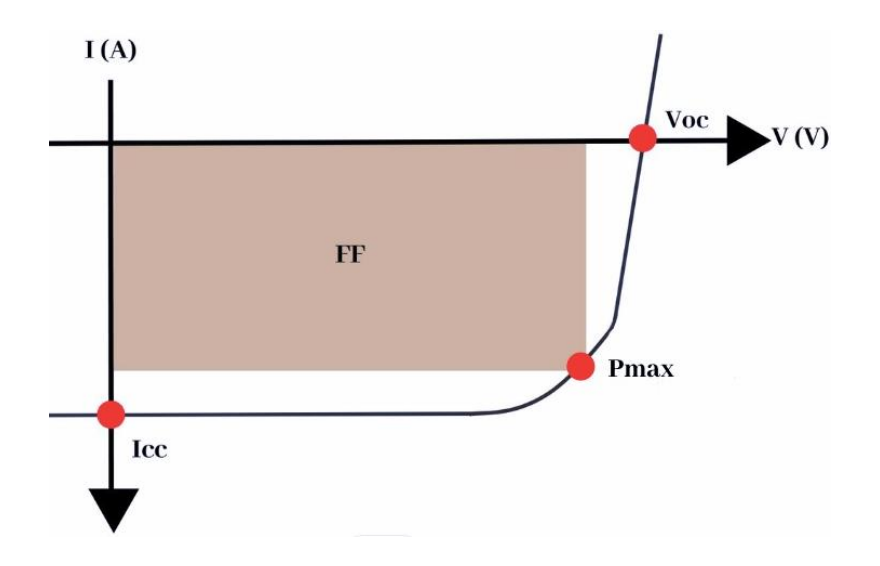

*Figura 4 Curva I-V de la Célula*

<span id="page-26-0"></span>Un parámetro importante en el estudio es el factor de llenado, FF, definido como [5,10,16]:

$$
FF = \frac{V_{\text{max}} * I_{\text{max}}}{V_{\text{oc}} * I_{\text{cc}}}
$$

**Ecuación 3** *Factor de llenado*

<span id="page-26-1"></span>Donde:

 $V_{\text{max}} \rightarrow$  Tensión máxima entregada por la célula solar  $I_{\text{max}} \rightarrow$  Corriente máxima entregada por la célula solar  $V_{oc} \rightarrow$  Tensión de circuito abierto V(I=0)  $I_{cc} \rightarrow$  Densidad de corriente de cortocircuito I(V=0)

<span id="page-26-2"></span>Otro parámetro para destacar en la caracterización de la célula es la potencia máxima definida como:

$$
Pm\acute{a}x=V*I
$$

**Ecuación 4** *Potencia máxima*

Donde:

$$
V \rightarrow \text{Tensión del circuito (V)}
$$
  

$$
I \rightarrow \text{Corriente del circuito (A)}
$$

Por último, el parámetro principal para medir el rendimiento de la célula solar orgánica la eficiencia de conversión de energía, η, definido como [5,10,16]:

$$
\eta = \frac{FF * V_{oc} * I_{cc}}{P_i}
$$

**Ecuación 5** *Eficiencia de conversión energética*

<span id="page-27-1"></span>Donde:

 $FF \rightarrow$  El factor de llenado

- $V_{oc} \rightarrow$  Tensión de circuito abierto V(I=0)
- $I_{cc} \rightarrow$  Densidad de corriente de cortocircuito I(V=0)
- $P_i \rightarrow$  Flujo de fotones incidentes (W)

# <span id="page-27-0"></span>2.2 EQUIPOS EMPLEADOS EN LA FABRICACIÓN DE CÉLULAS SOLARES ORGÁNICAS

En el siguiente apartado se expondrá cada uno de los equipos, materiales y herramientas utilizados para la fabricación de las células, incluyendo una breve explicación introductoria de sus características principales, su funcionamiento y, por último, su aplicación en este ensayo.

A continuación, se describirán los diferentes equipos utilizados en el laboratorio, de manera ordenada respecto al proceso de fabricación, en las siguientes tablas (tabla 1 hasta la tabla 6).

### *Balanza analítica*

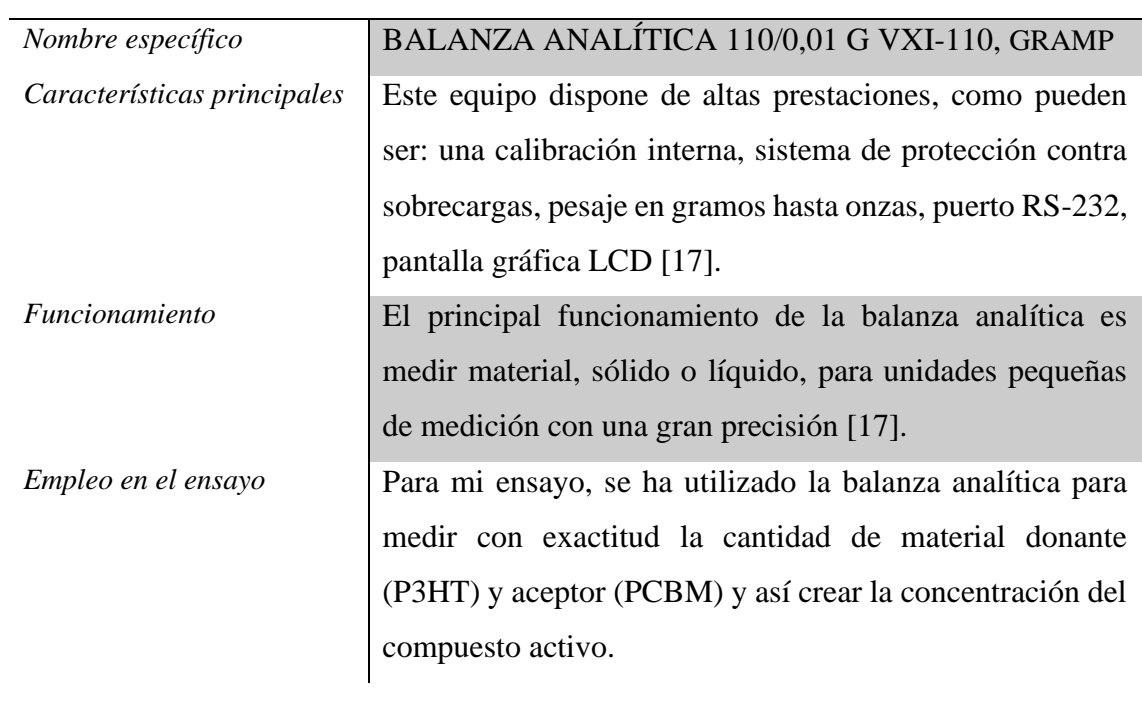

**Tabla 1** *Balanza analítica*

<span id="page-28-1"></span><span id="page-28-0"></span>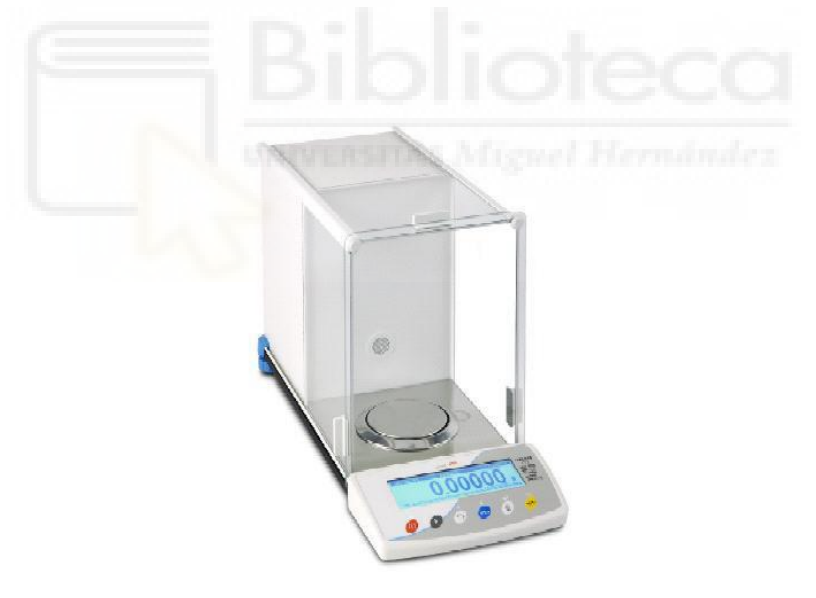

**Figura 5** *Balanza Analítica*

### *Equipo de ultrasonidos*

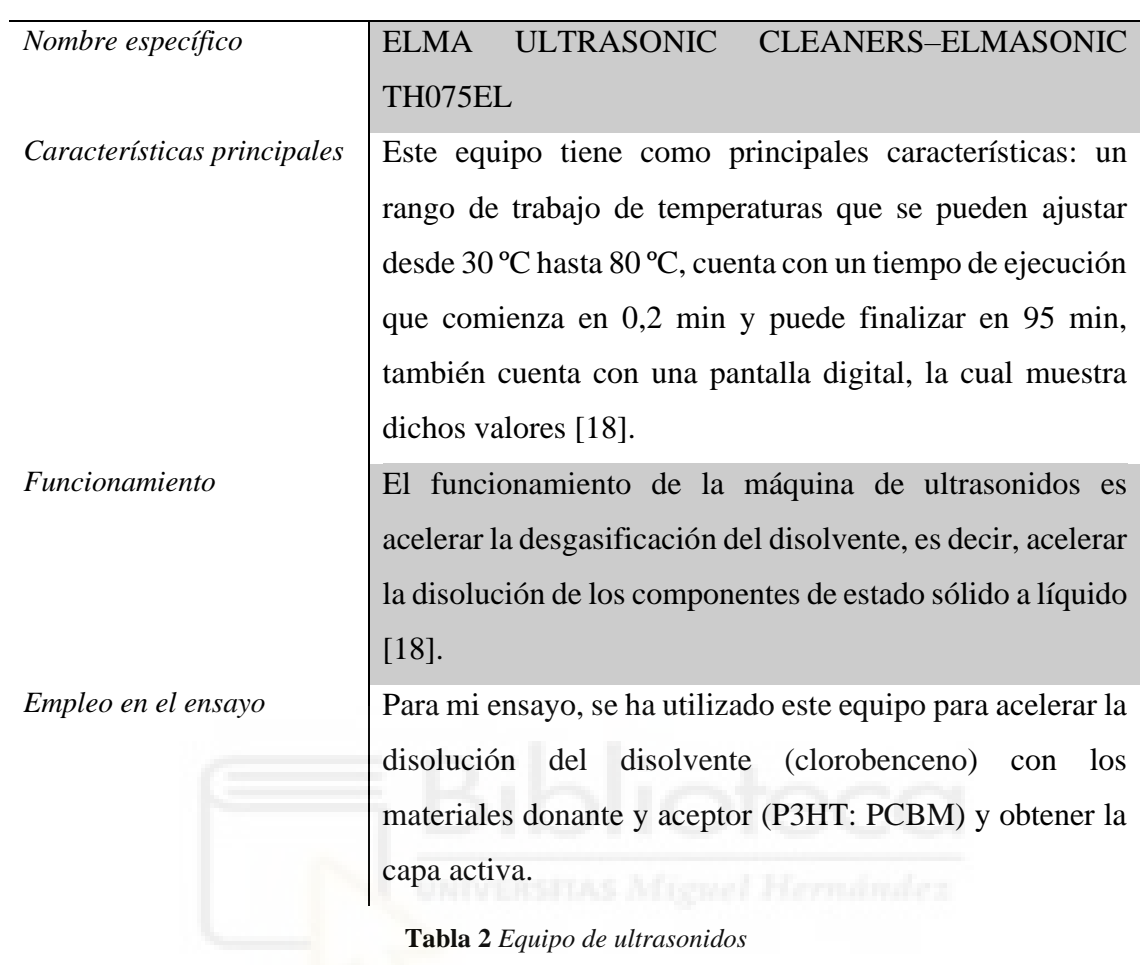

<span id="page-29-1"></span><span id="page-29-0"></span>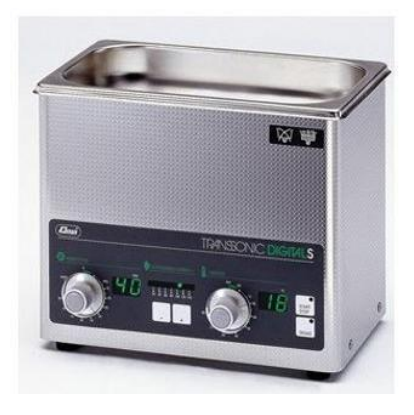

**Figura 6** *Equipo de Ultrasonidos*

### *Multímetro*

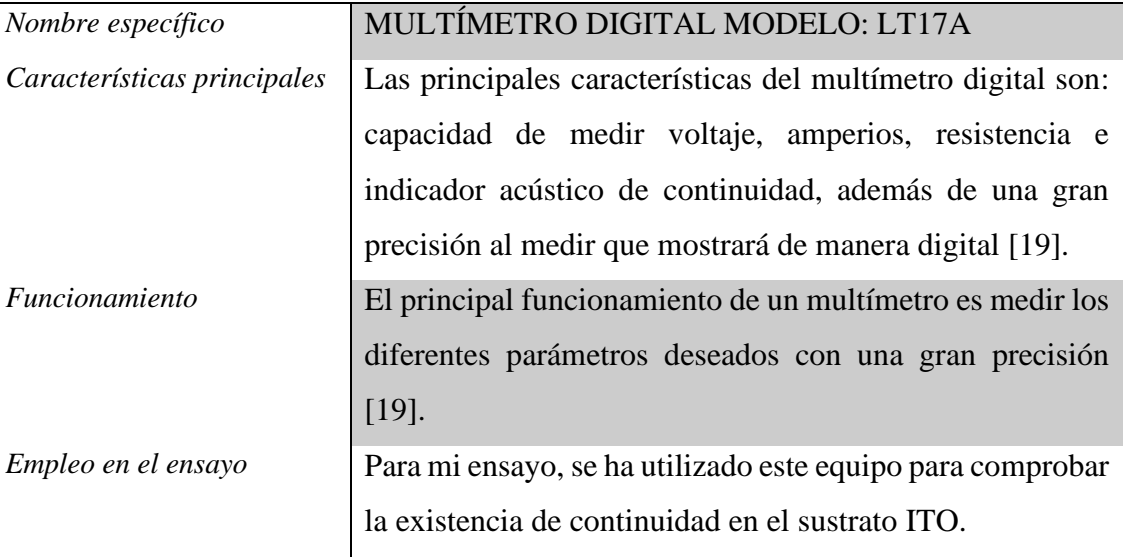

**Tabla 3** *Multímetro*

<span id="page-30-1"></span>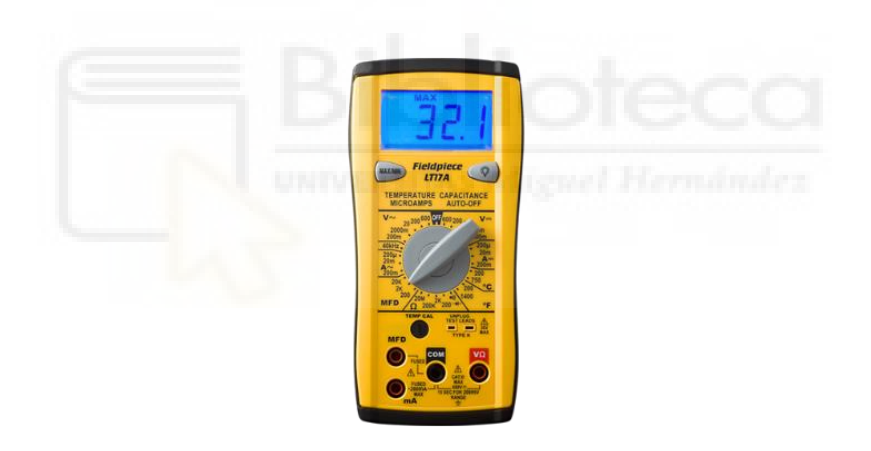

<span id="page-30-0"></span>**Figura 7** *Multímetro*

# *Procesador giratorio*

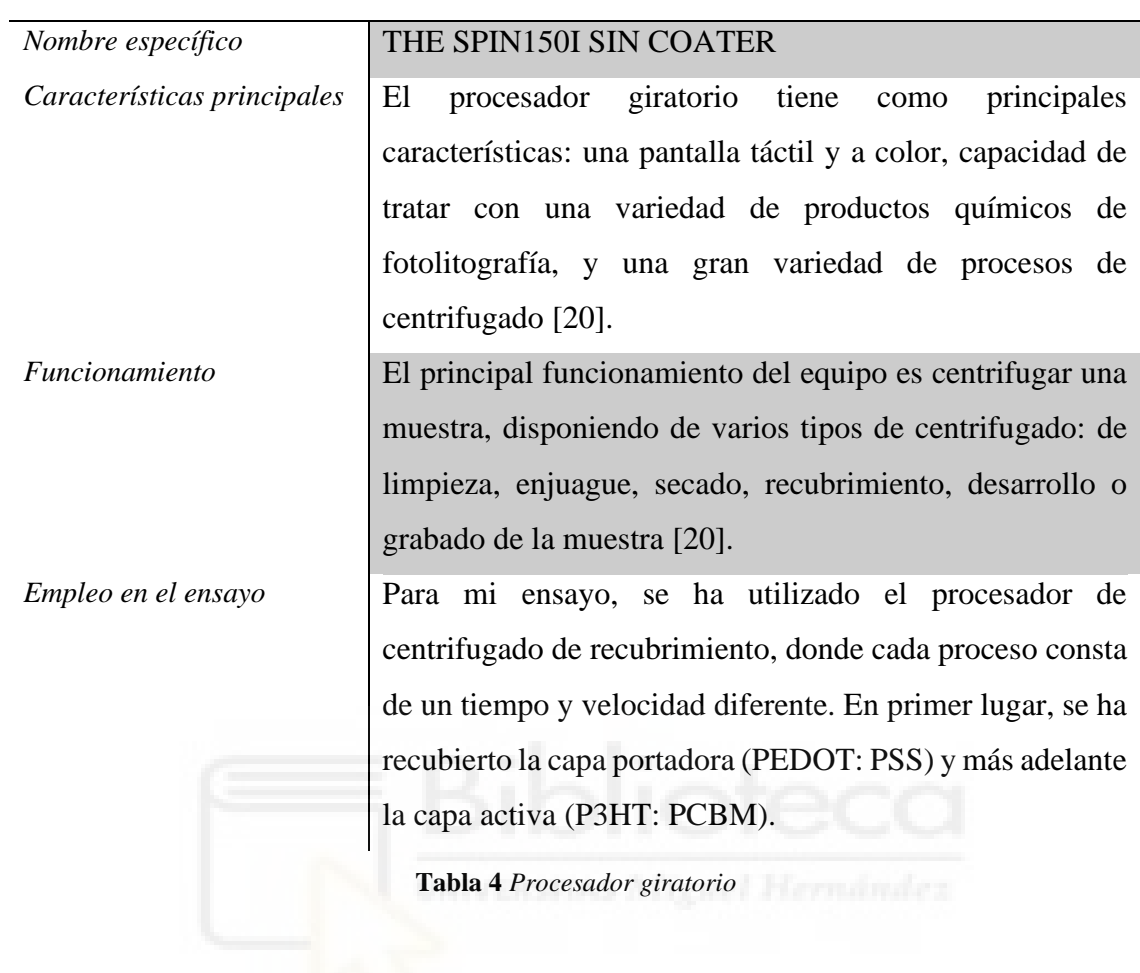

<span id="page-31-1"></span><span id="page-31-0"></span>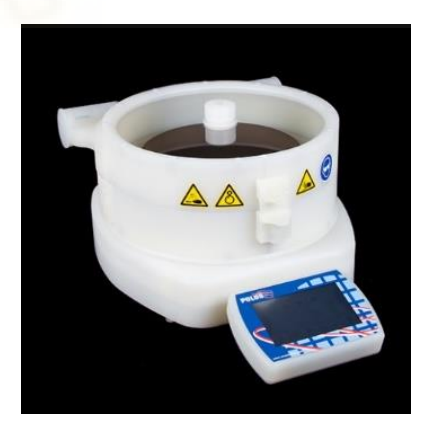

**Figura 8** *Procesador Giratorio*

### *Agitador magnético*

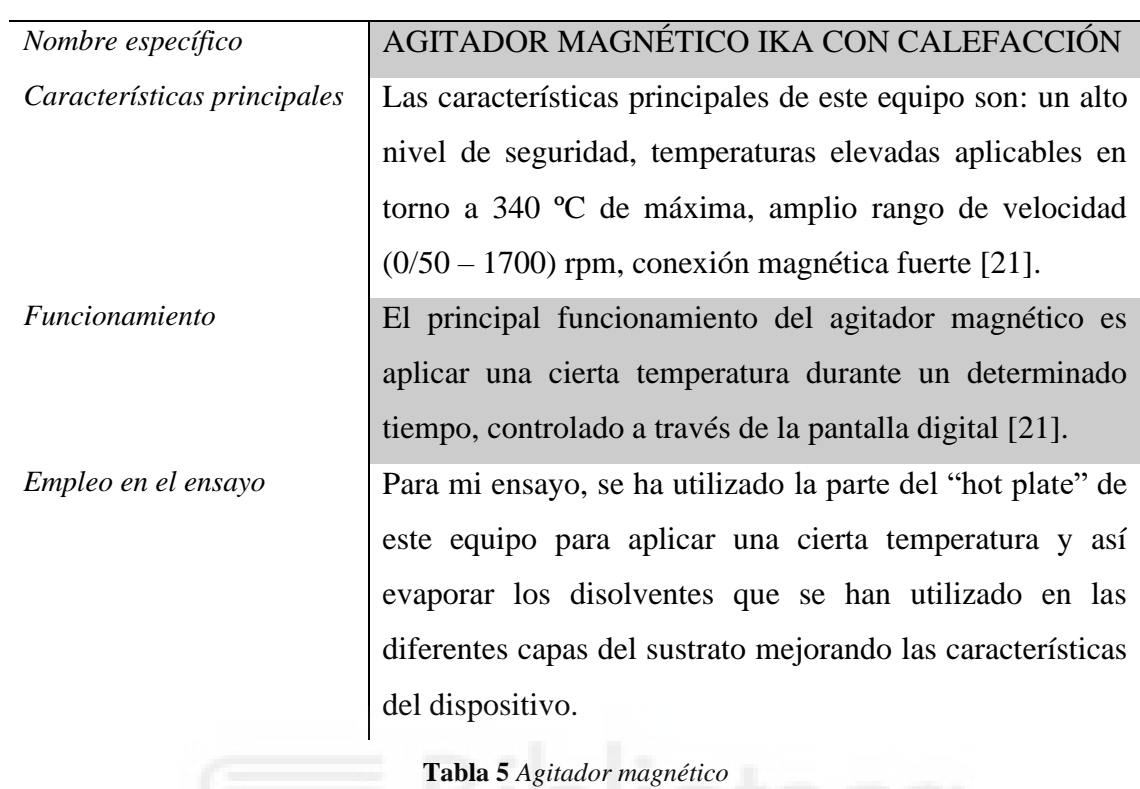

<span id="page-32-1"></span>

<span id="page-32-0"></span>**Figura 9** *Agitador Magnético*

### *Metalizadora*

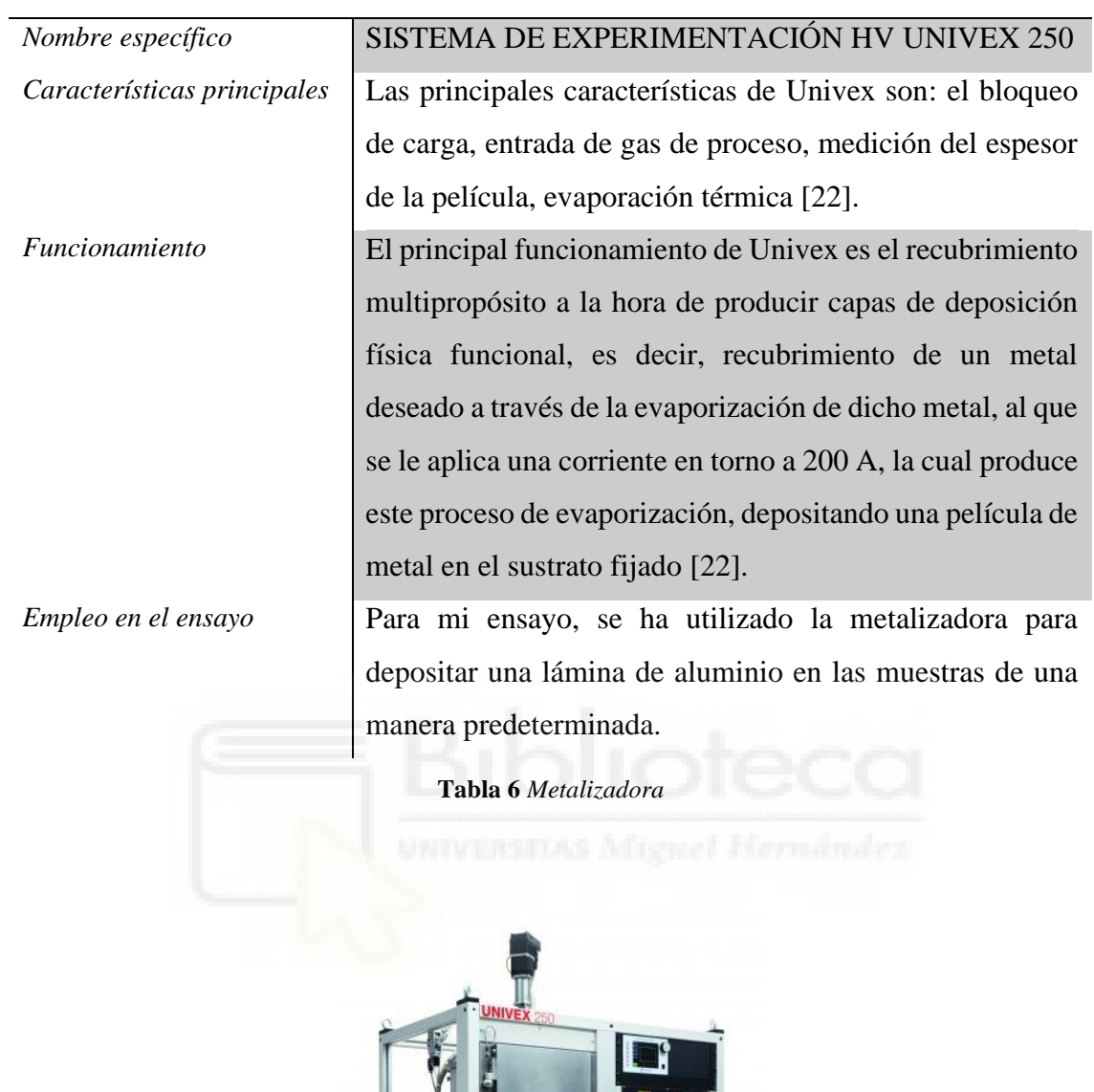

#### **Figura 10** *Metalizadora*

 $\mathbb{R}^3$ 

<span id="page-33-1"></span>Leybold

<span id="page-33-0"></span>Posteriormente, una vez expuestos los equipos empleados en el laboratorio, se van a desarrollar los diferentes materiales utilizados en la muestra. Dichos elementos irán en las siguientes tablas (tabla 7 hasta la tabla 13).

### *Sustrato de vidrio ITO*

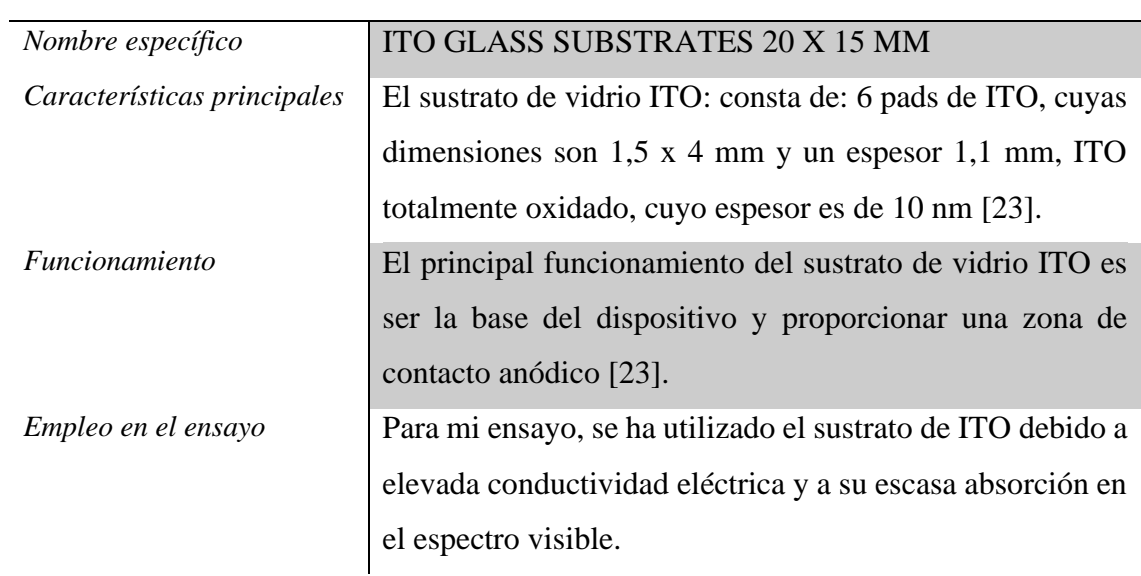

**Tabla 7** *Sustrato de vidrio ITO*

<span id="page-34-1"></span><span id="page-34-0"></span>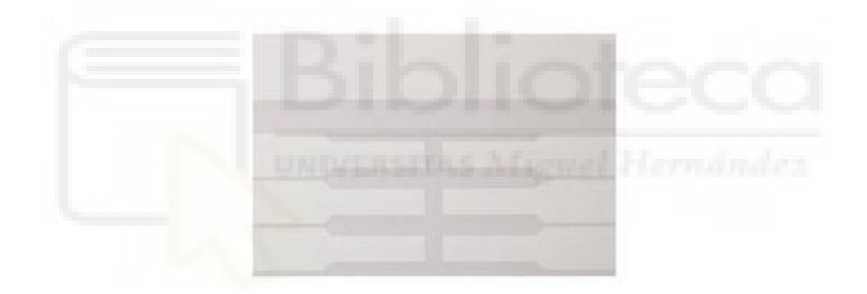

**Figura 11** *Sustrato de Vidrio ITO*

### *P3HT*

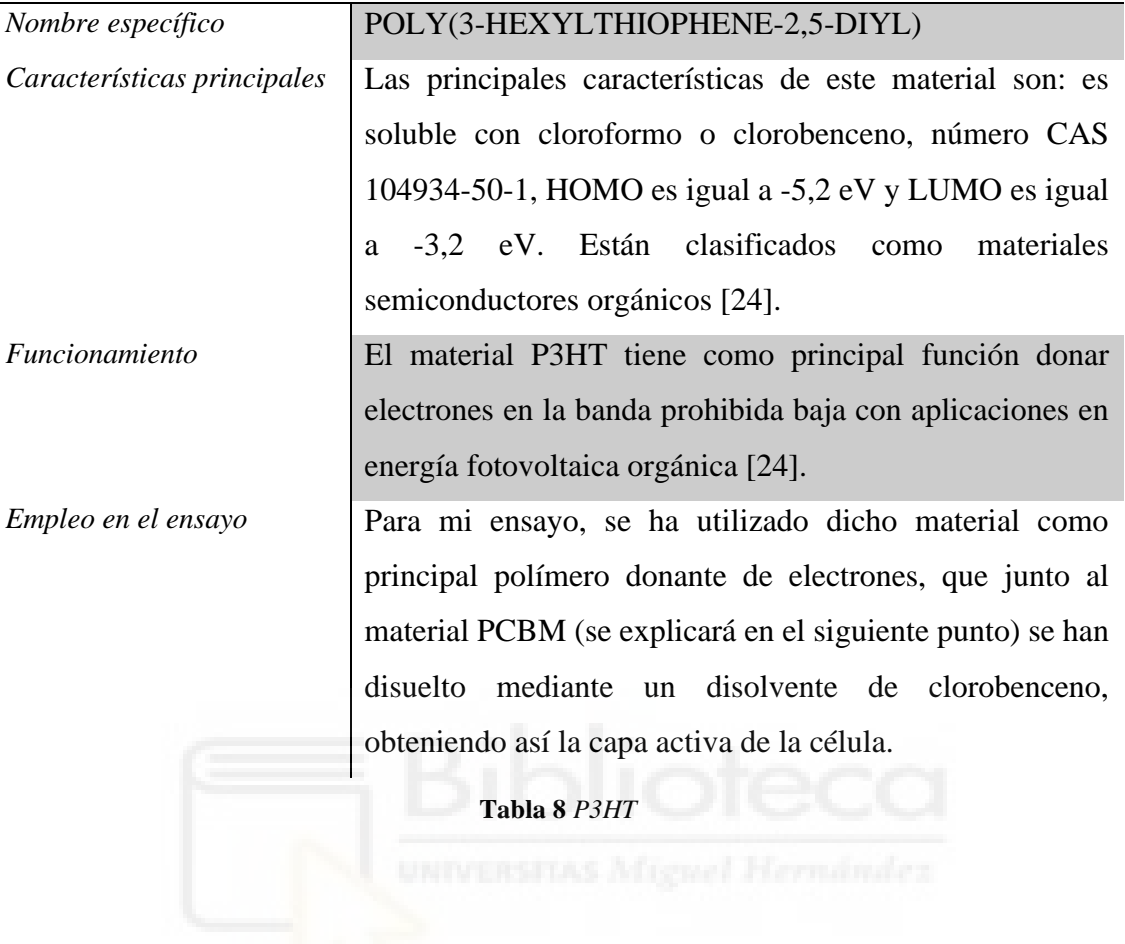

<span id="page-35-1"></span>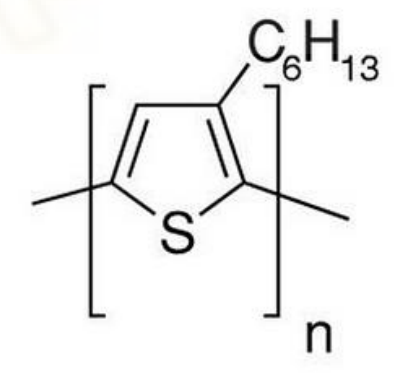

<span id="page-35-0"></span>**Figura 12** *P3HT*
# *PCBM*

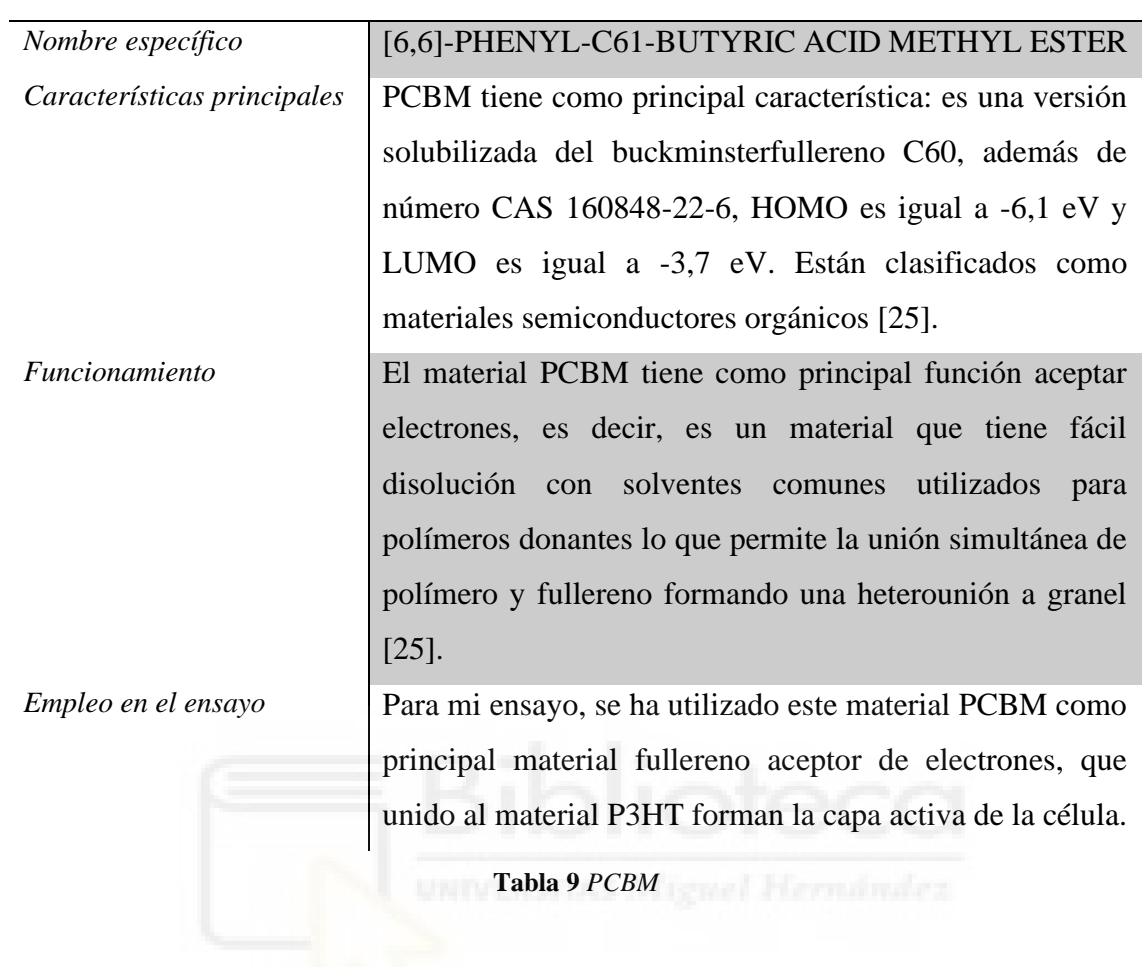

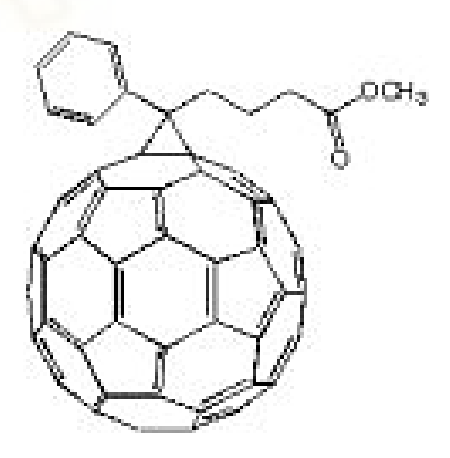

**Figura 13** *PCBM*

# *PEDOT: PSS*

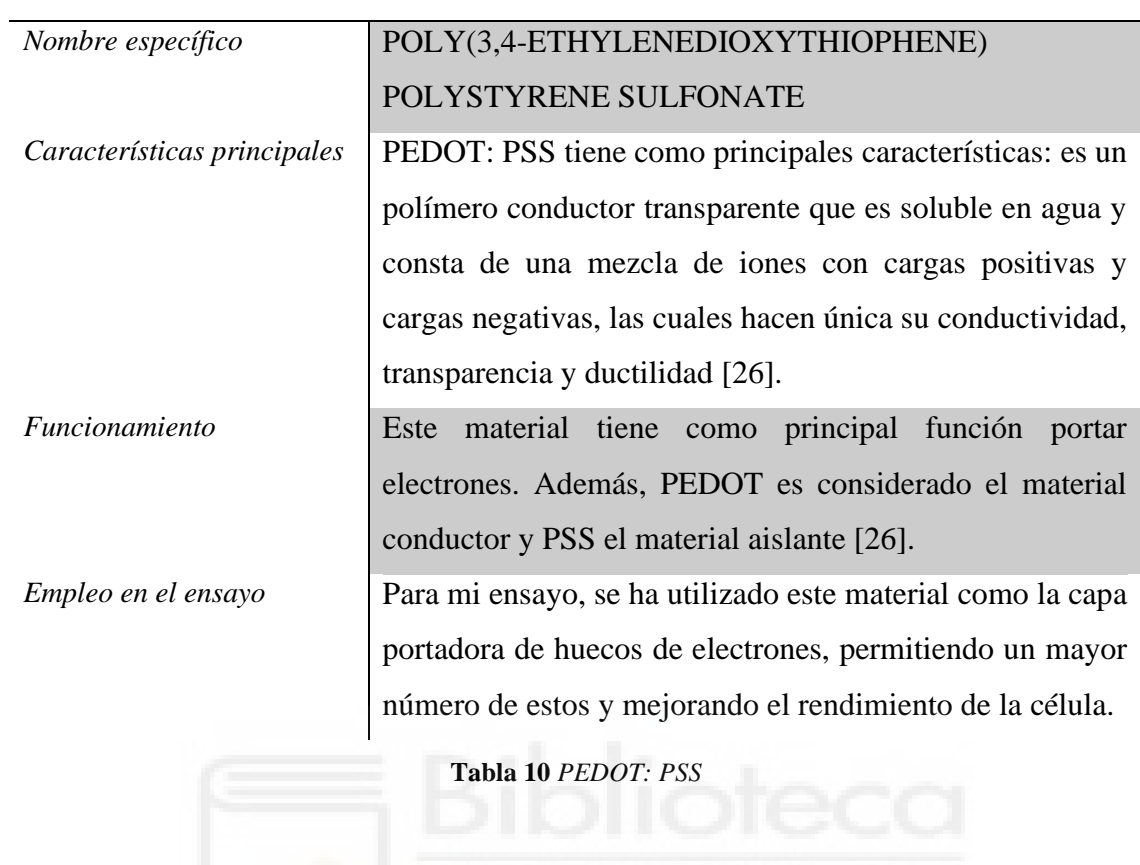

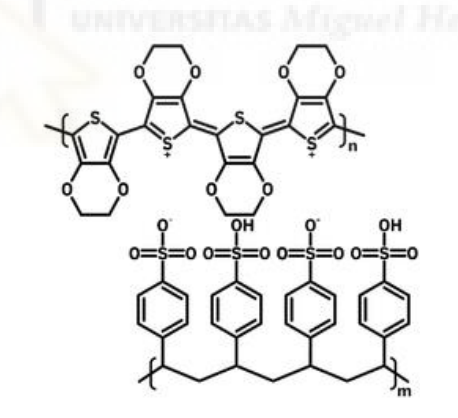

**Figura 14** *PEDOT: PSS*

# *Aluminio*

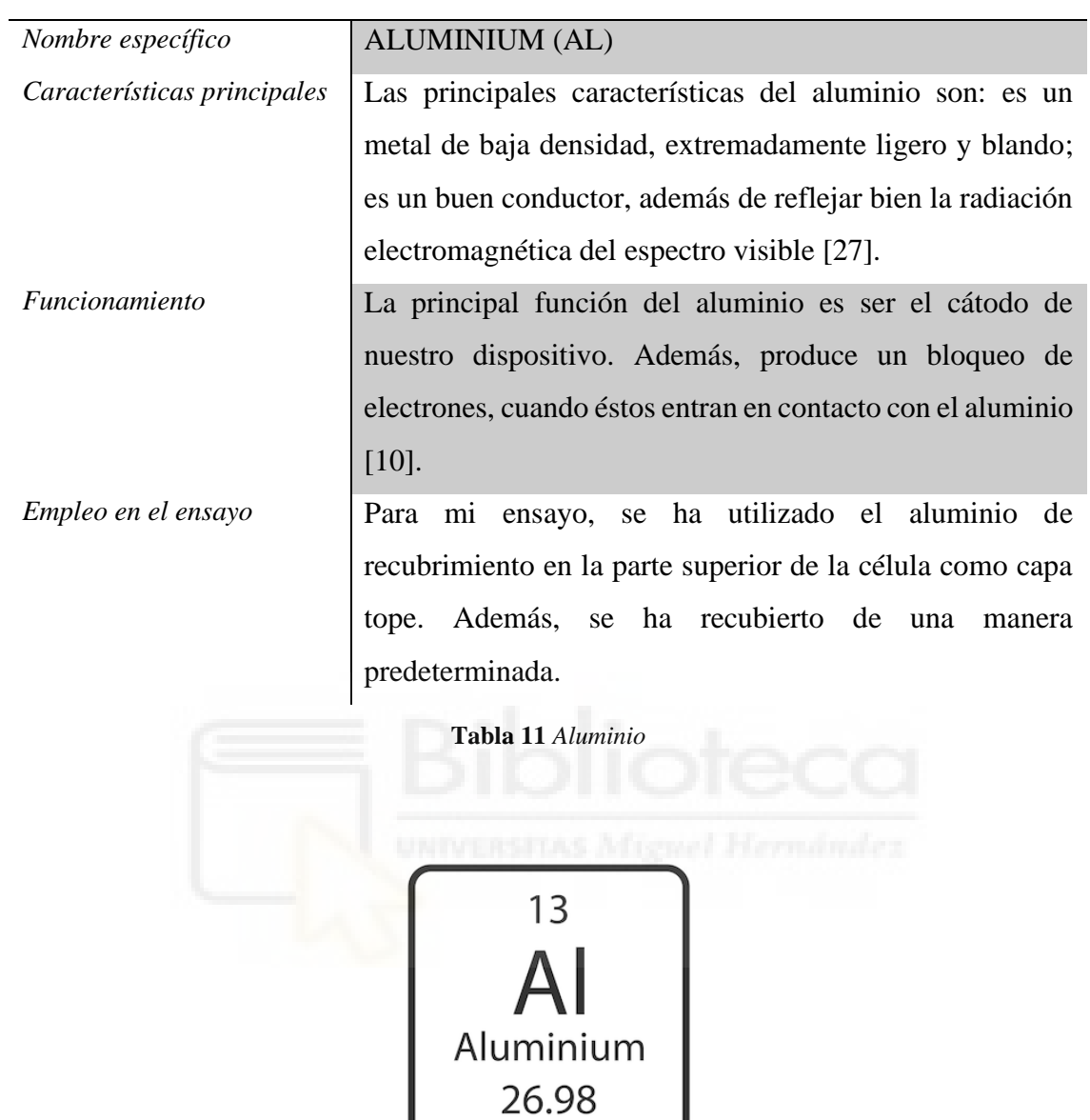

**Figura 15** *Aluminio*

# *Pieza de encapsulación*

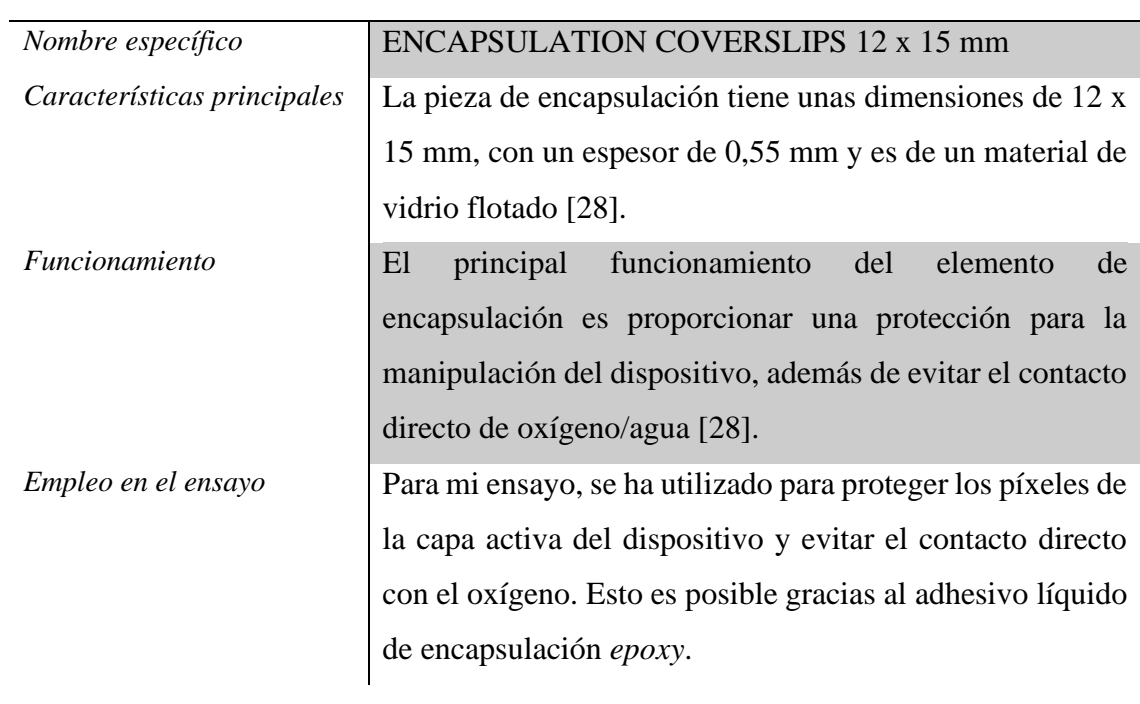

**Tabla 12** *Pieza de Encapsulación*

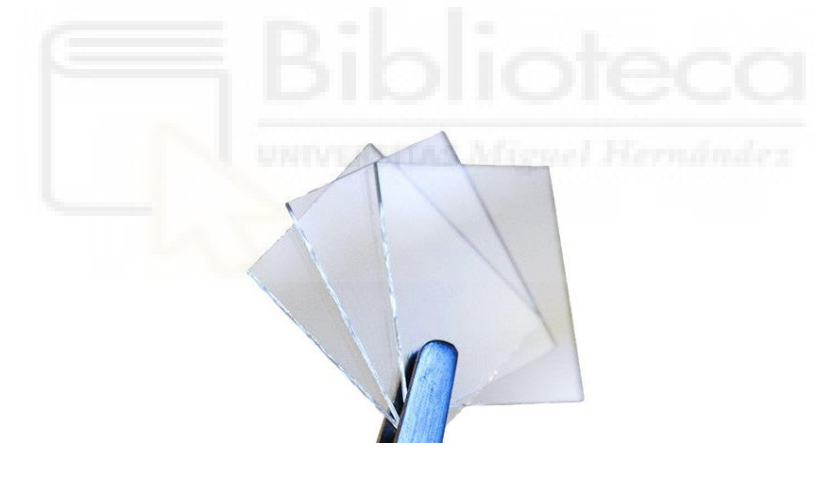

**Figura 16** *Pieza de Encapsulación*

# *Epoxy*

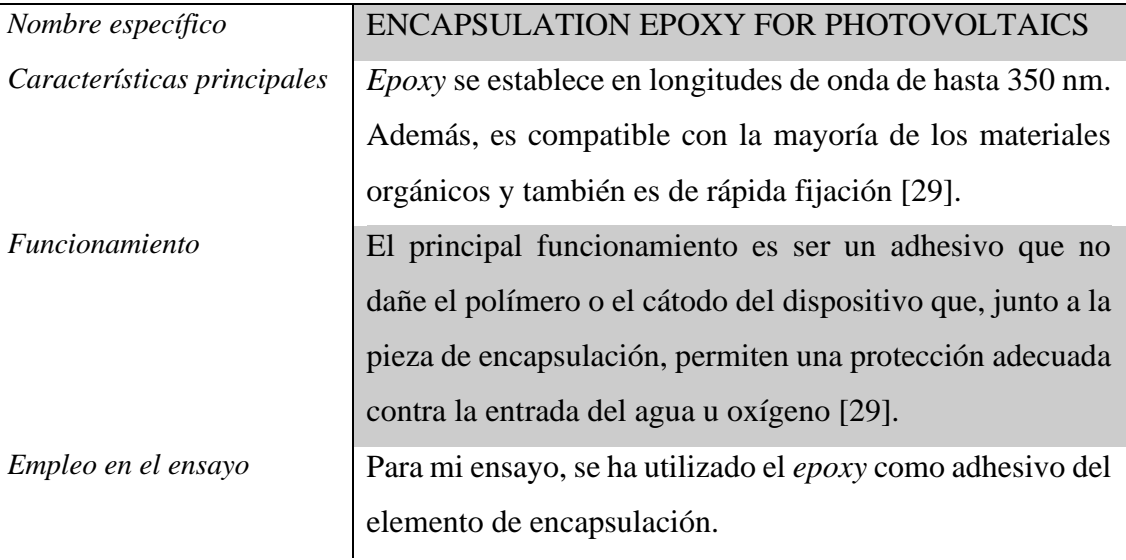

**Tabla 13** *Epoxy*

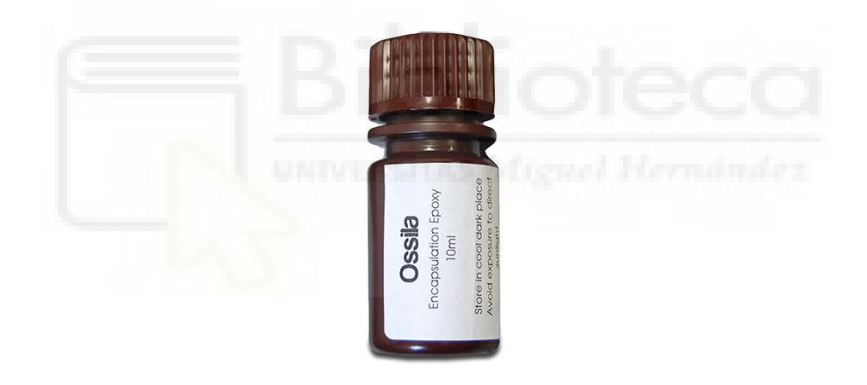

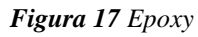

Para concluir este apartado, se expondrá el funcionamiento y empleo de las diferentes herramientas utilizadas en la fabricación de células solares.

En primer lugar, se ha utilizado un vial, cuya función es almacenar temporalmente una cierta cantidad de material, ya sea en estado sólido o líquido. Como, por ejemplo, P3HT y PCBM, los cuales se van a utilizar en el ensayo.

Además, se han usado unas micropipetas de diferentes capacidades, cuya función es almacenar un material líquido y permitir inyectar de manera exacta la cantidad necesaria del compuesto. Para mi ensayo, se utilizó la micropipeta para depositar las diferentes capas activas en el sustrato de ITO.

Por otro lado, también se ha utilizado un filtro de poro pequeño, el cual permite filtrar los diferentes compuestos y eliminar las posibles impurezas de este. Esta herramienta se empleó para limpiar las imperfecciones del compuesto de capa activa creada a partir de dos materiales sólidos y uno líquido.

Y, para finalizar, se emplea un molde/soporte que nos permite recubrir la muestra de una manera predeterminada, además de sujetar las muestras en el interior de la máquina metalizadora. La elección del molde va ligada al formato de sustrato que se haya empleado. Para mi ensayo, se seleccionó el molde que mayor recubrimiento de aluminio proporcionaba.

# 2.3 MANERA DE PROCEDER EN LA FABRICACIÓN DE CÉLULAS SOLARES ORGÁNICAS

A continuación, se detallarán los pasos realizados para la fabricación de células solares orgánicas en el laboratorio de la Universidad Miguel Hernández. Este apartado constará del proceso de elaboración, desarrollo y puesta a punto de una célula solar orgánica. El objetivo es fabricar diferentes células a partir de 4 muestras, donde cada muestra consta de 6 células. En la siguiente figura 18, se detallan las diferentes capas que tiene la célula solar orgánica.

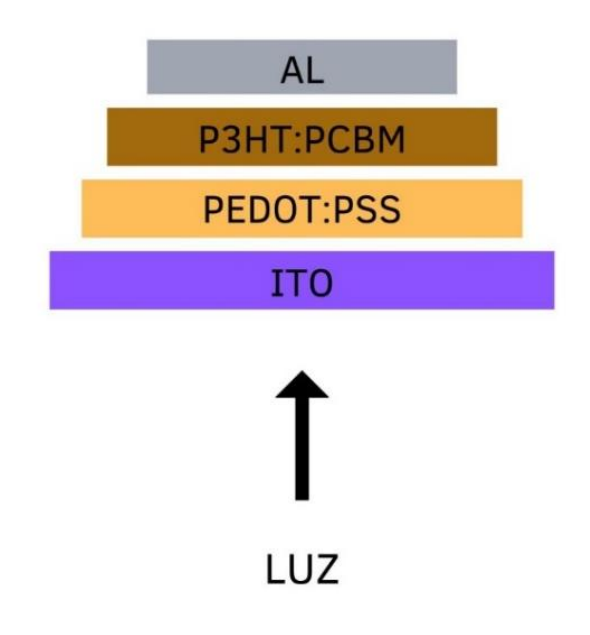

**Figura 18** *Capas del Dispositivo*

En primer lugar, se prepara la parte activa de la célula. Esta capa estará compuesta de P3HT y PCBM fullereno (C60). La cantidad de compuesto necesaria para la fabricación de las cuatro muestras es de 1 ml de concentrado, ya que cada muestra necesita 0,2 ml de concentrado (0,8 ml en total para las cuatro muestras) y se estima un total de 0,2 ml para el caso de pérdidas por filtración.

Para mi ensayo, se dobló la cantidad necesaria de cada parte, es decir, se utilizó 2 mg de concentrado para así poder evitar posibles problemas por falta de material.

Esto implicará, que se ha usado 20 mg del material P3HT y otros 20 mg del material fullereno PCBM. Esta concentración se introduce en un vial y se disuelve en clorobenceno, cuya cantidad de disolución es de 2 ml. Además, tendrán una relación/proporción de 1:1, por lo que finalmente, quedará 10 mg/ml de P3HT en clorobenceno y 10 mg/ml de PCBM en clorobenceno.

Para mi ensayo, se ha utilizado una balanza analítica para pesar las concentraciones, de la cual se obtuvo, exactamente, 20 mg de P3HT y 24 mg de PCBM.

Sin embargo, para obtener un mejor resultado se debe conseguir exactamente la misma cantidad de los materiales, pero en mi ensayo, no se ha podido igualar debido a la dificultad de incluir o extraer 4 mg únicamente de un material. Una vez pesados los compuestos y colocados en un mismo recipiente, se inyectan 2 ml de disolvente clorobenceno mediante una micropipeta, quedando la concentración de P3HT, C60 y clorobenceno.

A continuación, se introduce el vial con la mezcla en una máquina de ultrasonidos, la cual permite la aceleración de la disolución, durante un tiempo estimado de 10 min. Se puede observar en la figura 19 la transformación del compuesto.

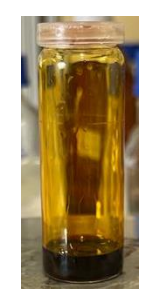

**Figura 19** *Compuesto Líquido*

En segundo lugar, se prepara la capa portadora de huecos de electrones, la cual será de un material líquido denominado PEDOT: PSS, cuya cantidad dependerá del tamaño de la muestra a fabricar. Este material es uno de los materiales más utilizados en la industria gracias a sus propiedades.

Para mi ensayo, se utilizó 0,5 ml de polímero PEDOT: PSS para cada muestra, un total de 2 ml de polímero concentrado, el cual estaba disuelto en agua. Esta capa portadora se depositó en el sustrato de vidrio ITO de la muestra mediante un procesador giratorio.

En este sustrato se puede observar el patrón seguido por el fabricante, además de los pads definidos que a posteriori serán las células. Por otro lado, cabe señalar la importancia de colocar de manera correcta el sustrato donde se depositan, más adelante, las láminas de cada compuesto, ya que una mala colocación del sustrato provocará que se deposite de forma incorrecta y acabe en la capa de vidrio del sustrato, causando que no funcione la célula y, por consiguiente, que no se produzcan los campos eléctricos. Para evitar que ocurra esto, hay una manera de asegurar la correcta colocación del sustrato midiendo la continuidad en la zona de ITO mediante el multímetro.

Además, es importante la limpieza del sustrato, ya que puede portar algún tipo de suciedad como huellas dactilares, polvo u otras impurezas. El proceso de limpieza se realiza mediante dióxido de sodio, metanol y una máquina limpiadora de ozono.

Para mi ensayo, se consideró innecesario este proceso de limpieza, ya que las muestras estaban protegidas de fábrica. Sin embargo, es un proceso que se aconseja realizar para evitar posibles causas que empeoren el comportamiento de las células. Una vez que se ha comprobado dónde existe continuidad en el sustrato, se enumera con bolígrafo permanente la zona del cristal y así se puede tener diferenciadas las cuatro muestras, evitando colocar de manera incorrecta el sustrato.

Posterior a esto, se deposita la muestra de manera correcta en el procesador giratorio, el cual consta de un soporte en el centro para depositar el sustrato. Dicha muestra está fijada mediante un proceso de vacío. El sustrato ITO queda recubierto totalmente por la capa portadora PEDOT: PSS, como se muestra en la figura 20.

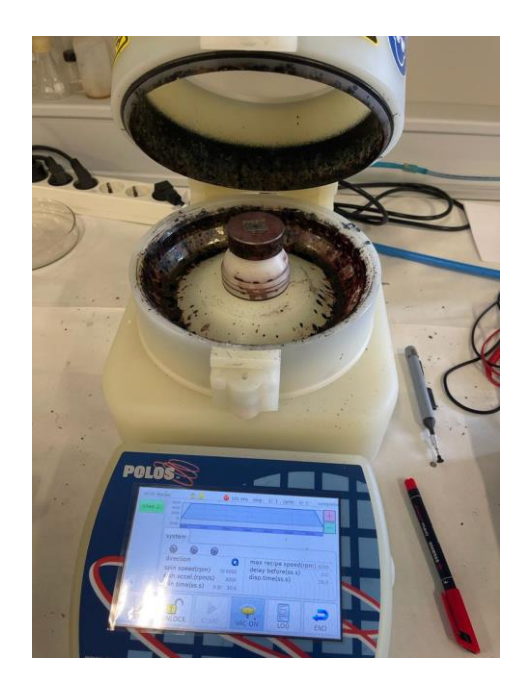

**Figura 20** *Sustrato Recubierto de PEDOT: PSS*

Asimismo, se configura la máquina de espineado, cuyos valores son 6000 rpm durante 30 s y la rampa de aceleración hasta el valor final de 2 s. Una vez finalizado el proceso, se obtiene una lámina/película de unos 40 nm de espesor de dicha capa. Este proceso se repete para cada muestra a fabricar.

En tercer lugar, se procede a evaporar el agua de la capa PEDOT: PSS, en otras palabras, este proceso se hace mediante un aparato llamado agitador magnético, del que se utiliza la parte de "*hot plate*", donde se someten las cuatro muestras a la vez a una cierta temperatura fijadas en 150 ºC, durante un período de 10 min. Se someten las cuatro muestras a la vez para evitar posibles fluctuaciones en el comportamiento de la célula.

En el cuarto paso, se filtra el compuesto de capa activa mediante un filtro de poro pequeño que permite eliminar las impurezas que pueda portar el compuesto, así como algunas partículas que hayan podido quedar sin disolver. Este proceso de filtración, también, es recomendable realizar para la capa portadora de huecos.

Para mi ensayo, no se realizó el proceso de filtración del compuesto PEDOT: PSS debido a que dicho compuesto ya estaba filtrado.

Una vez finalizado el proceso de filtración del compuesto activo y, a su vez, finalizado el proceso de evaporación del agua de las muestras, se debe colocar de nuevo la muestra en

el soporte de la máquina giratoria y se deposita a la muestra el compuesto filtrado P3HT, PCBM disuelto en clorobenceno mediante una micropipeta. La cantidad de compuesto depositado es de 0,2 ml por muestra (un total de 0,8 ml para todas las muestras). Para este proceso, se configura el dispositivo a 500 rpm durante un periodo de 120 s y la rampa de aceleración hasta el valor final es de 2 s.

Concluidas las cuatro muestras en el procesador giratorio, se realiza el proceso de evaporización del disolvente del compuesto, en este caso, el disolvente de clorobenceno de la capa activa P3HT, PCBM. Para realizar este proceso, se utiliza el *hot plate* como se muestra en la figura 21, a la misma temperatura y tiempo que en el utilizado en el caso anterior para la capa portadora PEDOT: PSS.

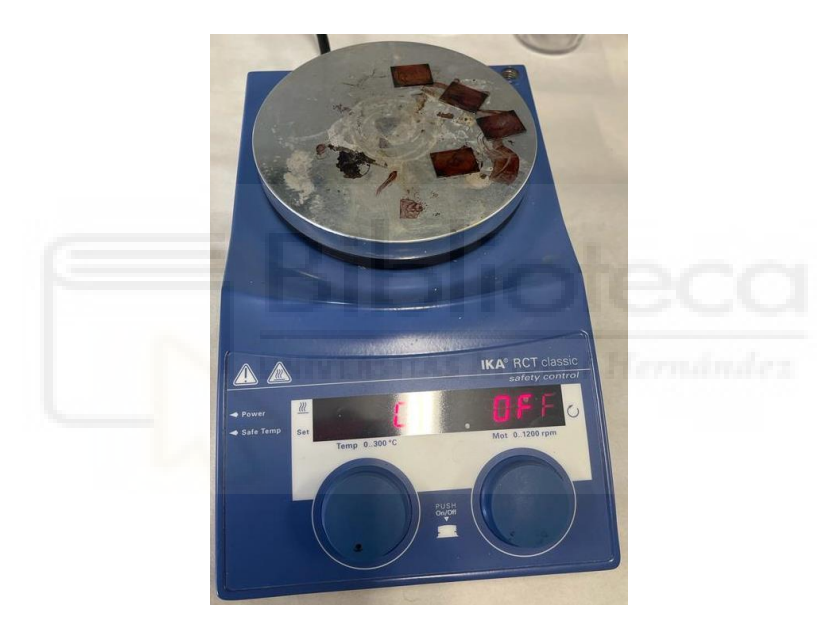

**Figura 21** *Evaporación del Disolvente Clorobenceno*

En quinto lugar, y una vez finalizado el proceso de evaporización del disolvente, se obtienen las muestras cubiertas por los compuestos P3HT, PCBM y PEDOT: PSS en el sustrato de vidrio ITO. Por lo que, se procede a la limpieza de estas, es decir, se procederá a la limpieza de las muestras mediante unos bastoncillos mojados en disolvente que elimina todo tipo de material sobrante de la muestra y, además, aquel que haya quedado en la capa de vidrio. Este proceso se realiza para mejorar la entrada de la luz y, por tanto, mejorar los parámetros de la célula.

Por otro lado, en la capa cubierta por el compuesto se debe limpiar una pequeña zona de toma de contacto, en la que se limpian los bordes de las muestras, como se puede observar en la siguiente figura 22, y así poder obtener dichos contactos que nos permitirá medir las células.

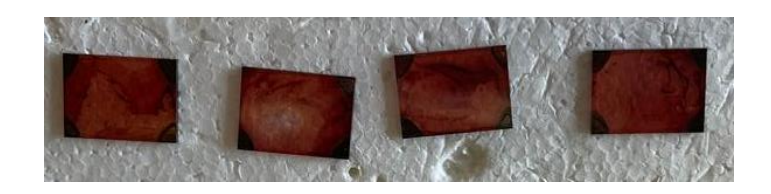

**Figura 22** *Sustrato Cubierto por el Compuesto*

Para ello, se utiliza el disolvente de clorobenceno, el cual se ha utilizado para crear el compuesto de la capa activa, y acetona (alcohol), el cual es capaz de limpiar la parte disuelta de la capa portadora, en este caso el agua. Se utilizan estos productos ya que permiten la eliminación de dichas capas en las zonas no deseadas. Por consiguiente, se obteniendo el pad de la célula dividida en dos partes, una zona que será ITO (zona contacto) y una zona que será la célula. En la figura 23, se puede observar cómo ha quedado la muestra.

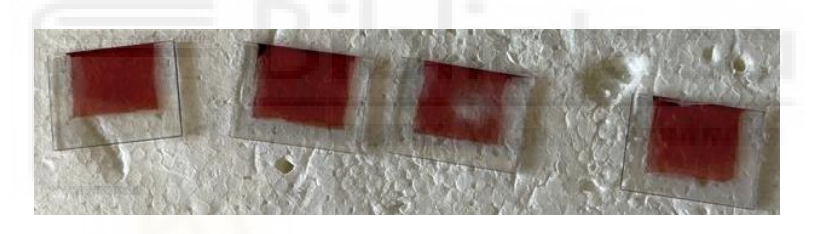

**Figura 23** *Sustrato Preparado para Metalizar*

El siguiente punto, constará del proceso de metalización de las muestras. En dicho proceso, se colocan las muestras en un molde que, dependiendo de la forma de molde, se recubre de una forma u otra la lámina de metal.

Cabe recordar, que es de vital importancia colocar las muestras de manera correcta para insuflar metal en la capa correspondiente. Una vez colocada la muestra en el molde predeterminado, se introduce en el soporte de la máquina metalizadora, que se debe preparar y configurar de manera determinada.

El proceso de preparación de la máquina metalizadora consiste, en primer lugar, en limpiar las dos barquillas de tungsteno con alcohol y así eliminar cualquier impureza. Además, de las barquillas, también se debe limpiar el aluminio. Una vez limpiado el aluminio en estado sólido, se corta y deposita sobre las barquillas de tungsteno, como se muestra en la siguiente figura 24.

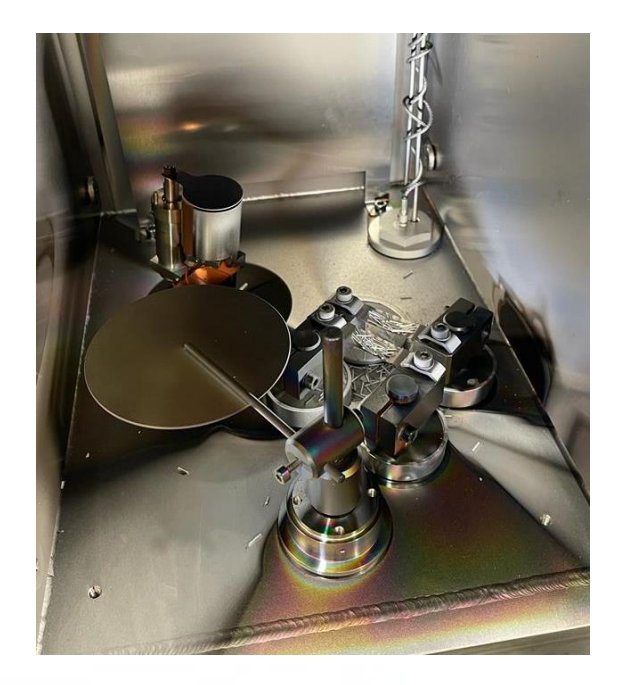

**Figura 24** *Acondicionamiento de la Metalizadora*

Para mi ensayo, se utilizó 30 cm de aluminio, los cuales fueron suficientes para las muestras.

En segundo lugar, se debe limpiar el interior de la máquina, donde ha podido quedar restos de otros procesos de metalización. Para finalizar el proceso de preparación, se colocan las muestras en el soporte que hay en el interior de la máquina.

Las barquillas son de tungsteno debido a que son más resistentes al paso de corriente que el aluminio. Por lo que, se hace pasar una corriente de unos 200 A, la cual calienta las barquillas de tungsteno y evapora el aluminio depositado en ellas. Las muestras están colocadas en el soporte que hay en la parte superior, por lo que el aluminio evaporado se insufla en las muestras. Este proceso se debe hacer en condiciones de ultra-alto vacío, por lo que se debe dejar las muestras preparadas durante una noche y así obtener esas condiciones ideales.

Para mi ensayo, el nivel de vacío que obtuvo la metalizadora fue de 4\*10-6 mbar. También, se pudo observar el proceso de metalización donde se ha visto, gráficamente, una rampa de corriente como la de la figura 25. Dicha rampa de corriente fue aumentando hasta llegar a un valor esperado de 240 A. Otro parámetro importante ha sido la potencia, que hasta que no alcanzó un valor en torno a 64 W no comenzó a metalizar.

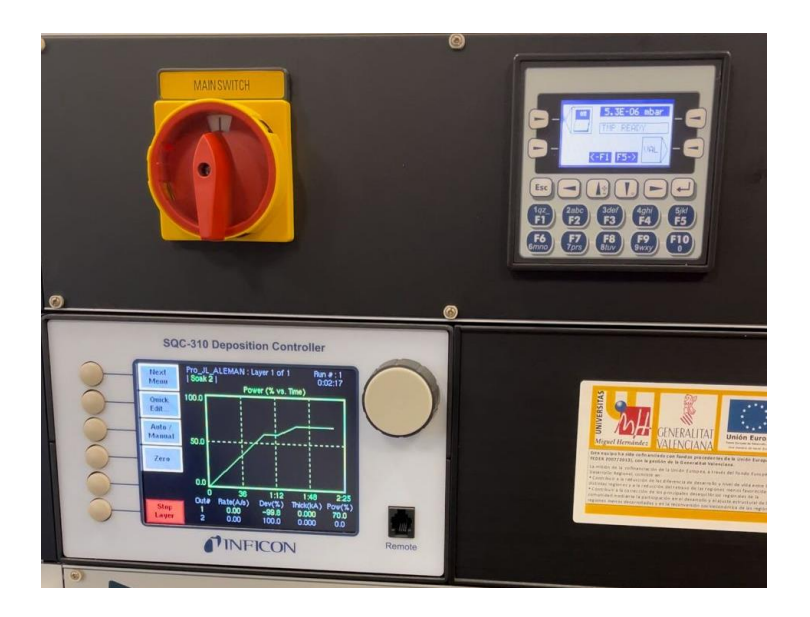

**Figura 25** *Puesta a Punto de la Metalizadora*

Una vez alcanzados dichos valores, comienza a metalizar las muestras hasta alcanzar un espesor de 200 nm. La rampa de corriente, anteriormente descrita, se mantendrá estable hasta lograr dicho espesor o, por lo contrario, mostrará una perturbación en la gráfica, que podrá ser por falta de aluminio o porque se haya quebrado la barquilla. Una vez finalizado el proceso de metalización, se debe introducir gas inerte (argón) de manera progresiva para hacer desaparecer las condiciones de vacío. Se dispone del gas inerte gracias a dos bombas externas de la máquina de experimentación.

En el último paso, se sacan las muestras de la máquina metalizadora, comprobando que se han metalizado de forma correcta. Por tanto, se extraen de manera cuidadosa las muestras del molde y se llevan al agitador magnético donde se les aplica una rampa de calor, es decir, se aplican a las muestras una temperatura de 120 ºC durante 2 min, lo que permite reducir el estrés de las células y mejorar el comportamiento de éstas cuando se le apliquen ciertas cargas. En la figura 26, se puede observar el resultado de las 4 muestras. Finalmente, se da por concluida la fabricación y obtención de las células.

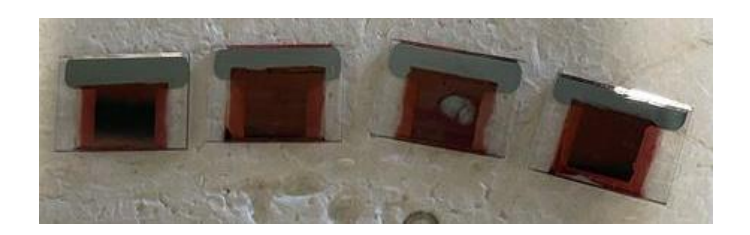

**Figura 26** *Células Solares Orgánicas*

# 2.3.1 Encapsulación de la célula

En este apartado, se detallarán los pasos seguidos para encapsular cuatro dispositivos. Por lo tanto, cabe recalcar que los pasos que se han seguido a la hora de fabricar las muestras han sido exactamente los mismos que las expuestas en el apartado anterior.

Para este ensayo, la dosis de compuesto activo ha variado debido a la dificultad de tomar con exactitud la cuantía recomendada. La cantidad de material P3HT ha sido exactamente de 23,66 mg, y para el material PCBM la cantidad ha sido de 25,56 mg de PCBM.

Siguiendo los pasos descritos anteriormente, se llega al punto donde se tienen los cuatro dispositivos metalizados y listos para trabajar con ellos, pero para este ensayo, se debe encapsular la célula y así poder comprobar si mejoran los diferentes parámetros de una célula solar orgánica desde el punto de vista de la degradación.

Para ello, se debe depositar, a través de una micropipeta, una cantidad exacta de 0,2 ml del adhesivo de encapsulado, denominado *epoxy*. Es importante aclarar que este líquido se debe colocar sobre las diferentes capas de la célula y no sobre el cristal del sustrato de ITO. El material *epoxy* permite adherir el cristal de encapsulado con el dispositivo. Además, elimina todo el oxígeno que se encuentre entre la capa activa y dicho cristal.

A continuación, se coloca el cristal de encapsulado sobre el líquido *epoxy* con el objetivo de proteger la capa activa de las células y evitar el contacto directo con el oxígeno. Una vez colocado el vidrio flotante se debe esperar un cierto tiempo para poder manipular la muestra con total tranquilidad.

Para acelerar este tiempo de espera, se lleva a cabo un proceso de curado con luz ultravioleta en el que se han introducido las muestras en una urna junto a una lámpara de luz ultravioleta durante 15 minutos. Este proceso se ha realizado para mejorar las propiedades del líquido *epoxy* con la finalidad de endurecer la resina, así como acortar el tiempo estimado de espera.

Finalizado este proceso, se da por concluido el proceso de fabricación de células solares orgánicas encapsuladas. En el que se han obtenido cuatro muestras encapsuladas, las cuales están listas para su manipulación. En la figura 27, se puede ver el resultado de los diferentes dispositivos encapsulados.

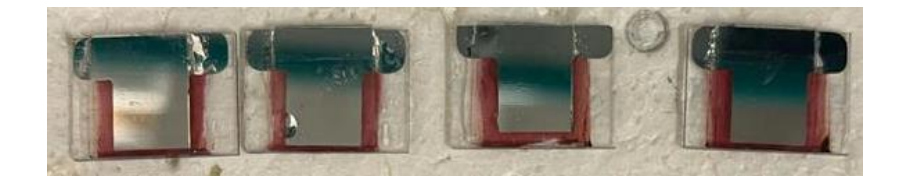

**Figura 27** *Células Solares Orgánicas Encapsuladas*

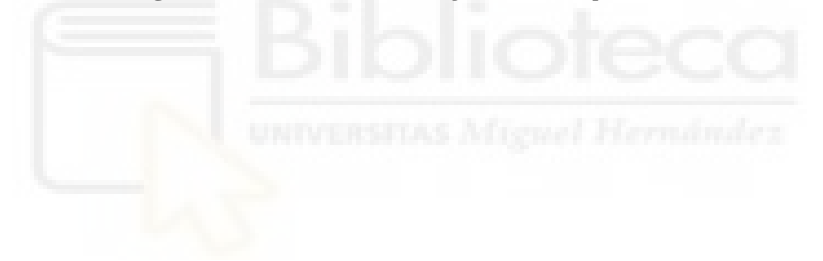

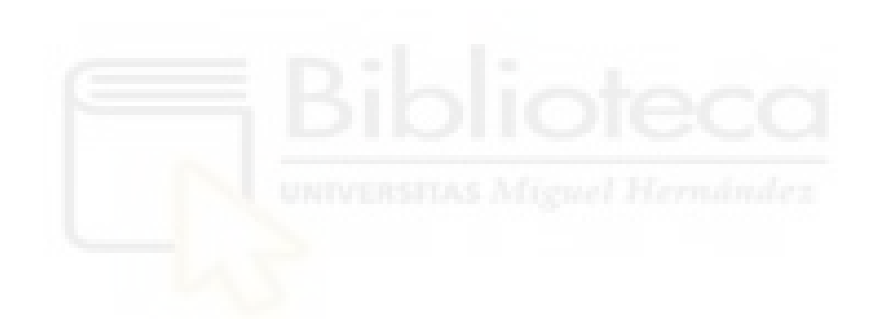

# **3. CARACTERIZACIÓN: PROGRAMA DE AUTOMATIZACIÓN**

# 3.1 EQUIPOS EMPLEADOS EN LA CARACTERIZACIÓN DE CÉLULAS **SOLARES**

En el siguiente apartado se presentarán los diferentes equipos y herramientas software utilizadas para la automatización de todo el proceso de caracterización de células, incluyendo una breve explicación introductoria de sus características principales, su funcionamiento y, por último, en aplicación en mi estudio.

A continuación, se describirán los diferentes equipos automatizados empleados durante el proceso de caracterización de células en el laboratorio. Esto se mostrará en las siguientes tablas (tabla  $1 - 2$ ).

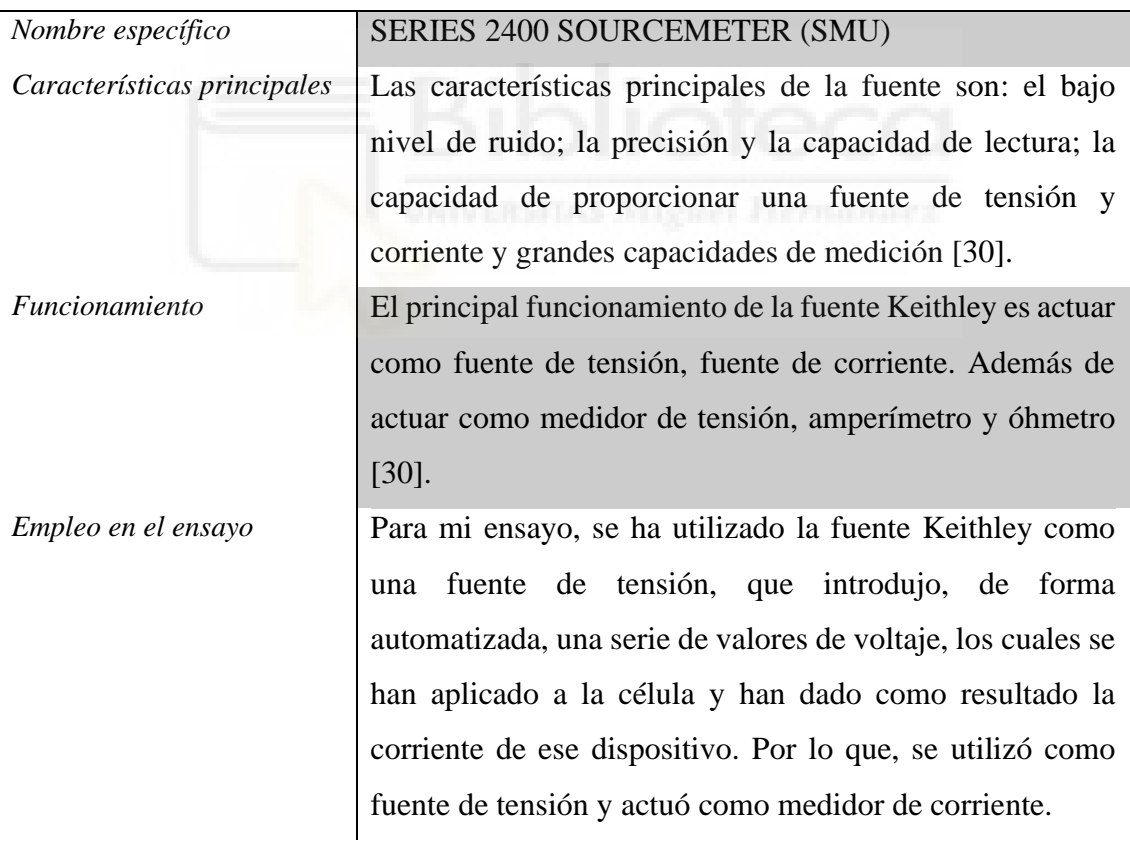

#### *Keithley 2400*

**Tabla 14** *Keithley 2400*

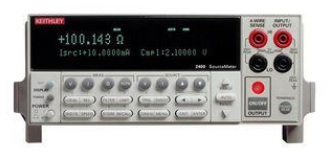

**Figura 28** *Keithley 2400*

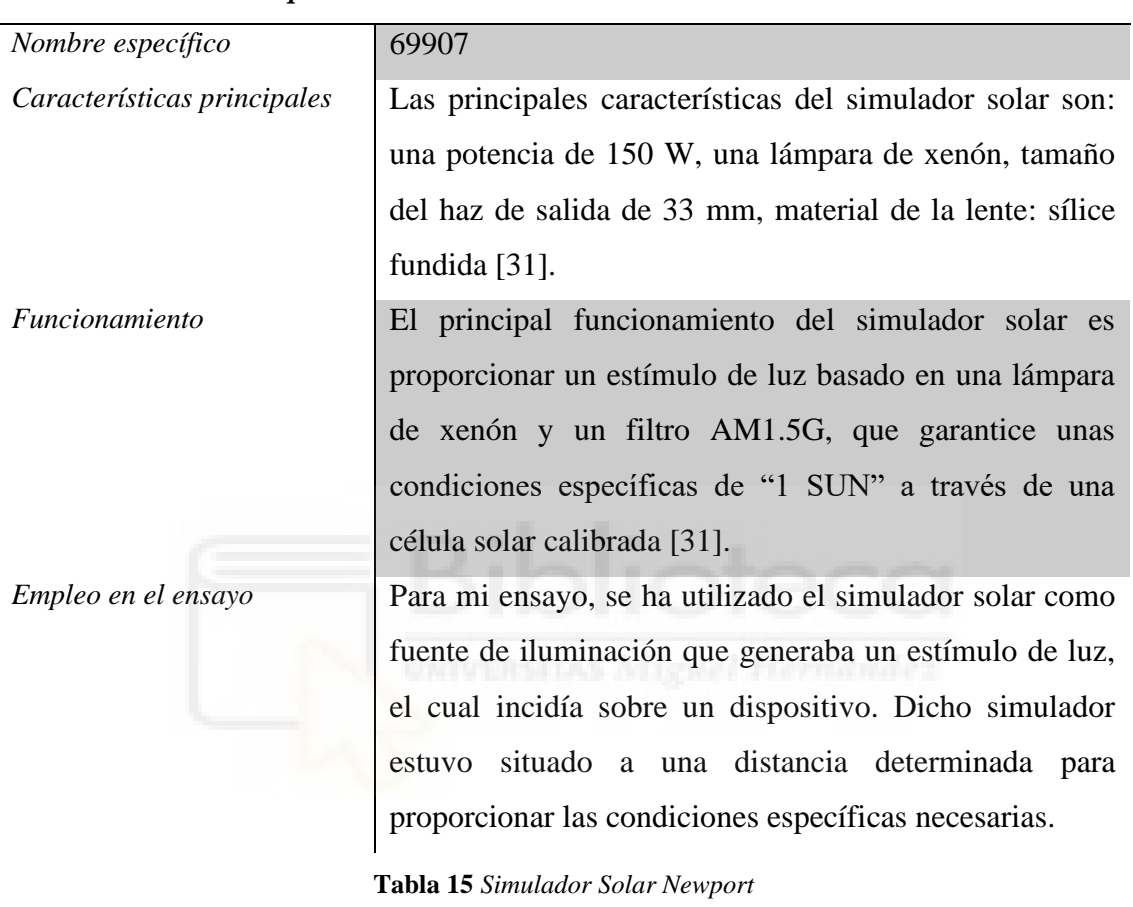

#### *Simulador solar Newport*

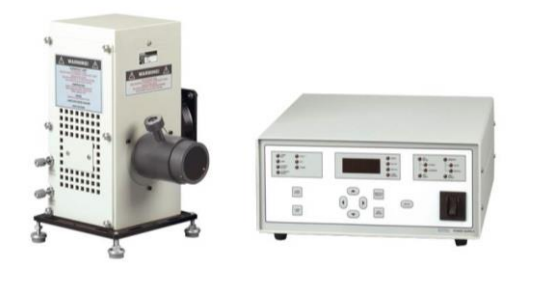

**Figura 29** *Simulador Solar Newport*

Para medir las células se ha utilizado una herramienta denominada portamuestras, la cual conecta el dispositivo con los equipos de medida. Además, junto a esta herramienta, se ha utilizado un selector manual, el cual permite seleccionar, de forma manual, una célula en concreto.

Para finalizar, se describirá el funcionamiento de la herramienta software denominada LabVIEW utilizada para la automatización de todo el proceso, el control del equipo de caracterización y del simulador solar. Dicha herramienta está proporcionada por la empresa *National Instruments*.

LabVIEW es un entorno gráfico que permite sustituir los comandos habituales de programación por funciones u objetos gráficos que puedan conectarse entre sí, tratándose de una programación de alto nivel gracias a su gran flexibilidad y rapidez en el proceso de programación. Además, cualquier programa se basa en la construcción de un algoritmo y en el empleo de unas estructuras de datos [32].

El objetivo de trabajar en este entorno gráfico es obtener un programa lo más claro, simple y fiable posible. Cada programa que se crea se denomina "VI", el cual consta de varios componentes: un panel frontal, un diagrama de bloques, y unos iconos o conectores [32].

En primer lugar, está la ventana que contiene el panel frontal del programa y, además, constituye la interfaz con el usuario. En segundo lugar, está la ventana de diagrama de bloques, que es el lugar de trabajo donde se construye el diagrama y el contiene el código fuente. Y, por último, están los iconos o conectores, que identifican cada VI pudiendo ser utilizado dentro de otro VI [32].

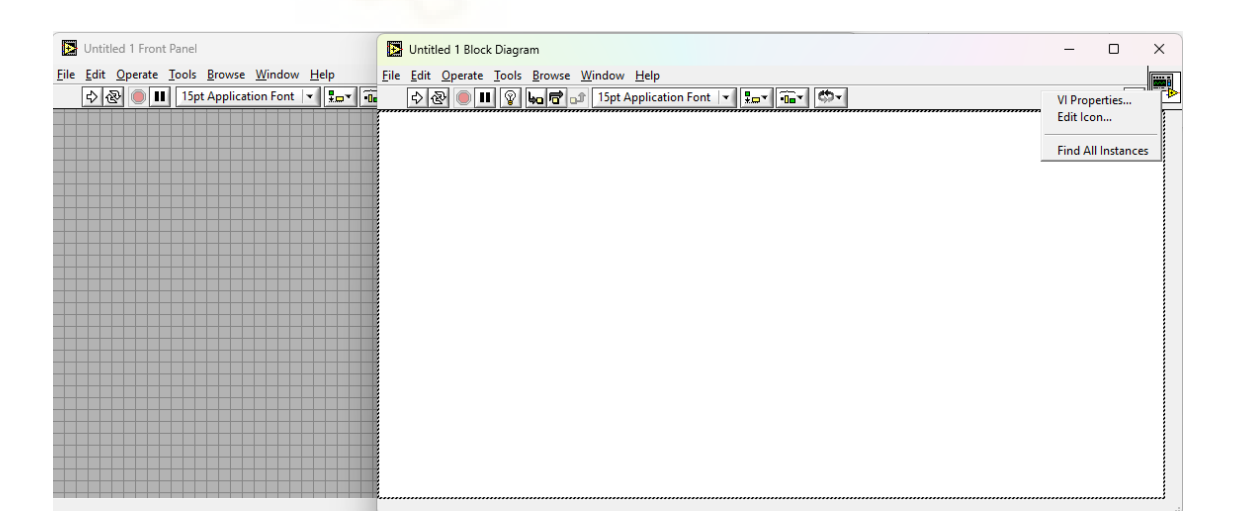

**Figura 30** *Entorno de Programación LabVIEW*

## 3.2 MANUAL DE USUARIO

A continuación, se desarrollará un manual de usuario en el entorno gráfico de LabVIEW, donde se explicará cómo se debe ejecutar el programa creado para este estudio. Este manual está compuesto por un panel frontal, el cual está distribuido en diferentes pestañas. La primera pestaña es la principal, donde se encuentran los diferentes parámetros a configurar. Por otro lado, en las dos siguientes pestañas se representan los resultados obtenidos en la caracterización de la célula (curva I-V) en condiciones de oscuridad e iluminación. Por último, en la última pestaña, se representan y comparan los resultados obtenidos anteriormente sobre una misma gráfica.

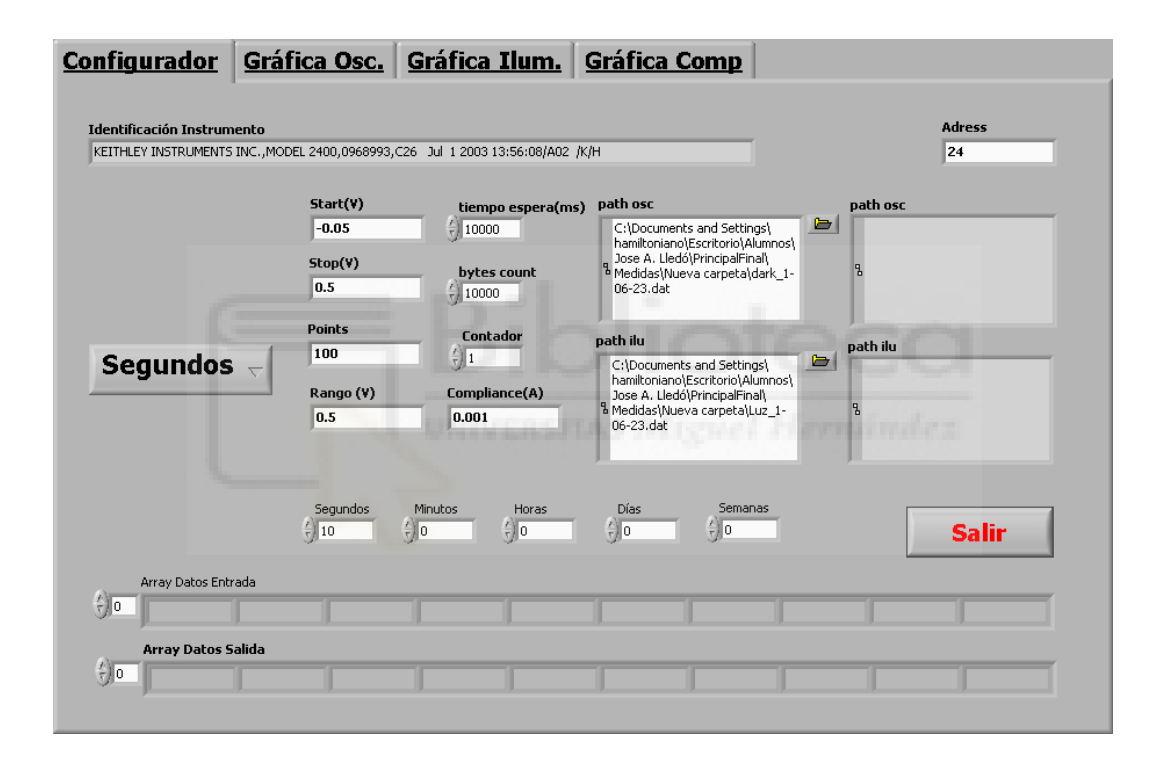

**Figura 31** *Panel Frontal del Programa Principal*

En primer lugar, en la figura 31, se muestra el panel principal del programa, denominado configurador. Como su nombre indica, este panel contiene todos los parámetros principales que se emplearán para ejecutar el programa.

En la parte superior del panel frontal, a mano derecha, se encuentra el parámetro denominado *Address*, el cual es un dato de entrada tipo *string* que permite conectarse con la fuente Keithley a través del puerto dirección. Para mi ensayo, el valor de la dirección del puerto de entrada es 24.

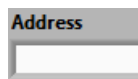

#### **Figura 32** *Address*

También, se puede observar en la parte superior del panel frontal, el parámetro denominado Identificador Instrumental, el cual indica el nombre de la fuente, modelo del equipo y la fecha de ejecución. Este dato es un valor de salida de tipo *string* del programa. Además, se puede observar que el color de fondo del dato es diferente ya que es un dato de salida y no permite introducir ningún valor de manera manual.

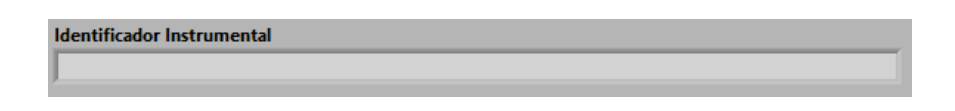

**Figura 33** *Identificador Instrumento*

A continuación, se puede observar en la parte central del panel frontal, los diferentes datos de entrada para configurar la fuente Keithley. En la figura 34, se muestra dichos datos de entrada que serán de tipo *string* y de tipo numérico.

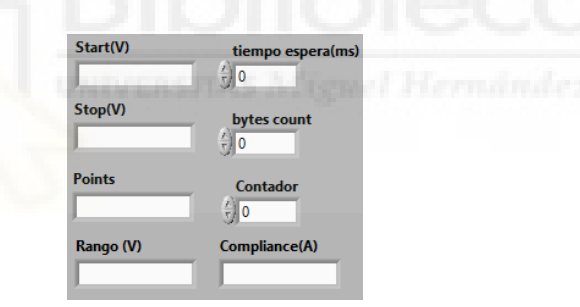

**Figura 34** *Parámetros* 

El primer dato que se puede observar es el denominado *Start* (V), el cual es de tipo *string* y está definido como el valor de voltaje inicial del rango de trabajo. Para mi ensayo, se ha utilizado un valor inicial de entrada que está entre los valores de [0,-1) V. Para ajustar, al máximo el rango de trabajo se utiliza el valor especifico *Start* (V) = - 0,05 V. Destacar que, los valores numéricos fraccionarios definidos como *string* deben ser introducidos, su parte decimal, con "puntos" como se muestra y no con "comas" ya que, en caso contrario no leerá de forma correcta el dato (leyendo el dato solo hasta la coma).

El segundo dato, está el dato denominado *Stop* (V), el cual es de tipo *string* y está definido como el valor de voltaje final del rango de trabajo. Para mi ensayo, se ha utilizado un valor de entrada final que está definido entre los valores de [0,1) V. Para ajustar, de nuevo, al máximo el rango de trabajo se utiliza el valor determinado *Stop* (V) = 0,5 V.

El siguiente dato de entrada es el denominado *Points* que está definido como el número de puntos de medida que realiza el programa. Es de tipo *string* como los anteriores datos. El rango de puntos que se utilizará está marcado por el nivel de precisión en la representación gráfica, es decir, cuantos más puntos se representen, mayor precisión tendrá la gráfica. Para mi ensayo, se han utilizado un total de 100 puntos de medida, ya que son suficientes para poder representar adecuadamente los resultados.

Otro dato de entrada que se puede observar es el Rango (V), que está definido como el valor máximo de voltaje que podrá introducir la fuente de tensión. Dicho valor es el mismo que para voltaje final (*Stop* (V)). Por lo tanto, el valor que se ha utilizado es Rango  $(V) = 0.5 V$ .

El quinto dato, está definido como tiempo de espera (ms), el cual es el tiempo en milisegundos que debe esperar la fuente para abortar la conexión, en otras palabras, es el tiempo de espera que tiene la fuente para recibir algún dato, si no se produce esto, LabVIEW cerrará la conexión mostrando un mensaje de error.

Además, también representa el tiempo que debe esperar el programa para comenzar a obtener los valores de voltaje y de corriente de la célula, dando lugar a que se encienda la luz del simulador solar y se estabilice. Por lo tanto, se recomienda que el valor de tiempo de espera esté entre 5 y 15 ms, ya que es necesario que el simulador solar estabilice su potencia lumínica y no varíe justo cuando esté midiendo el dispositivo. Este tipo de dato de entrada es numérico. Para mi ensayo, el valor de tiempo de espera ha sido de  $t = 10000$ ms, un total de 10 segundos.

El siguiente dato es el denominado *bytes count*, el cual está definido como el número de *bytes* que la fuente leerá. Por lo que, se recomienda escoger un valor elevado para evitar que la fuente deje de funcionar o se interrumpa la conexión antes de terminar el proceso de lectura. Además, es un tipo de dato de entrada numérico. Para mi ensayo, el valor de bytes ha sido  $b = 10000$ .

Otro dato, es el denominado *compliance* (A), el cual es un dato de entrada de tipo *string*, que permite limitar la corriente de trabajo de la fuente, es decir, la corriente de salida medida en el dispositivo no excederá el límite definido por la *compliance*. Para mi ensayo, el valor de *compliance* ha sido c = 0,001 A, ya que rondará el rango de trabajo en miliamperios, esto es debido al resultado esperado por la célula.

A continuación, se puede observar, en la figura 35, los datos definidos como *path*, los cuales proporciona una ruta donde guardar los datos obtenidos a partir de la fuente Keithley. Como se puede observar, dichos *path* están definidos para oscuridad e iluminación, siendo rutas diferentes donde se guardarán las diferentes medidas para cada caso.

Además, se observa que hay unos *path* de datos de entrada y unos *path* de datos de salida. De esta manera, se puede comprobar que el programa escoge el fichero correcto ya que debe coincidir. El funcionamiento del *path* es escoger el fichero de texto creado por el usuario, clicando el icono carpeta que aparece en la imagen. Este icono abre la ruta del ordenador, entonces se debe navegar y seleccionar el fichero que sea el correcto.

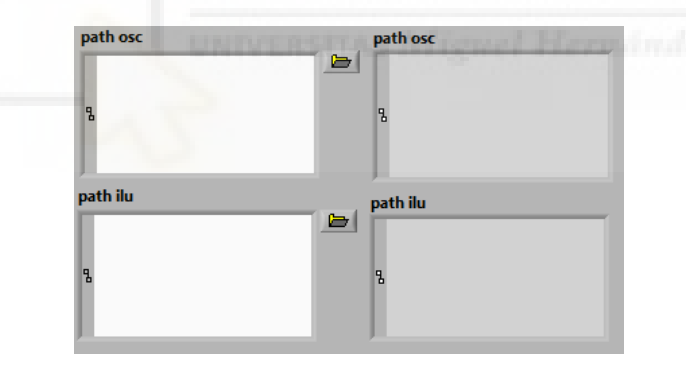

#### **Figura 35** *Ruta Ficheros*

También, se puede observar, en el panel frontal, un menú desplegable cuyos datos son las unidades temporales, como se muestra en la figura 36. Este menú desplegable tiene la función de temporizar la ejecución del programa, en otras palabras, estos valores indican el tiempo que deberá esperar el programa para repetir su ejecución. Como se observa, este programa permitirá realizar medidas cada segundo, minuto, hora, día o incluso semana. Para este estudio, se han realizado medidas cada hora, lo que ha proporcionado un elevado número de medidas.

| √ Segundos |
|------------|
| Minutos    |
| Horas      |
| Días       |
| Semanas    |

**Figura 36** *Unidades Temporales del Temporizador*

Además, para determinar con exactitud los minutajes del temporizador, se debe rellenar los valores mostrados en la figura 37. Estos valores permiten seleccionar los segundos, minutos, horas, días y semanas necesarios en para el ensayo. Dichos valores son datos de tipo de entrada numérico.

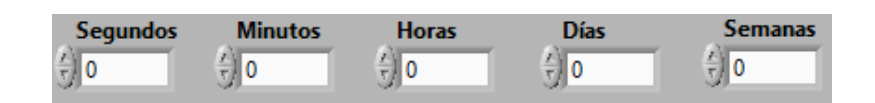

# **Figura 37** *Valores del Temporizador*

En la parte inferior del panel frontal, se encuentran los datos obtenidos en el programa. En primer lugar, se encontrará el *array* datos entrada, el cual se define como los valores de voltaje calculados a partir de los parámetros introducidos anteriormente. En segundo lugar, se encuentra el *array* datos salida, el cual se define como los valores de corriente calculados a partir de los valores del array de datos entrada introducidos en el equipo. Además, ambos vectores son de tipo de datos de salida numérico.

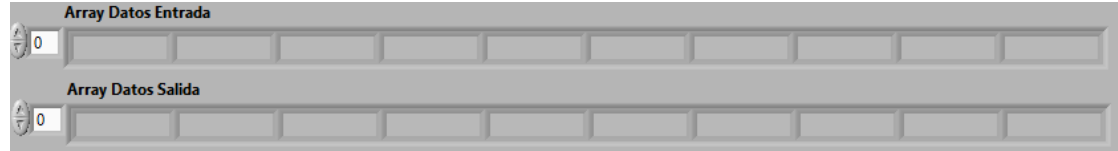

## **Figura 38** *Valores Obtenidos*

Por último, en la pestaña configurador se tiene un botón cuya función es forzar la finalización de la ejecución del programa. El programa finaliza una vez terminado todo el proceso de caracterización. Este dato es de tipo booleano.

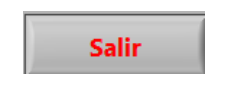

**Figura 39** *Botón de Salida*

A continuación, se describirán las demás pestañas del panel frontal. Dichas pestañas corresponden a la representación gráfica de la caracterización (curva I-V) de la célula, es decir, la representación gráfica de la corriente frente al voltaje obtenido a partir de la célula.

En primer lugar, en la figura 40, se mostrará la curva I-V para las medidas tomadas en condiciones de oscuridad. Dicha gráfica, está compuesta por 101 puntos de medida. Este valor se explicará más adelante, por qué son 101 puntos de medida y no 100 como el usuario ha introducido. Además, se indica el valor del voltaje y corriente para cada punto de la curva, lo que permite observar con exactitud los valores que sean necesarios.

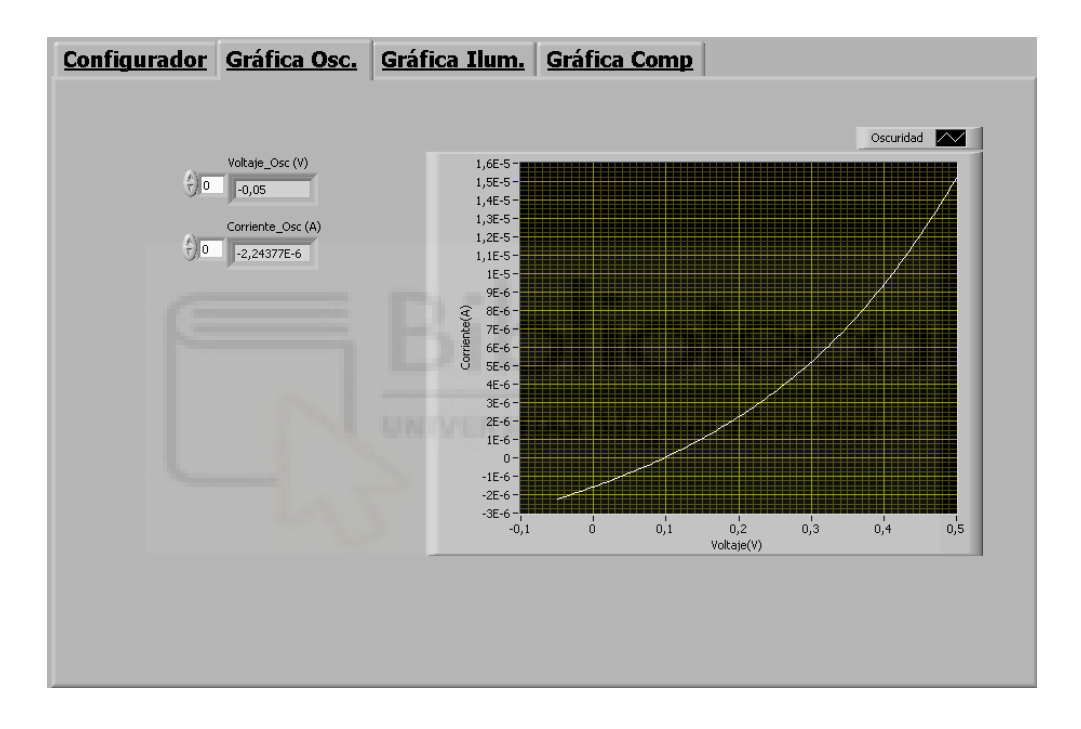

**Figura 40** *Gráfica Oscuridad*

En segundo lugar, se tiene la misma pestaña pero, a diferencia de la anterior, las medidas tomadas serán en condiciones de iluminación, como se muestra en la figura 41.

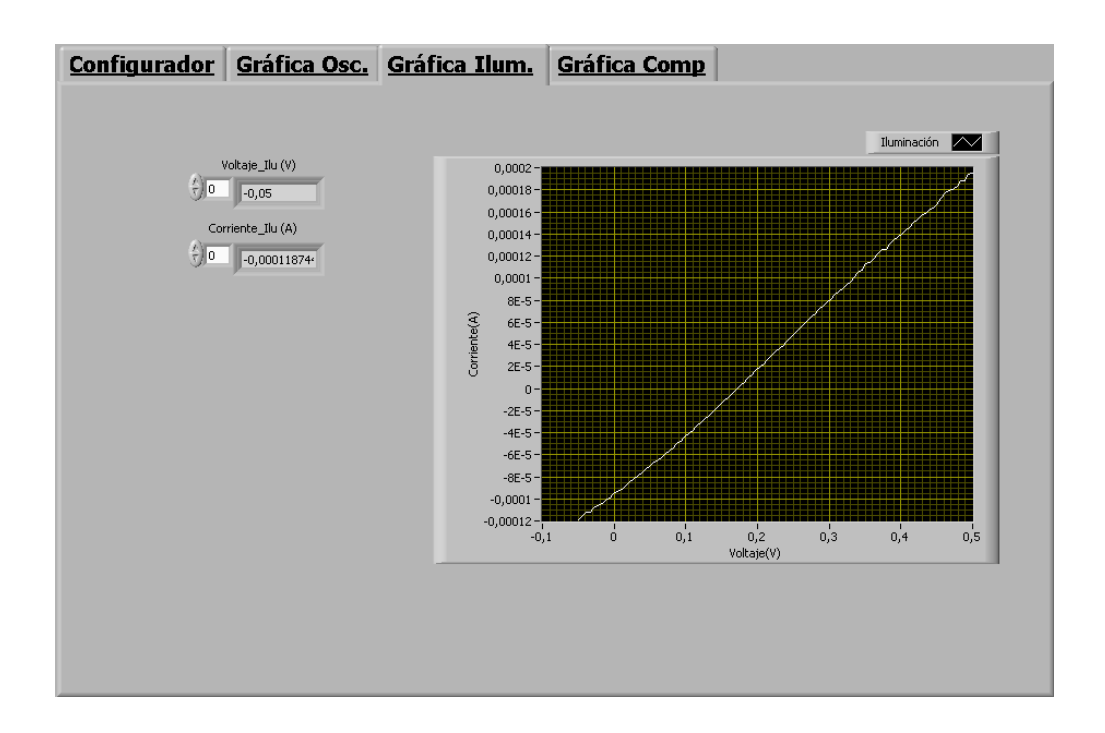

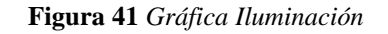

Por último, la pestaña final muestra la comparación de ambas gráficas, representadas en una misma, donde se puede observar, para un mismo rango de voltaje, cómo varía la corriente cuando incide la luz simulada por el equipo.

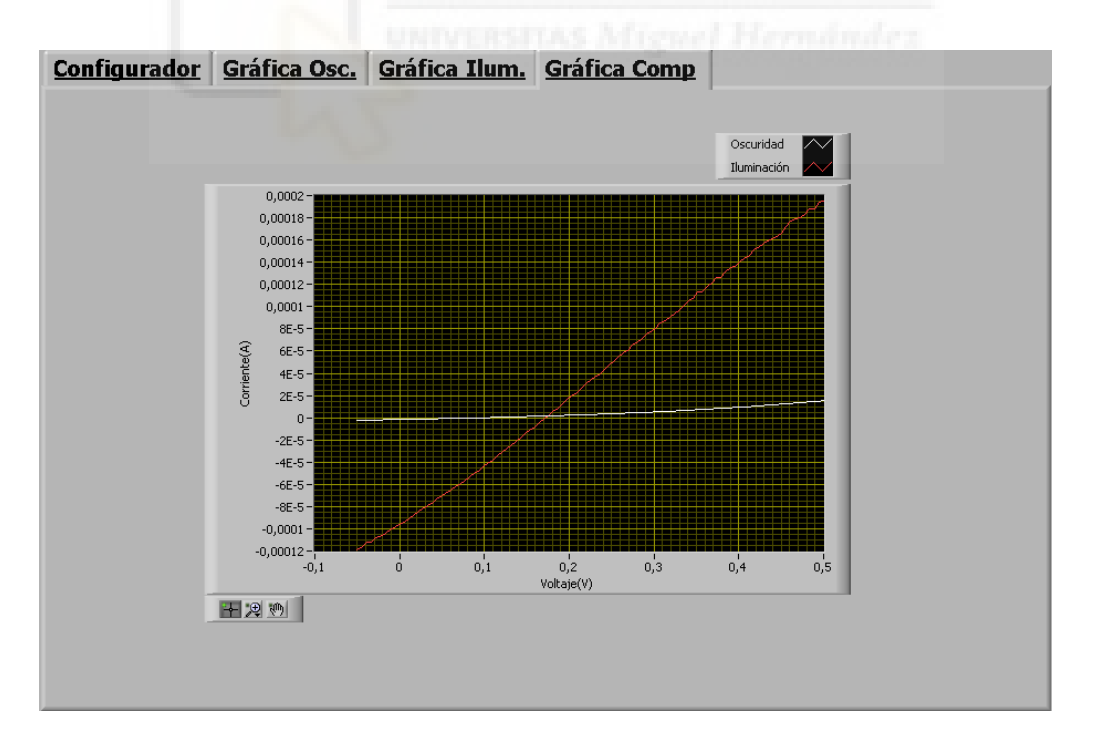

**Figura 42** *Gráfica Comparación*

#### 3.3 PROGRAMA CREADO PARA LA AUTOMATIZACIÓN DE LOS EQUIPOS

A continuación se desarrollará, de manera detallada, el flujo seguido en la programación a la hora de automatizar todo el proceso de caracterización, el control del equipo de caracterización y del simulador solar, a través del entorno gráfico de programación LabVIEW. Los archivos del programa se pueden encontrar en el siguiente enlace:

[https://drive.google.com/drive/folders/1uIOG01KmP8LTQl8jUWIECdOBWsc8rjIY?us](https://drive.google.com/drive/folders/1uIOG01KmP8LTQl8jUWIECdOBWsc8rjIY?usp=sharing) [p=sharing.](https://drive.google.com/drive/folders/1uIOG01KmP8LTQl8jUWIECdOBWsc8rjIY?usp=sharing)

En primer lugar, se muestra un esquema conceptual del programa basado en un diagrama de bloques, el cual describe de forma general los diferentes procesos que constituyen el programa.

Más adelante, se describirán detalladamente las diferentes rutinas y subrutinas empleadas en el programa, así como, cuáles han sido los pasos seguidos en la creación del programa de automatización. Para ello, se utilizarán diferentes imágenes, las cuales muestran dichos procesos/bloques.

Para concluir con el apartado, se observará, los resultados obtenidos, a partir del programa creado para la automatización de la caracterización de células solares mediante equipos electrónicos.

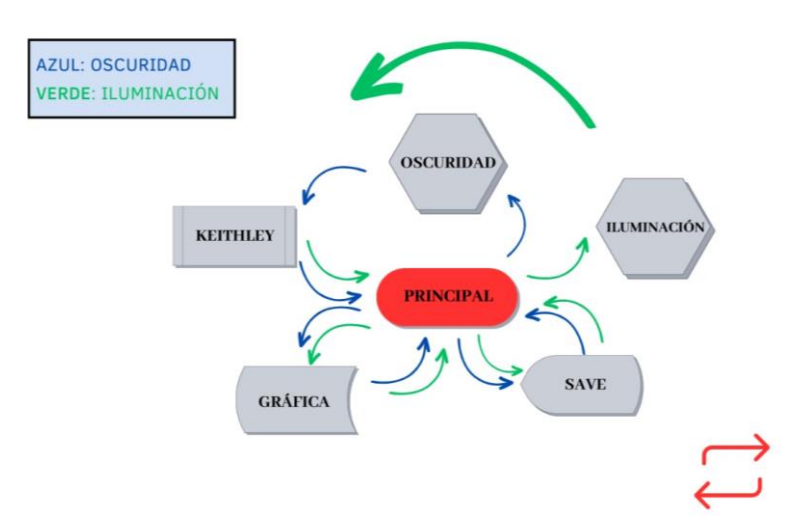

#### 3.3.1 Visión general del programa

**Figura 43** *Esquema conceptual*

Como se puede observar, se tiene un programa principal, el cual consta de varios procesos. Además, se observa que el programa principal sigue una estructura secuencial, la cual parte desde el mismo *main* del programa principal e irá llamando a los diferentes procesos o subrutinas, los cuales tendrán sus propios programas. Cuando se dice que sigue una estructura secuencial, se hace referencia a que el programa se ejecuta en el orden que se han escrito las rutinas o subrutinas, en otras palabras, hasta que no finalice la acción que ha comenzado, no continuará con la siguiente.

En primer lugar, se parte desde el proceso denominado principal. Dentro de este proceso, se realizan unas determinadas acciones. Estas acciones hacen referencia a la configuración de la fuente, identificar el equipo. Una vez finalizadas, el programa pasará al siguiente proceso, el cual es llamar al simulador solar. Para este proceso se puede observar que hay dos casos: un caso de oscuridad y otro de iluminación las cuales están indicados por flechitas. Como aún no se ha realizado ninguna medida, se considera que se debe comenzar a caracterizar la célula con la lámpara del simulador apagada, por lo tanto, se llama al proceso de oscuridad que mantiene apagada la lámpara de xenón.

Una vez finalizado este proceso, el siguiente se encarga de tomar las medidas del dispositivo para las condiciones de oscuridad impuestas anteriormente. Para ello, se llama a la subrutina Keithley, la cual, a partir de los datos introducidos.

El primer proceso principal, obtiene de forma automatizada unos valores de tensión que se introducen en la fuente de tensión que, a su vez, son introducidos al dispositivo, lo que permite medir la corriente de este.

Posteriormente, se encuentra el proceso de representación gráfica, el cual permite representar gráficamente la curva I-V en condiciones de oscuridad, generada a partir de los valores obtenidos de la célula.

El siguiente proceso que se puede observar en el esquema conceptual es la subrutina denominada *save*, la cual guarda los resultados obtenidos de voltaje y corriente en un fichero de texto.

Una vez concluido el proceso de guardado de datos, se vuelve a realizar el mismo recorrido secuencial, pero en este caso, se parte del proceso de iluminación, el cual se lleva a cabo con la lámpara del simulador encendida. En la figura anterior se puede observar, en la leyenda, que las líneas azules son los procesos seguidos para la condición de oscuridad y las verdes los procesos seguidos para la condición de iluminación.

Para concluir con la descripción del esquema conceptual, queda explicar de los símbolos de repetición que aparecen en rojo. Estos símbolos representan la finalización de todos los procesos para la caracterización de la célula, por lo que se deben repetir dichos procesos de nuevo si el usuario lo desea.

#### 3.3.2 Visión específica del programa

A continuación, se tratará de manera detallada los diferentes procesos realizados en el diagrama de bloques del programa principal, así como cada subrutina creada junto a su diagrama de bloques.

Antes de comenzar con los diferentes procesos secuenciales, se debe establecer una conexión con la fuente Keithley utilizando la librería de LabVIEW *GPIB Write*, en la cual se introducen los comandos necesarios para poder configurar dicha conexión con el equipo y poder establecer una comunicación de forma remota. En la figura 44 se muestra dicha conexión/configuración.

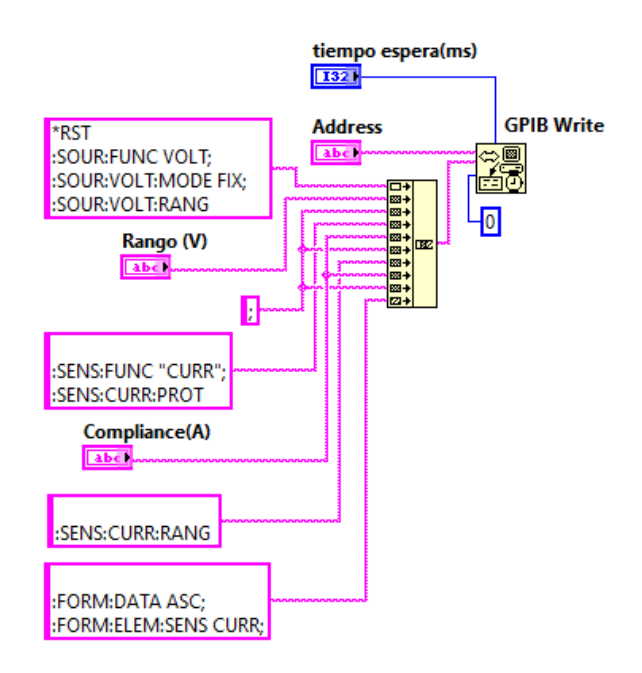

**Figura 44** *Conexión GPIB Configuración*

En primer lugar, se puede observar el icono *GPIB Write*, el cual proporciona la conexión entre la fuente y el entorno de programación. Para ello, se introduce la dirección del puerto a través del comando *Address*. También, se introduce un dato de tiempo de espera en milisegundos para abortar la conexión si no se ha podido establecer. Otro comando que se introduce es el comando modo 0, el cual quiere especificar que envía *EOI* con el último carácter de la cadena.

Además, se pueden observar los diferentes comandos utilizados para configurar el equipo. En primer, hay que decir que todos los comandos enviados a la fuente Keithley deben ser de tipo *string*, ya que es el único tipo de dato que la fuente es capaz de leer. Estos comandos deben finalizar en punto y coma o, de lo contrario, la fuente no sabrá cuándo finalizar dicho comando.

En el primer bloque de la configuración, lo primero que realiza es un *reset* a la fuente. Posteriormente, se introducen los comandos que configuran la fuente como una fuente de tensión cuyo valor máximo será el rango (V).

En el segundo bloque, se introducen los comandos que configuran la fuente como amperímetro, cuyo valor máximo que puede alcanzar es el valor de la *compliance* (A).

Por último, se introducen los comandos FORM:DATA ASC y FORM:ELEM:SENS CURR, los cuales son obligatorios para comunicarse con el equipo, ya que el primero es el formato de transferencia de datos y el segundo, es el comando que da formato a los elementos medidos separados por una coma.

Una vez configurada la fuente, este proceso no se vuelve a realizar y por ese motivo, permanece fuera de todo bucle. Todos los comandas son extraídos del manual de usuario del equipo [33-35].

#### 3.3.2.1 Procesos secuenciales empleados en el programa

A continuación, se irán mostrando y explicando los diferentes bloques secuenciales realizados en el programa principal, donde se explicarán los pasos que se han seguidos. Además de tratar cada subrutina realizada, desarrollando la explicación de su programa, en otros términos, su diagrama de bloques.

# 3.3.2.1.1 Bloque secuencial 0

En la siguiente figura 45, se muestra el bloque secuencial 0, en el que se establece una conexión *GPIB* para identificar el instrumento utilizado, en otras palabras, se establece una conexión *GPIB Write* donde se pregunta mediante el comando \**IDN*?, que se identifique el equipo de medida que se va a utilizar. De igual forma, para la lectura del "buffer" del puerto *GPIB* se utiliza la librería *GPIB Read*, la cual devuelve el dato solicitado al programa de LabVIEW. Además, el icono *GPIB Read* necesita el dato de entrada denominado *bytes count*, el cual es necesario para evitar que los datos que se envíen al entorno de programación no excedan ese valor predefinido.

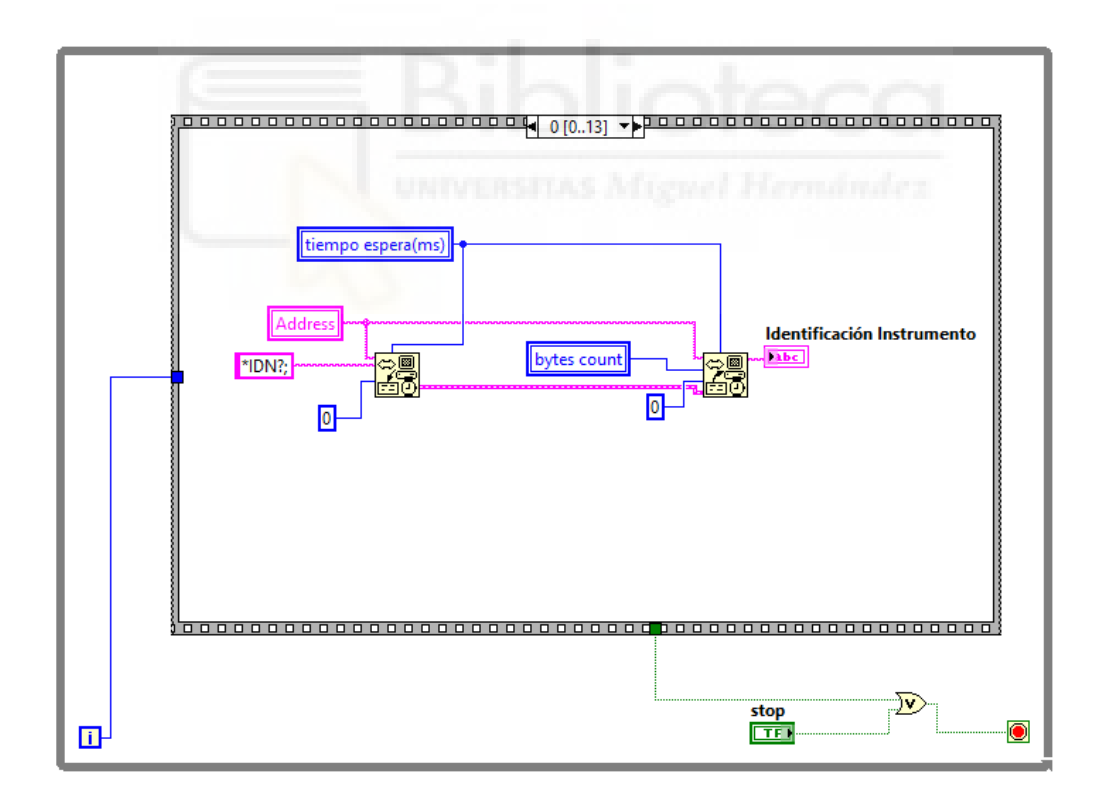

**Figura 45** *Bloque Secuencial 0*

## 3.3.2.1.2 Bloque secuencial 1

Finalizado el bloque secuencial 0, se continua con el siguiente bloque, el cual es el bloque secuencial 1, donde se puede observar que hay una subrutina y un dato de tipo booleano. Esta subrutina es la relacionada con el simulador solar y, haciendo doble clic sobre ella, nos lleva a su programa principal, el cual se explicará a continuación.

Además, esta constante booleana es la que activa un proceso u otro dentro del diagrama de bloques de la subrutina. Esta constante asigna el proceso, el cual acciona la lámpara de xenón. Por lo que, en el caso de oscuridad, la constante es de tipo falso (F), accionando el proceso de oscuridad, el cual desconectará la lámpara del simulador.

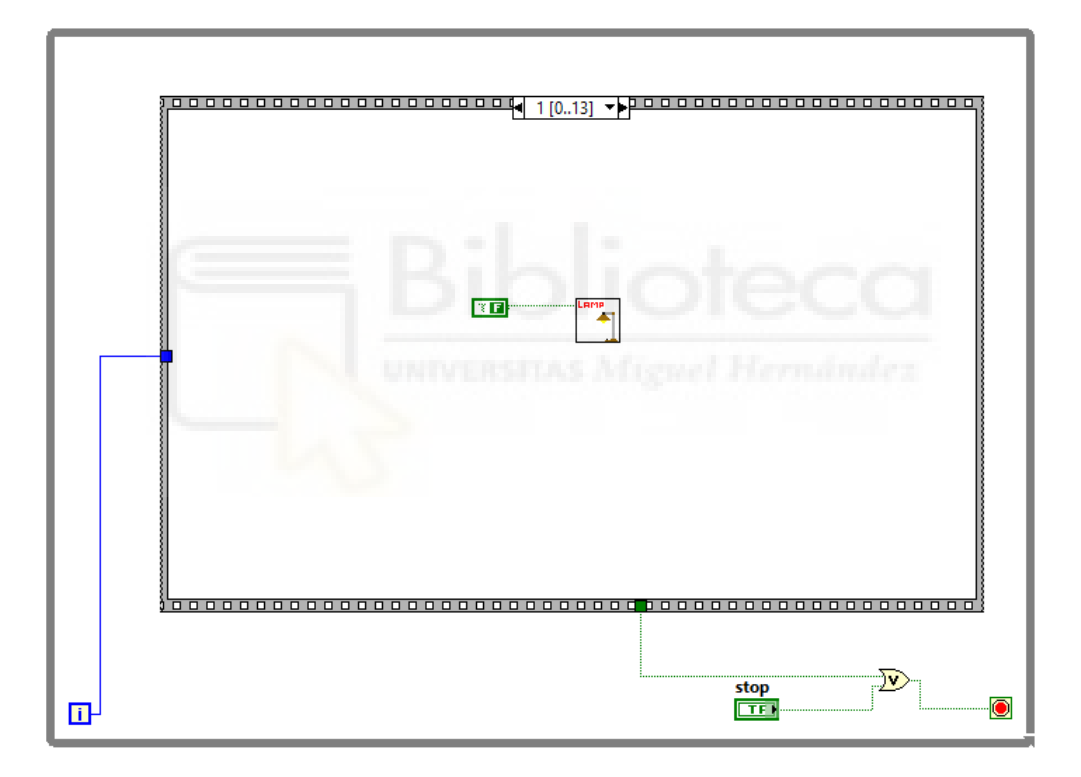

**Figura 46** *Bloque Secuencial 1*

## 3.3.2.1.2.1 Subrutina Bloque secuencia 1 (LAMP)

La subrutina del simulador solar es aquella que contiene el programa principal con el que se puede manejar de forma automatizada el funcionamiento del simulador. Para ello, se muestra, en la siguiente figura 47, el programa principal y se dará una explicación de su funcionamiento.

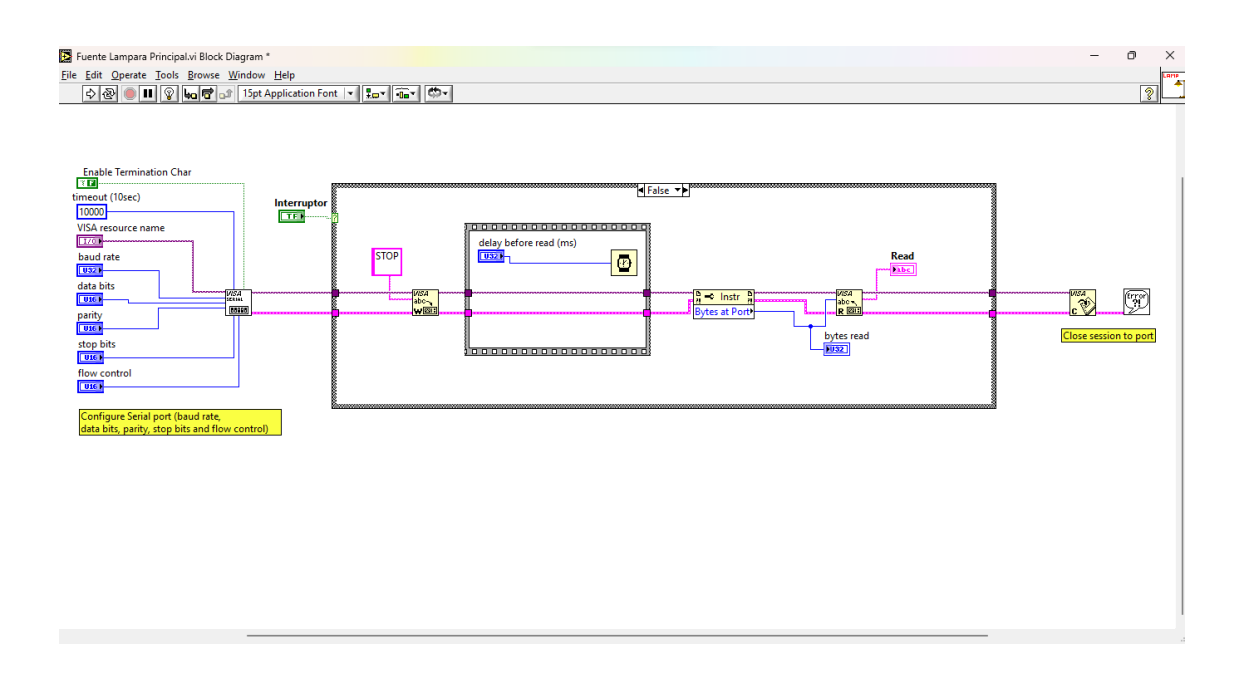

**Figura 47** *Diagrama de Bloques Proceso Case False*

En primer lugar, se crea y se configura la conexión con la fuente del simulador mediante el puerto *VISA Configure Serial Port*, el cual hay que configurar como se muestra en la figura 48. Concretamente, la comunicación que se realiza con la fuente del simulador es a través del cable *RS*-232.

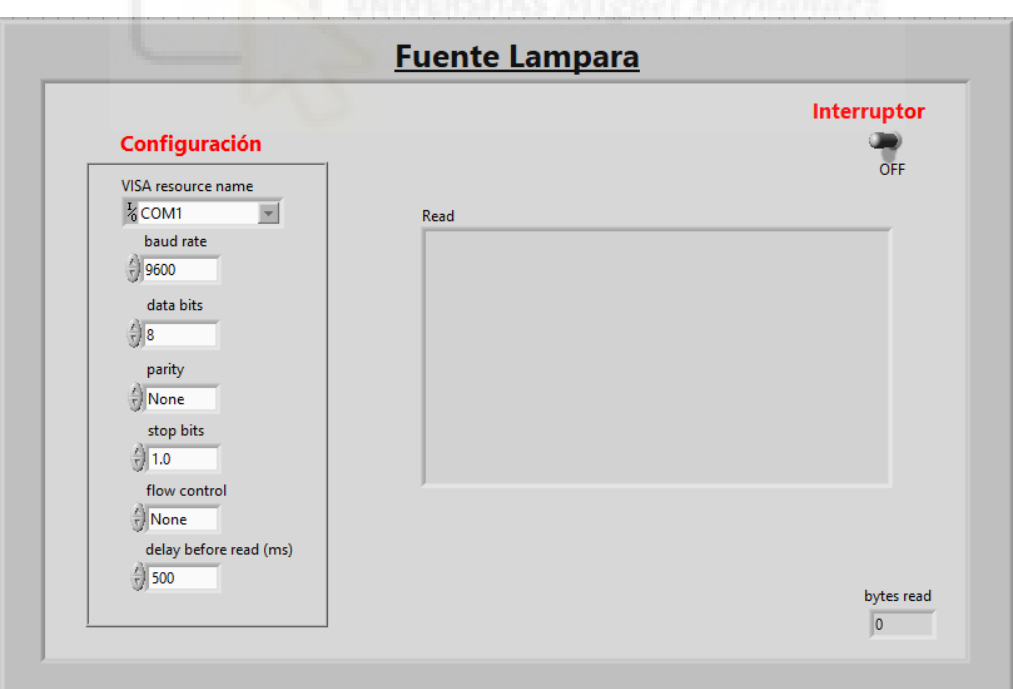

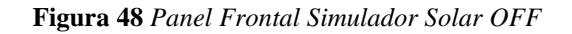

En la configuración del equipo, se puede observar en el panel frontal que el primer valor es el nombre de la dirección del puerto *VISA* con la que LabVIEW se comunica con la fuente del simulador. Los demás parámetros vienen definidos por la comunicación establecida. Para este caso, como es una comunicación a través del cable *RS*-232, los parámetros vienen definidos en el manual de usuario [31] del simulador solar, tal cual están especificados en el panel frontal del simulador solar. Además, se puede observar que el interruptor está en (*OFF*), lo que marca que el proceso es en condiciones de oscuridad.

En segundo lugar, una vez configurada y creada la conexión con el puerto *VISA Serial*, se debe establecer la conexión, en la cual se diga qué acciones debe realizar el equipo. Asimismo, para establecer dicha conexión, se utilizan las librerías *VISA Write* y *VISA Read* proporcionados por LabVIEW. Como para este proceso, la finalidad del simulador es mantener la lámpara apagada, se introduce un dato de entrada tipo *string* "*STOP*" a través de la función *VISA Write*.

Seguido a esto, se implanta un proceso de tiempo de espera antes de leer los parámetros enviados al simulador, denominado *delay before read*. Una vez finalizado el tiempo, se envían los datos a la fuente, la cual actúa apagando la lámpara. Para comprobar que la conexión es estable, es necesario que la función *VISA Read* introduzca un atributo denominado *bytes at port*, el cual especifica el número de bytes actualmente disponibles en el puerto serie utilizado por esta sesión. Además, se muestra mediante el dato de salida tipo *read*, si funciona correctamente o, por lo contrario, ha habido un error en el código del comando introducido.

Para finalizar, se debe adjuntar la función *VISA Close* que cierra la comunicación creada con el *VISA Serial Port*.

#### 3.3.2.1.3 Bloque secuencial 2

El bloque 2 del proceso secuencial es, simplemente, un proceso de espera en el que se debe esperar un tiempo de especificado para que la potencia de la fuente del simulador se estabilice, y no se comience a medir el dispositivo con la fuente fluctuando su potencia, lo que provocaría unos valores de medida alterados. En la figura 49, se muestra dicho proceso, el cual presenta una variable local de entrada tipo numérico

entero, que indica el valor en milisegundos que debe esperar a través de la función *Wait* (ms).

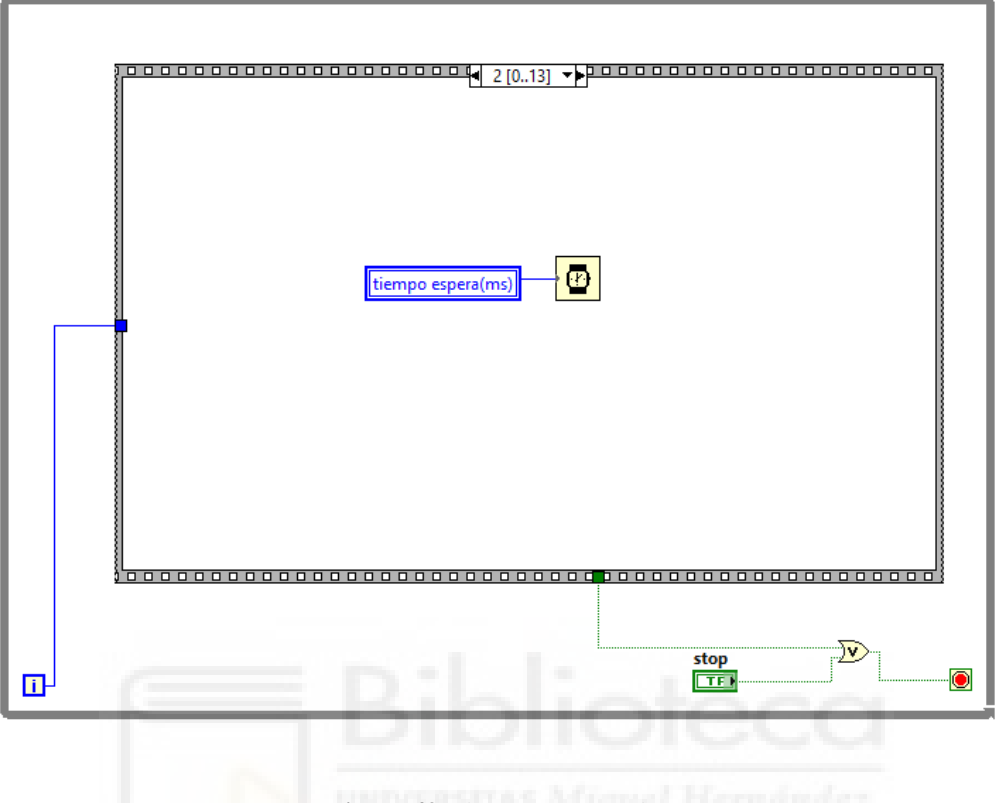

**Figura 49** *Bloque Secuencial 2*

## 3.3.2.1.4 Bloque secuencial 3

Una vez finalizado el tiempo de espera, se procede a la medición de manera automática del dispositivo en cuestión, con la lámpara xenón del simulador apagada. Para ello, se debe obtener un rango de valores de trabajo en tensión a partir del valor inicial y final, junto al número de puntos introducidos por el usuario. Gracias a ello, se puede medir la corriente que circula por la célula.

En la figura 50, se puede observar cómo queda definido el bloque secuencial 3, en el que se introducen unos datos de entrada a la subrutina de la fuente Keithley, proporcionando los parámetros buscados en el proceso de caracterización de la célula. Dicha subrutina será explicada a continuación.

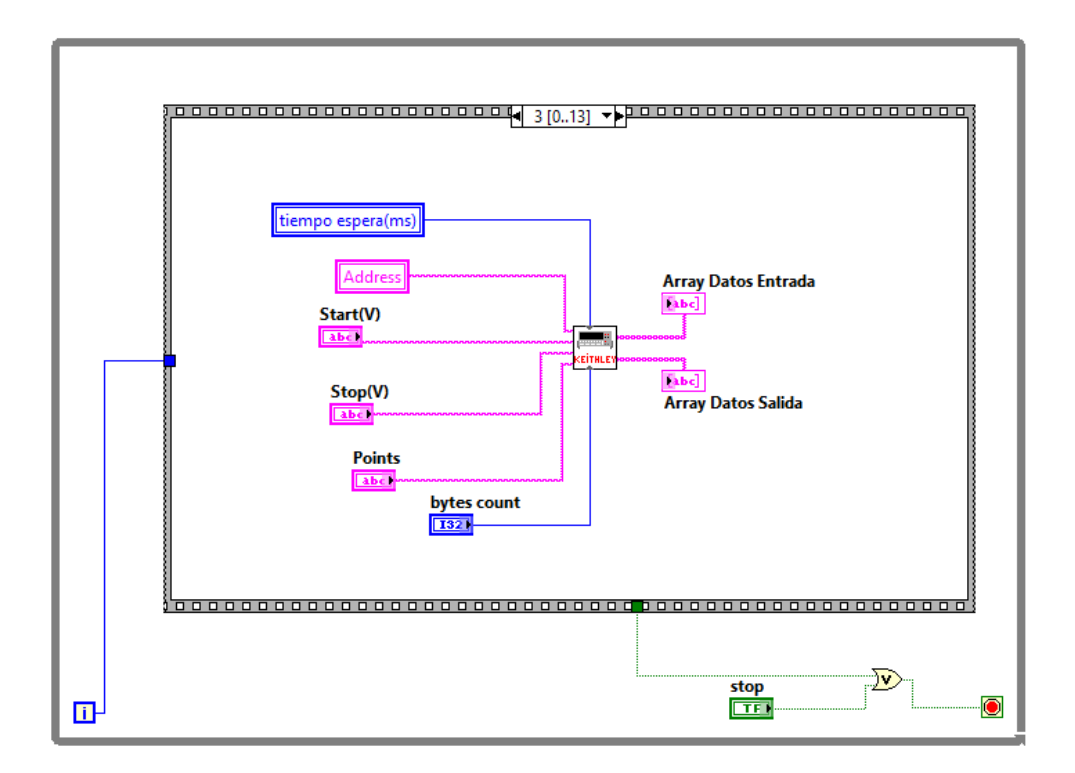

**Figura 50** *Bloque Secuencial 3*

# 3.3.2.1.4.1 Subrutina bloque secuencial 3 (KEITHLEY)

A continuación, se desarrollará la subrutina de la fuente, la cual, a su vez, está compuesta por otras dos subrutinas. Se ha programado de esta manera para intentar clarificar al máximo el problema, además de simplificar el código creado.

Para ello, se muestra el diagrama de bloques de la subrutina Keithley, la cual está compuesta por dos procesos secuenciales, cada uno de ellos compuestos por una subrutina diferente.

El primer proceso secuencial es el llamado 0, el cual adjunta los datos introducidos por el usuario en el panel frontal del programa principal, a saber: el voltaje inicial, el voltaje final y el número total de puntos de medida. Estos datos son introducidos en la subrutina denominada Datos *IN* V, la cual nos proporciona un vector con todos los valores de tensión calculados. En la figura 51, se muestra dicho proceso y se explicará a continuación.
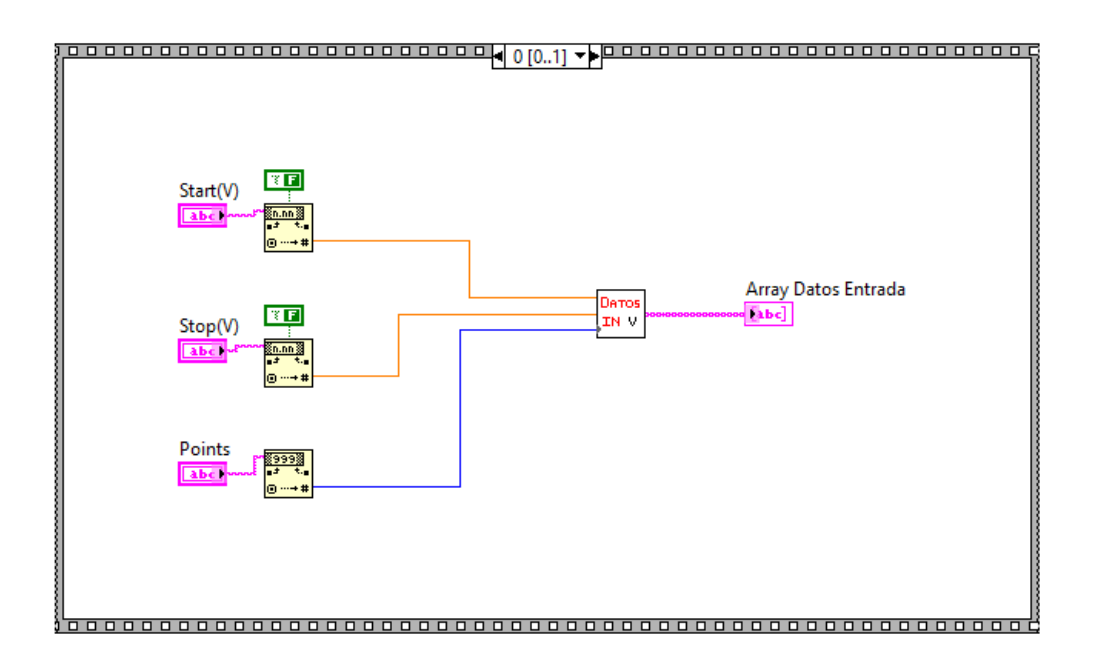

**Figura 51** *Subrutina Keithley Bloque Secuencial 0*

El segundo proceso secuencial es el denominado 1, el cual añade los datos introducidos por el usuario, en este caso: la dirección del puerto del equipo, el tiempo de espera, *bytes count* y el vector de tensión obtenido en el proceso anterior. Estos datos son implementados en la subrutina Datos *OUT* I, la cual da como resultado un vector con los valores de corriente obtenidos a través del dispositivo.

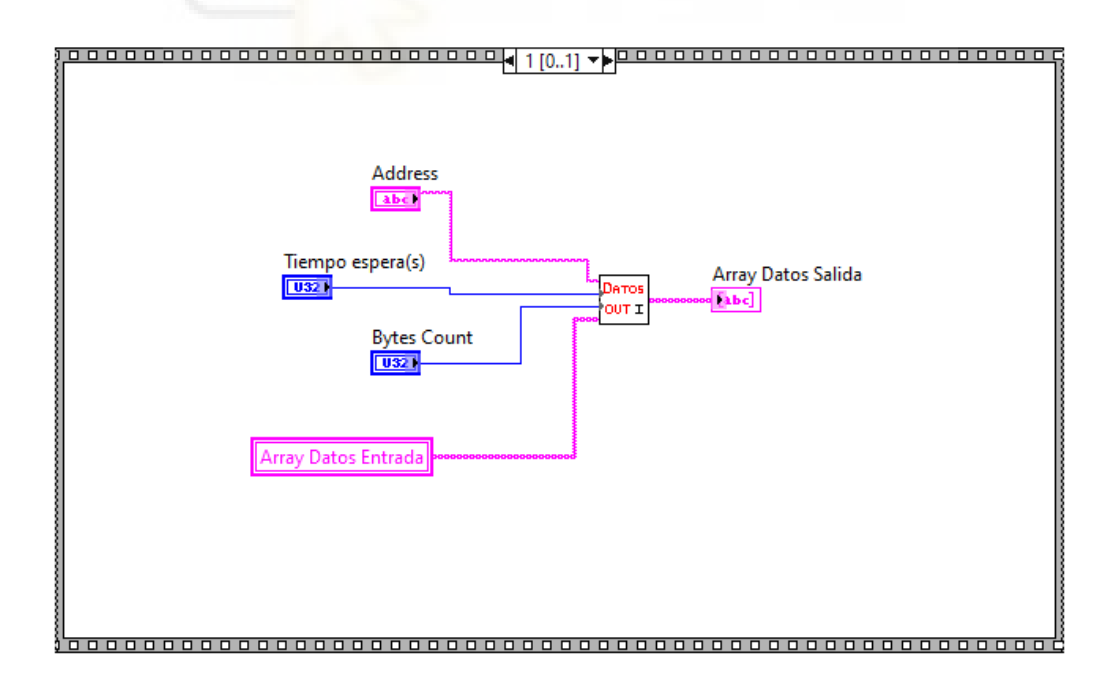

**Figura 52** *Subrutina Keithley Bloque Secuencial 1*

## 3.3.2.1.4.1.1 Subrutina bloque secuencial 0 (DATOS IN V)

En esta subrutina se calcula el vector de trabajo en tensión a partir de los valores iniciales introducidos por el usuario. Para ello, se emplea un bucle secuencial donde, en primer lugar, se calcula el rango de trabajo, es decir, se calcula el rango total de puntos como el punto final menos el punto inicial.

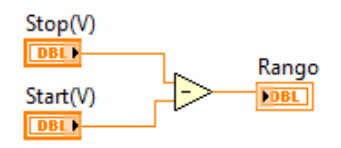

**Figura 53** *Subrutina Datos In Bloque Secuencial 0*

El siguiente paso es calcular el valor incremento a partir de los puntos de medida y el rango de puntos obtenido. Este valor es el paso de un punto de medida a otro. Para ello, se debe dividir el rango total calculado anteriormente entre los puntos de medida, como se muestra en la figura 54.

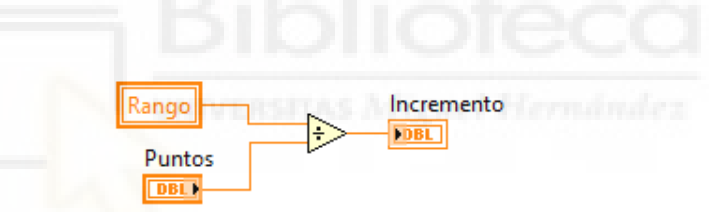

**Figura 54** *Subrutina Datos In Bloque Secuencial 1*

A continuación, en el bloque secuencial 2, se considera necesario añadir un valor más a los puntos totales introducidos por el usuario, es decir, en vez de hacer puntos, se harán puntos +1. Esto es debido a que, para poder medir los valores iniciales y finales del rango de voltaje introducido por el usuario, se debe añadir un punto más para obtener el rango completo.

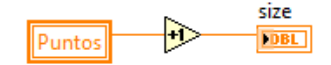

**Figura 55** *Subrutina Datos In Bloque Secuencial 2*

En el tercer proceso secuencial, se encuentra un bloque con la función denominada *Initialize Array*. Esta función inicializa todo el vector al número asignado. Por lo que, de esta forma, se logra obtener el vector, que se rellenará más adelante a 0, lo que quiere decir, sin ningún dato basura. En la figura 56, se puede visualizar el uso de la función.

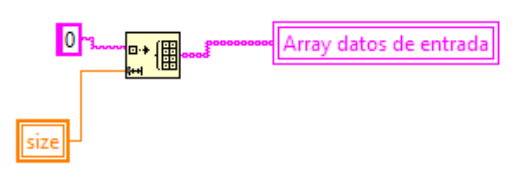

## **Figura 56** *Subrutina Datos In Bloque Secuencial 3*

En el siguiente bloque secuencial, se trata de crear el vector de salida a partir de los datos calculados en los bloques anteriores. Por lo que, se utiliza un bucle *FOR* dentro del bucle secuencial principal, en el cual el contador es el número de puntos introducidos por el usuario y que, además, comenzará en el valor de voltaje inicial. A este valor, se le va sumando el número incremento en cada iteración del bucle *FOR* hasta llegar al total del número de puntos.

El resultado de la suma se va añadiendo a un vector de salida, denominado *array* datos de entrada. Este vector recibe ese nombre debido a que es el vector de datos de entrada para la siguiente subrutina en la que, a partir de los datos de voltaje de entrada, se obtendrán los valores de corriente de salida.

Dicho vector será del tipo dato *string*, ya que para interactuar con la fuente Keithley solamente es posible mediante comandos de tipo *string*. Por esta razón, para poder obtener el vector de datos tipo *string,* es necesario utilizar una función denominada *Number to Fractionalstring*, la cual permite transformar los datos tipo numéricos *DBL* a datos *string*. Por lo tanto, no hace falta volver a convertir los datos para poder introducirlos al equipo.

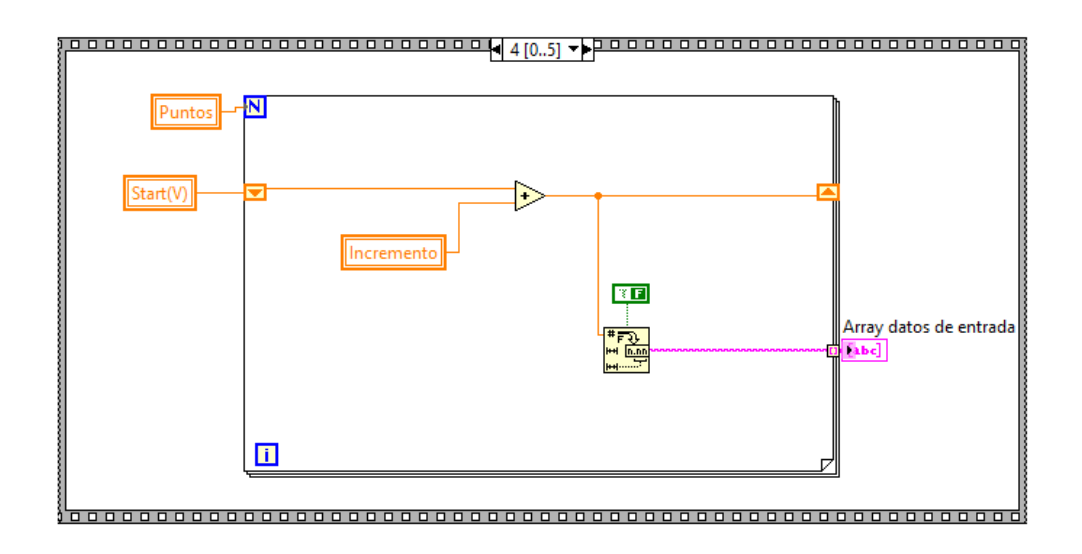

## **Figura 57** *Subrutina Datos In Bloque Secuencial 4*

Como se puede observar, el primer dato del vector de salida es la suma del incremento más el valor inicial y no el valor inicial introducido por el usuario. Para corregir esto, se utiliza una función llamada *Insert into array*, que se encuentra en el último bloque secuencial de la subrutina Datos *IN* y se muestra en la siguiente figura 58.

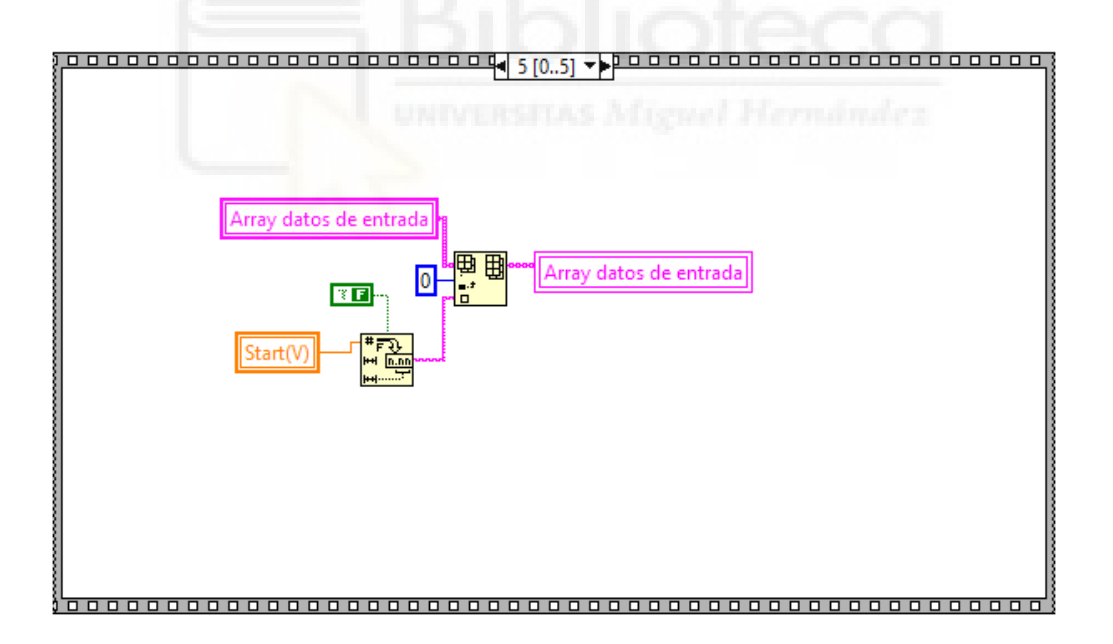

#### **Figura 58** *Subrutina Datos In Bloque Secuencial 5*

Esta función permite insertar un valor determinado en la posición que sea necesaria. Por lo que, se utiliza para introducir el valor inicial de voltaje en el vector de salida. Al ser el primer valor, se debe insertar en la posición 0 del vector. Como dicho valor es un dato tipo numérico *DBL*, se tiene que convertir a tipo *string* mediante la función *Number to Fractional string*, anteriormente mencionada.

El uso de esta función es sencillo, únicamente hay que colocar el valor numérico que se quiere convertir. Además, si dicho valor es fraccionario, se debe indicar mediante una variable booleana cómo se devolverá el valor en tipo *string*, es decir, si devuelve el número decimal con formato coma o punto de tipo *string*. Esto es importante, ya que a la hora de introducir los valores en la fuente Keithley es necesario introducir los valores de la forma tipo decimal con punto *string*. Esto es debido a que el instrumento de medida es un producto internacional y la nomenclatura seguida es de tipo formato punto.

#### 3.3.2.1.4.1.2 Subrutina bloque secuencial 1 (DATOS OUT I)

Mediante esta subrutina se obtiene el vector de corriente a partir de los valores de voltaje calculado anteriormente. Para ello, se utilizan varios bucles secuenciales y un bucle *WHILE*. Como se está haciendo hasta el momento, se trabaja dentro de un bucle secuencial, el cual está dividido en cuatro bloques.

En el primer bloque, se obtiene el tamaño del vector de entrada. Dicho vector viene proporcionado por la subrutina Datos *IN* V.

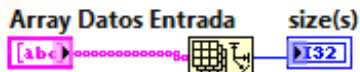

#### **Figura 59** *Subrutina Datos Out Bloque Secuencial 0*

A continuación, se muestra, en la figura 60, el bloque secuencial 1, en el que se resta uno al tamaño del vector de entrada, ya que este vector se había incrementado en la subrutina Datos *IN* V en uno. La variable que queda es denominada contador, la cual tiene el mismo significado que el número total de puntos de medida para el bucle *FOR* del proceso anterior.

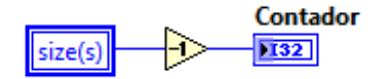

**Figura 60** *Subrutina Datos Out Bloque Secuencial 1*

Una vez calculado el tamaño, el siguiente paso es inicializar el vector de salida a 0 y así evitar que se obtengan los valores denominados basura. Esto se hace mediante la función *Initialize Array*.

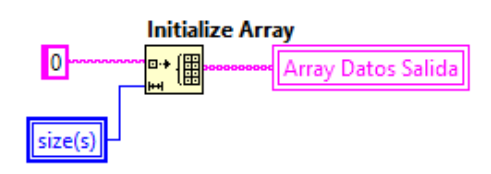

**Figura 61** *Subrutina Datos Out Bloque Secuencial 2*

El siguiente bloque secuencial es el denominado 3. Para este bloque, se trata de introducir a la fuente Keithley el vector de datos obtenido en la subrutina Datos *IN*. Los valores del vector de entrada se deben introducir elemento a elemento a la fuente, ya que es la única manera de adjuntar datos. Por lo que, se deben establecer en primer lugar una conexión *GPIB* para poder enviar dichos datos y recoger los valores medidos a la salida. Una vez obtenidos los datos, se van concatenando en un vector y de esta forma se puede obtener el vector de salida con todos los valores de la corriente de la célula.

Para ello, se utiliza un bucle *WHILE*, el cual tiene la función de contador y finaliza cuando el número de contador sea más pequeño o igual que el número de iteraciones del bucle. Además, dentro de este bucle *WHILE,* se crea otro bucle secuencial en el que se proporcionen los diferentes pasos para introducir los elementos a la fuente Keithley y obtener los datos medidos de salida.

En el primer proceso secuencial, llamado 0, se establece una conexión *GPIB Write*, en la cual se envía el primer elemento del vector de datos de entrada. Para obtener únicamente el primer elemento del vector de entrada, se debe utilizar una función denominada *Índex Array*, la cual está fuera de este proceso secuencial y permite obtener un único elemento del vector entrada. Esta función debe ir fuera del proceso secuencial secundario debido a que para obtener los elementos no es necesario estar dentro de ningún proceso secuencial, ya que el bucle *WHILE* marcará el elemento de salida.

Además, se debe indicar, mediante la entrada índex, qué elemento del vector de entrada debe escoger, por lo que es necesario que esta entrada vaya conectada con el número de iteraciones del bucle. Por tanto, se indica a través de la iteración el elemento que se debe extraer del vector de entrada. El motivo por el cual se conecta la entrada índex con la función es debido a que, el número de iteraciones va incrementando de manera gradual su valor, iniciando en cero y finalizando en el último valor del contador, lo que permite extraer todos los valores del vector.

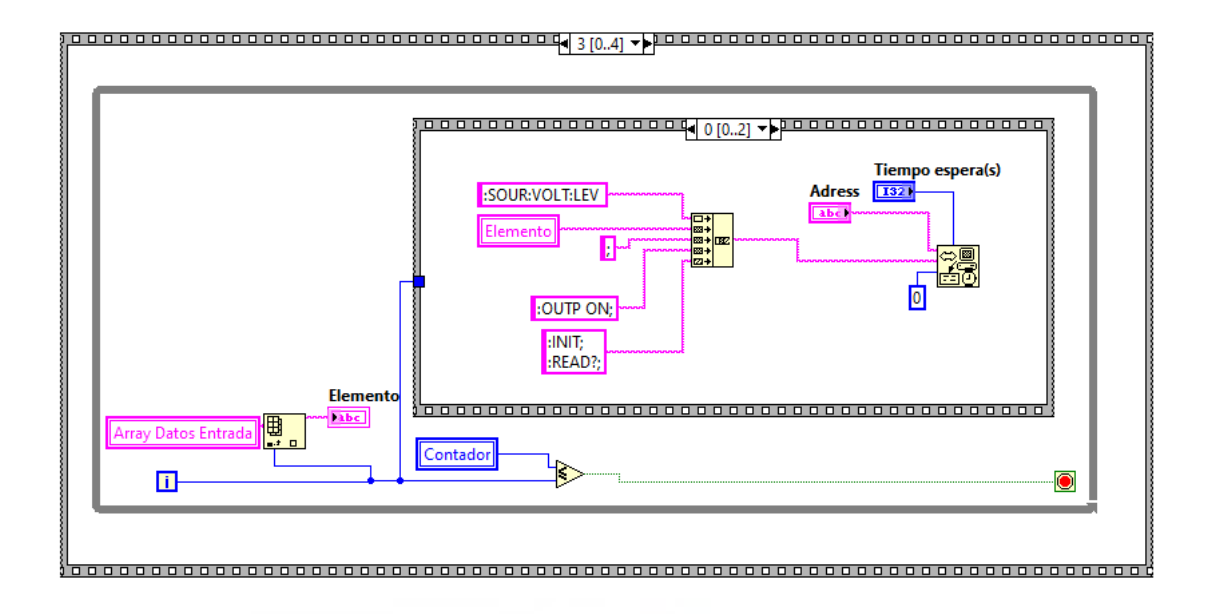

# **Figura 62** *Subrutina Datos Out Bloque Secuencial 3.0*

Como se muestra en la figura 62, dentro del bucle secuencial 0 se puede ver la función *GPIB Write*, en la cual se introducen varios comandos. El primer comando es *SOUR:VOLT:LEV*. Este comando es el comando que permite añadir el valor elemento del vector. Además, este comando está configurado para introducir valores de voltaje. A continuación, se concatenan los comandos *OUTP ON, INIT, READ?*, los cuales configuran la fuente para que mantenga la salida conectada y, active la lectura de datos. Hay que recordar que los elementos introducidos al equipo son de tipo string y, para finalizar un comando se debe escribir el punto y coma.

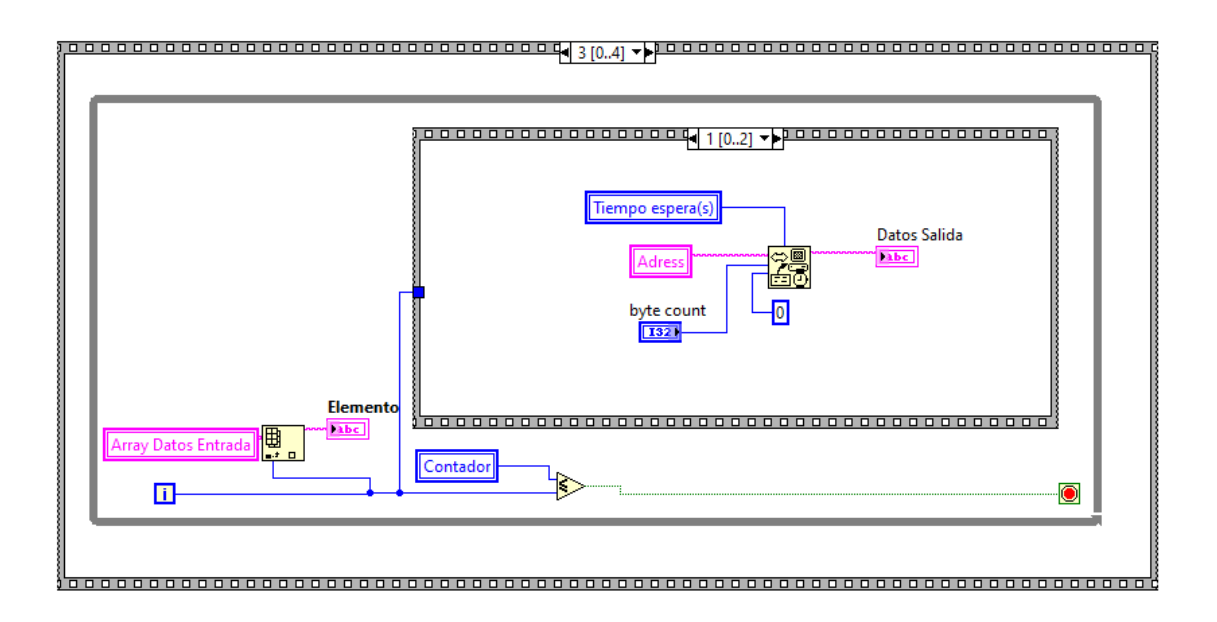

**Figura 63** *Subrutina Datos Out Bloque Secuencial 3.1*

Una vez introducido el primer elemento de voltaje a la fuente, se debe obtener un valor de corriente. Dicho valor de corriente es creado a partir del voltaje aplicado a la célula, el cual se recoge a través de la función *GPIB Read*. Esta función nos proporciona el valor de salida para ese elemento introducido, como se muestra en la figura 63. Hay que recordar que esta corriente es obtenida a partir del voltaje aplicado a la célula, la cual no está iluminada por la lámpara del simulador, ya que esta permanecerá apagada para este proceso de medidas.

Por último, en el bloque secuencial 2, se realiza la concatenación de los valores obtenidos en el proceso anterior, es decir, se va rellenando el vector de salida con los datos obtenidos en el bloque secuencial 1. Por lo que al finalizar toda la secuencia de números iterados, queda un vector de salida con el mismo tamaño que el vector de entrada introducido.

Para realizar este proceso, se utiliza la función *Replace Array Subset*, y su forma de empleo es añadir el elemento que se debe introducir en el vector, e indicarle también el vector que se debe modificar, obteniendo así, a la salida de la función, el vector datos de salida modificado.

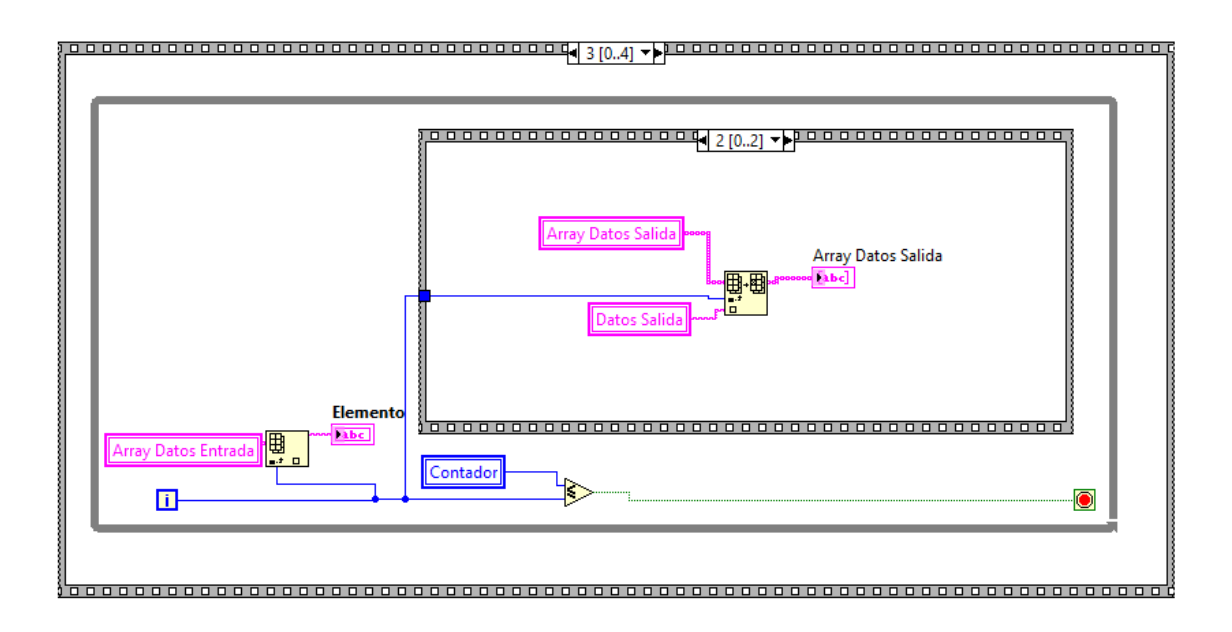

**Figura 64** *Subrutina Datos Out Bloque Secuencial 3.2*

Para finalizar esta subrutina, en el bloque secuencial 4 se debe desconectar la salida de la fuente. Para ello, se establecer una conexión mediante la función *GPIB Write*, a la que se añade el comando *OUTP OFF*. Este comando indica a la fuente que debe apagar la salida, esto es debido a que se han realizado todas las medidas oportunas y por tanto se debe finalizar la conexión de salida.

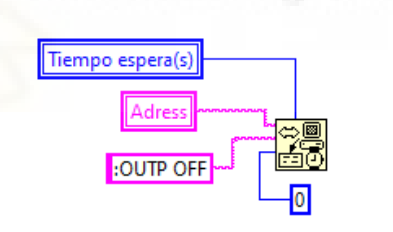

**Figura 65** *Subrutina Datos Out Bloque Secuencial 4*

# 3.3.2.1.5 Bloque secuencial 4

Una vez finalizado todos los procesos realizados en la obtención de los valores de voltaje y corriente, se deben representar dichos resultados. En este bloque se realiza el proceso de representación de los valores obtenidos anteriormente para el caso en el que la lámpara está apagada. Por lo que se representará la caracterización (curva I-V) de la célula solar orgánica en condiciones de oscuridad. En la figura 66, se muestra el proceso seguido para la representación.

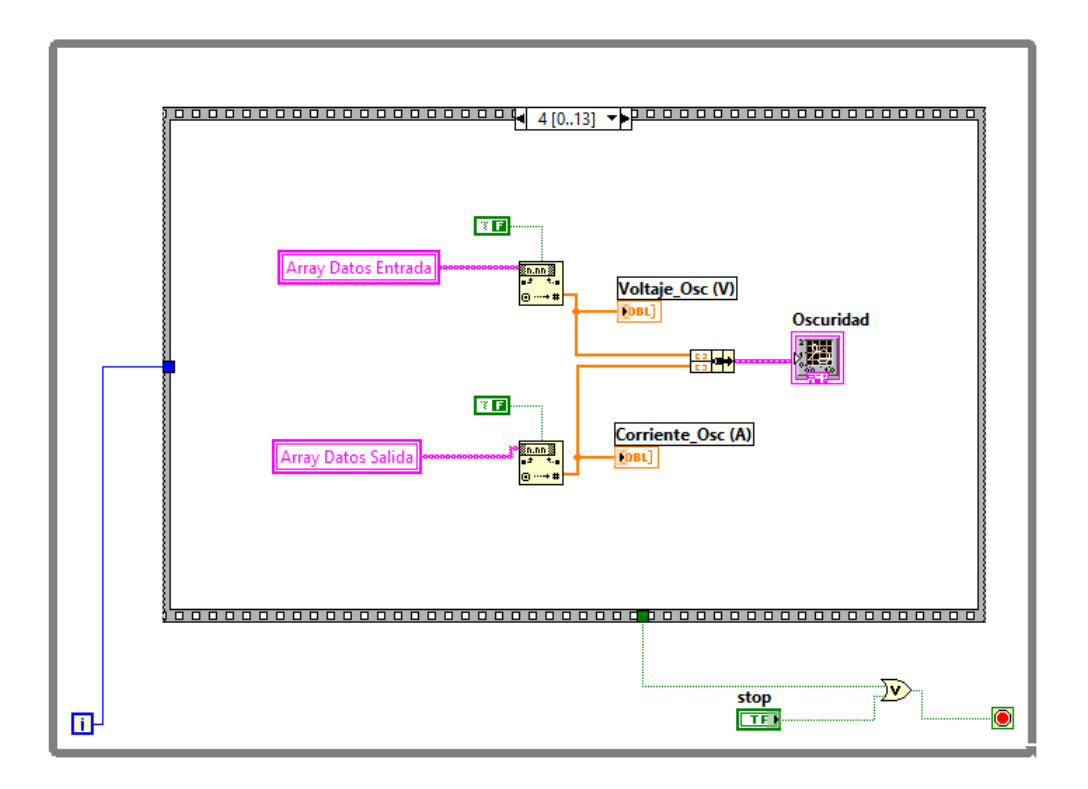

#### *Figura 66 Bloque Secuencial 4*

En esta figura se pueden observar dos vectores de entrada: uno de ellos es el denominado *array* datos entrada, el cual es el vector que contiene los valores de voltaje calculados y el otro es el denominado *array* datos salida, el cual es el vector que contiene los valores de corriente obtenidos. Estos datos son de tipo *string* por lo que se deben convertir a datos numéricos para poder ser representados.

Por esta razón, se usa la función *Fract*/*Exp String To Number*, la cual convierte los datos de tipo *string* introducidos en valores numéricos. Además, como estos valores son números fraccionarios, se deberá asignar una constante booleana, cuyo valor es falso, con el fin de devolver los números en formato decimal con coma.

Estos valores fraccionarios se conectan con la función *Bundle*, la cual permite ensamblar un grupo de datos a partir de elementos individuales. Esta función es necesaria para poder representar los valores a través de la función xy *graph*.

# 3.3.2.1.6 Bloque secuencial 5

El bloque 5 del proceso secuencial es el encargado de guardar en un fichero de texto todos los valores obtenidos para la caracterización de la célula en condiciones de oscuridad. En la figura 67 se muestra una subrutina, la cual es la encargada de realizar este proceso. Además, se introducen unas variables, las cuales es necesarias para la automatización del guardado de datos. Estas variables locales son los dos vectores de datos, los puntos de medida, una variable denominada *path y* una constante booleana de valor falso, la cual indica que el fichero de texto asignado es para las condiciones de oscuridad.

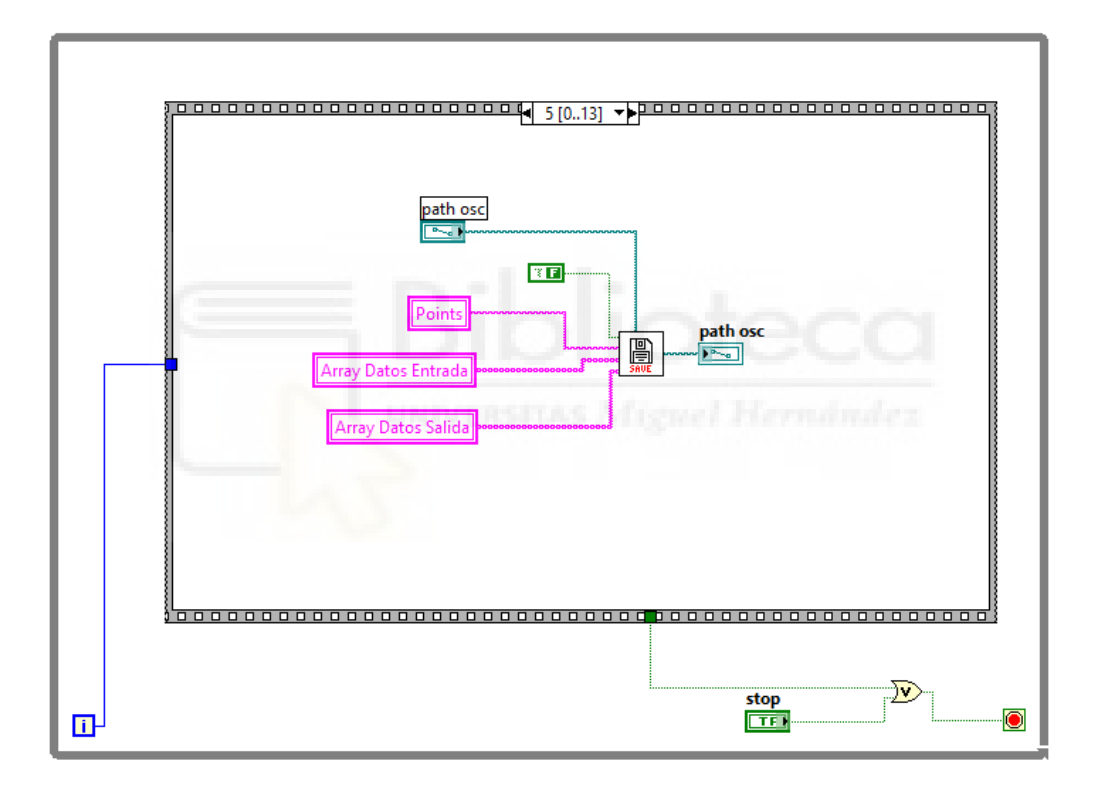

**Figura 67** *Bloque Secuencial 5*

# 3.3.2.1.6.1 Subrutina bloque secuencial 5 (SAVE)

A continuación, se detallará todo el proceso realizado para la creación de esta subrutina. En ella, se puede ver un bucle *CASE* que engloba a un bucle secuencial.

Esta subrutina está definida por un bucle *CASE*, el cual indicará si los datos guardados en el fichero de texto son en condiciones de oscuridad o iluminación, en otros términos, si el proceso es falso, el fichero de texto guarda los datos obtenidos en condiciones de oscuridad y si el proceso es verdadero, el fichero de texto guarda los datos obtenidos en condiciones de iluminación. Este bucle viene accionado por la variable booleana de tipo constante introducida en el proceso secuencial del programa principal. Además, se deben seguir unas pautas para poder trabajar con ficheros de texto.

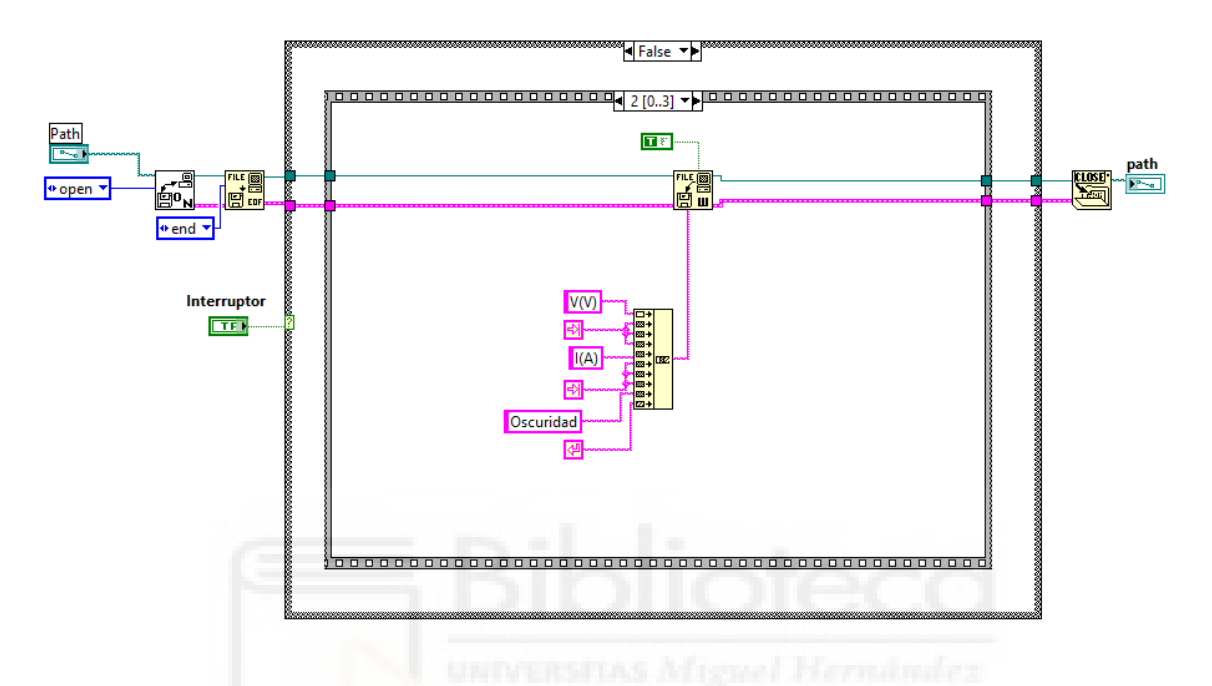

**Figura 68** *Diagrama de Bloques Proceso Case False*

Para crear esta subrutina, en primer lugar, se debe utilizar la función *Open*/*Create*/*Replace File*. Esta función a través del modo open es la encargada como su nombre indica de abrir el fichero de texto creado por el usuario previamente. También, está la opción de crear o remplazar el fichero, pero para este ensayo, solamente se abre el fichero de texto y se escribe en el último lugar donde haya quedado el fichero. Además, la variable *path* que se introduce en esta función es la encargada de asignar la ruta de camino, la cual debe seguir la función para encontrar dicho fichero.

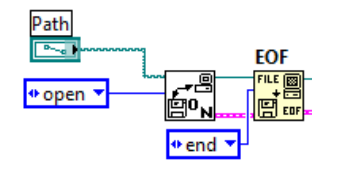

**Figura 69** *Conexión File Configuración*

Esta función está conectada a otra función denominada *EOF* (*End of file*), la cual marca específicamente dónde se escriben los datos de la función *Write File*, como se muestra en la figura 69.

Una vez identificado y configurado el fichero para poder escribir en él, se comienza a ejecutar el bucle secuencial, que está divido en 3 procesos. El primer proceso es crear un contador, que es el número de puntos de medida introducido por el usuario. Como contador debe ser un número decimal, se debe convertir el valor del punto de formato string a formato numérico.

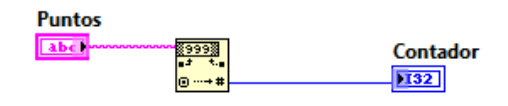

**Figura 70** *Subrutina Save Bloque Secuencial 0*

El siguiente proceso es crear un dato size, que incrementa en uno el tamaño del contador, ya que el tamaño de los vectores de entrada son una unidad más que los puntos de medida asignados por el usuario.

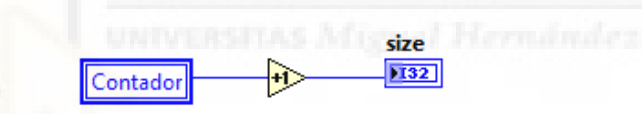

**Figura 71** *Subrutina Save Bloque Secuencial 1*

En el bloque secuencial 2, se trata de introducir una plantilla en el fichero, donde se asigna una columna para el voltaje, otra columna para la corriente y además se indique en las condiciones que se han tomado las medidas, si han sido en oscuridad o iluminación. Para este caso la caracterización de la célula ha sido en condiciones de oscuridad.

Esta plantilla es introducida en el fichero mediante la función *Write File*, la cual permite escribir en el fichero de texto. Los datos introducidos deben ser de tipo *string* y deben ir concatenados. También, añadir, que es la primera vez que se escribe en el fichero, esto hace que los comandos escritos vayan asignados al principio del fichero.

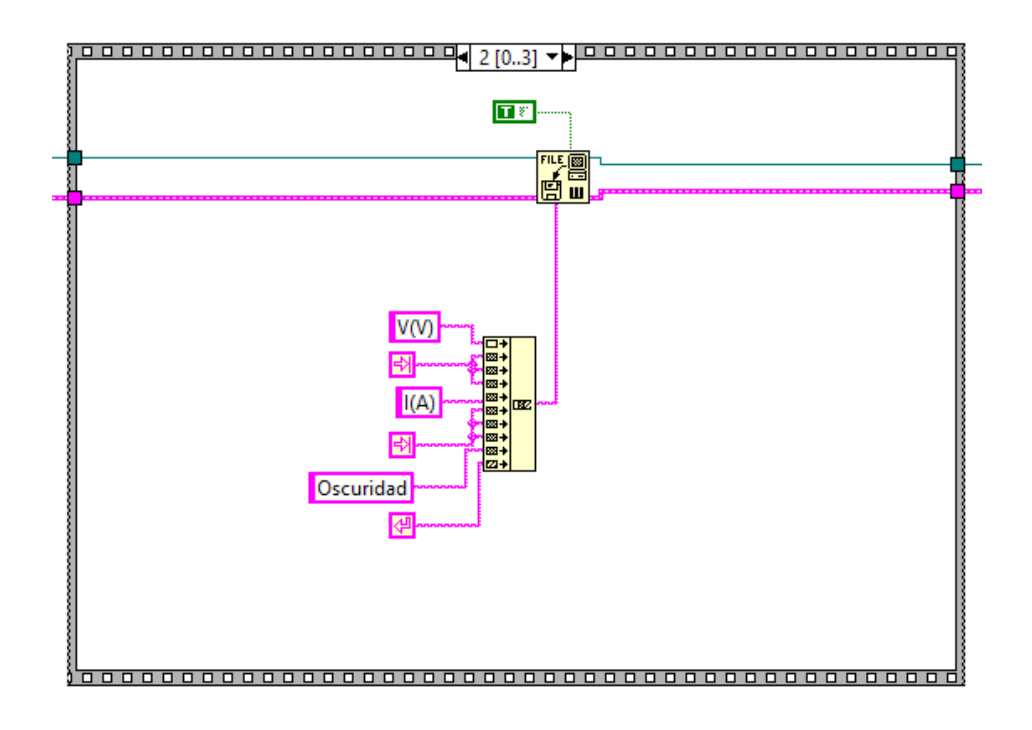

**Figura 72** *Subrutina Save Bloque Secuencial 2*

Además, en la función *Write File*, se debe asignar una constante booleana de valor verdadero. Esta constante indica a la función que convierta todos los marcadores de fin de línea en marcadores de fin de línea del sistema.

Una vez escrita la plantilla en el fichero de texto, se procede a guardar los datos calculados y obtenidos en el programa. Como se muestra en la figura 73, este proceso es realizado en el bloque 3 y se produce dentro de un bucle *WHILE*. Este bucle es necesario para obtener cada elemento de los vectores de entrada, ya que a partir de la iteración del bucle se obtiene el elemento del vector para esa iteración.

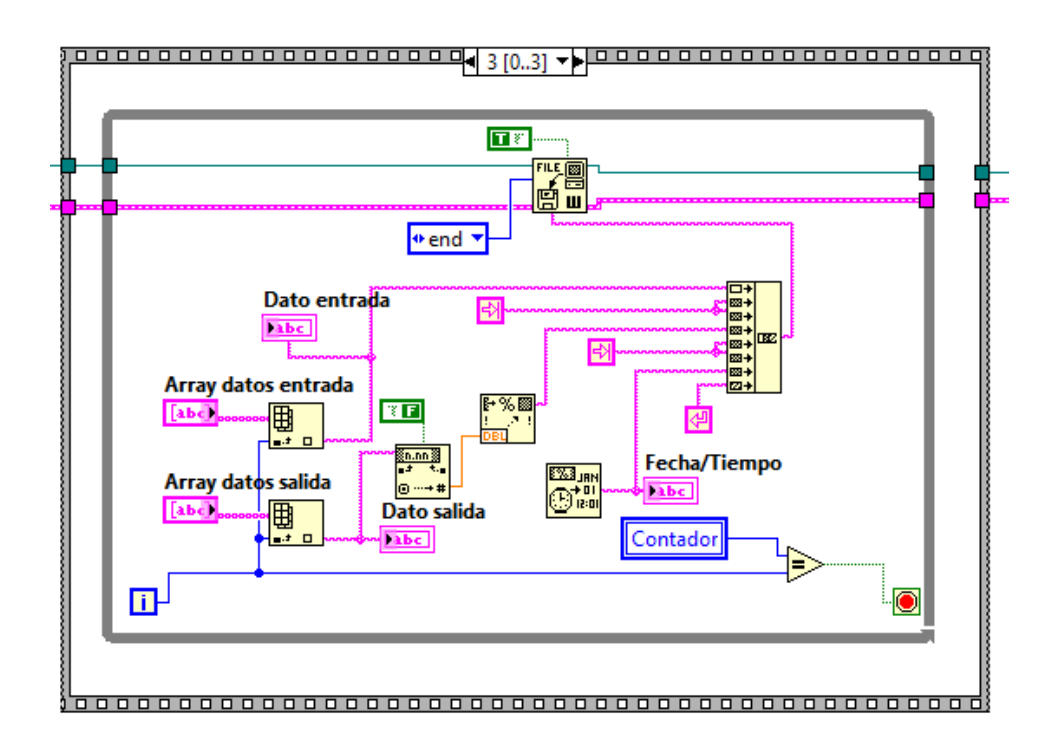

**Figura 73** *Subrutina Save Bloque Secuencial 3*

Como se puede observar, se introducen los elementos del vector datos entrada y el vector datos salida en la función *Write File*. Estos elementos se introducen de forma concatenada por lo que el primer elemento es de voltaje y el siguiente es de corriente, los cuales están separados por un carácter de tabulación. A continuación, se concatena la fecha y hora de la medida obtenida para clarificar cuándo se realizó. Este elemento se obtiene a partir de la función *Format Date*/ *Time String*, la cual proporciona la fecha y hora exacta del ordenador.

Asimismo, para obtener dichos elementos de los vectores datos, se debe utilizar la función denominada *Index Array*, la cual proporciona un elemento del vector y se envía a la función *Write File*. Sin embargo, para el elemento del vector datos salida, se deben realizar varias conversiones antes de que se envíen a la fuente. Estas conversiones son debidas al valor obtenido por la fuente Keithley, ya que la fuente proporciona un valor demasiado grande en su formato, el cual no se puede escribir en el fichero de forma adecuada.

Para solucionar este problema, se realiza una conversión del elemento obtenido del vector de salida a un número fraccionario, obteniendo así un valor acotado. No obstante, para poder enviar este elemento convertido a la función *Write File,* debe ser de tipo *string*, por lo que se debe realizar otra conversión a través de la función *Format Into String*.

Como se puede observar, en este bloque se asigna el modo "*end*" a la función *Write File*. Este modo define en qué lugar se adjuntan los valores escritos en el fichero de texto. Por esta razón se escriben los datos nuevos a continuación de los datos ya existentes en el fichero de texto.

Una vez finalizada la escritura en el fichero, se debe cerrar dicho fichero. Para ello, se debe utilizar la función *Close File*, cuya función es cerrar el fichero de texto especificado y devolver la ruta asociada a ese fichero. Por lo que, esta función se coloca fuera de todo bucle.

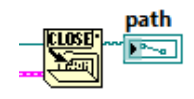

#### **Figura 74** *Cierre de Conexión File*

Una vez finalizado el proceso de guardar datos en el fichero de texto, se puede decir que se ha finalizado el proceso de automatización de la toma de medidas de la célula, la cual ha permanecido en condiciones de oscuridad. Los siguientes procesos se realizan para la automatización de la caracterización de la célula en condiciones de iluminación. Para ello, se realizan los mismos procesos, donde en algunos casos se deberán cambiar pequeños detalles en la ejecución de las subrutinas.

# 3.3.2.1.7 Bloque secuencial 6

Desde este momento se comienzan los procesos de automatización en la toma de medidas de la célula en condiciones de iluminación. Se deben seguir los mismos procesos realizados hasta ahora, por lo que se comienza accionando la lámpara del simulador solar.

El bloque 6 hace referencia al bloque 1, en el cual se encuentra una constante booleana conectada a la subrutina del simulador. Para este caso, la constante está definida como verdadera, ya que debe accionar el proceso de iluminación, el cual está definido dentro de la subrutina del bucle *CASE* en el bloque verdadero (T).

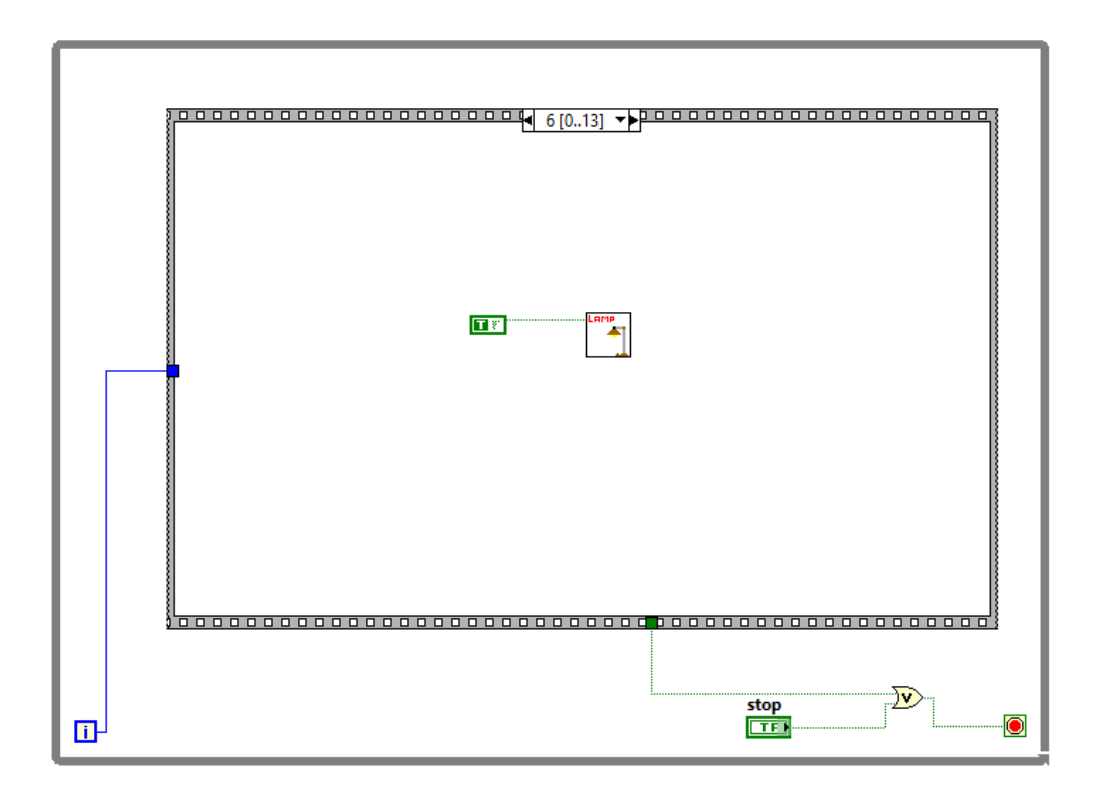

**Figura 75** *Bloque 6*

3.3.2.1.7.1 Subrutina bloque secuencial 6 (LAMP)

Para este caso, en el cual se debe accionar la lámpara de xenón del simulador solar, únicamente es necesario reemplazar el comando de entrada en la función *VISA Write*. Este comando, en condiciones de oscuridad, está definido como "*STOP*", sin embargo, en condiciones de iluminación, el comando está definido como "*START*". Como se muestra en la figura 76, se ha seguido el mismo proceso que para el caso falso, en el cual se ha seguido la misma manera de establecer la conexión con el equipo, además se han usado las mismas funciones para introducir las acciones y también para la configuración de los valores pero, cambiando el interruptor en modo ON, ya que se está en condiciones de iluminación.

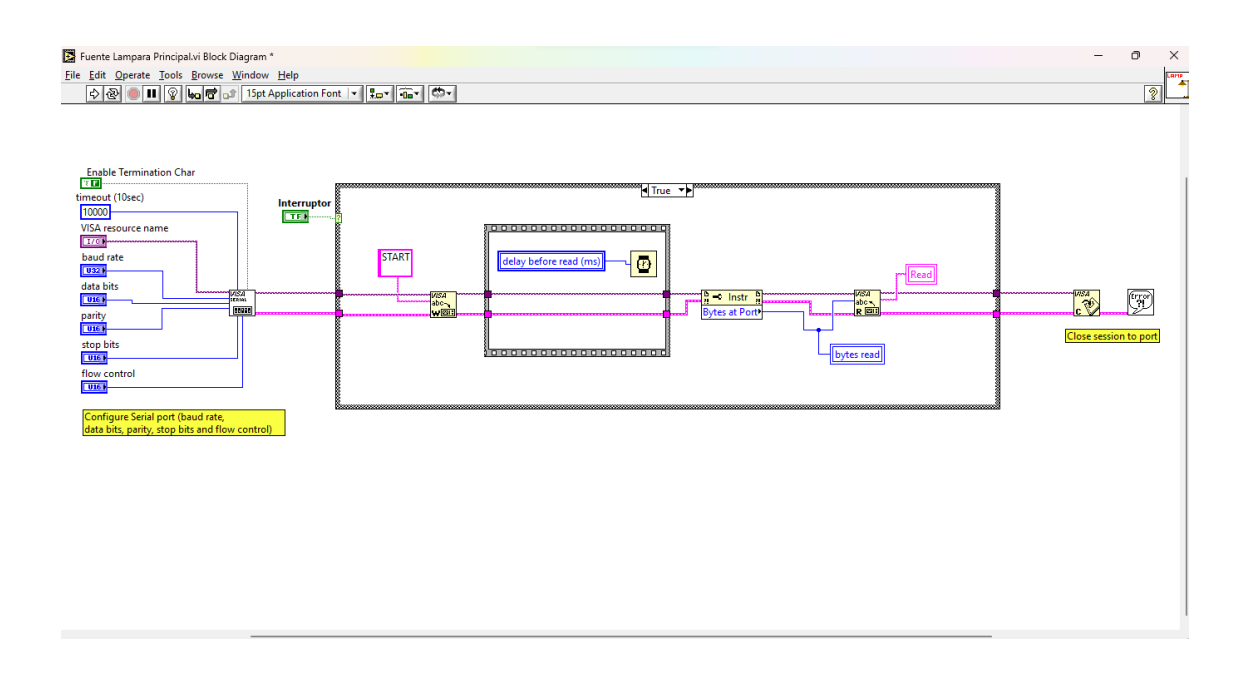

**Figura 76** *Diagrama de Bloques Proceso Case True*

# 3.3.2.1.8 Bloque secuencial 7

El bloque 7 del proceso secuencial hace referencia al bloque 2. Este bloque es simplemente un proceso de espera, en el cual se debe esperar un tiempo, estimado por el usuario para que la potencia de la fuente del simulador se estabilice y no comience la toma de medidas de la muestra con la fuente fluctuando su potencia, lo que provocaría unos resultados alterados.

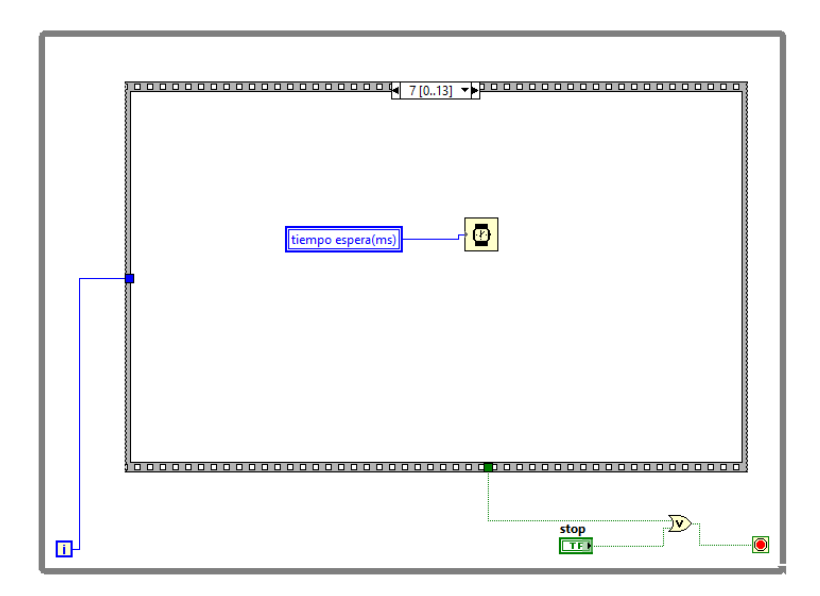

**Figura 77** *Bloque Secuencial 7*

# 3.3.2.1.9 Bloque secuencial 8

Una vez encendida la lámpara y esperado un cierto tiempo para que esta se estabilice, el siguiente paso es automatizar el proceso de caracterización del dispositivo, el cual está en condiciones de iluminación.

El bloque 8 hace referencia al bloque 3 del proceso secuencial del programa principal. Para este bloque igual que para el otro, se comienza calculando los valores del rango de trabajo de voltaje, los cuales deben coincidir con los valores calculados en el bloque 3 en oscuridad. Seguido a esto, se debe obtener los valores de corriente medidos en el dispositivo.

Como para realizar el proceso de medidas no influye si el dispositivo está iluminado o no, esto hace que ambos bloques, 3 y 8, sean exactamente iguales. Por esta razón, únicamente se diferencian ambos bloques en los valores medidos debido al efecto de la luz sobre la célula.

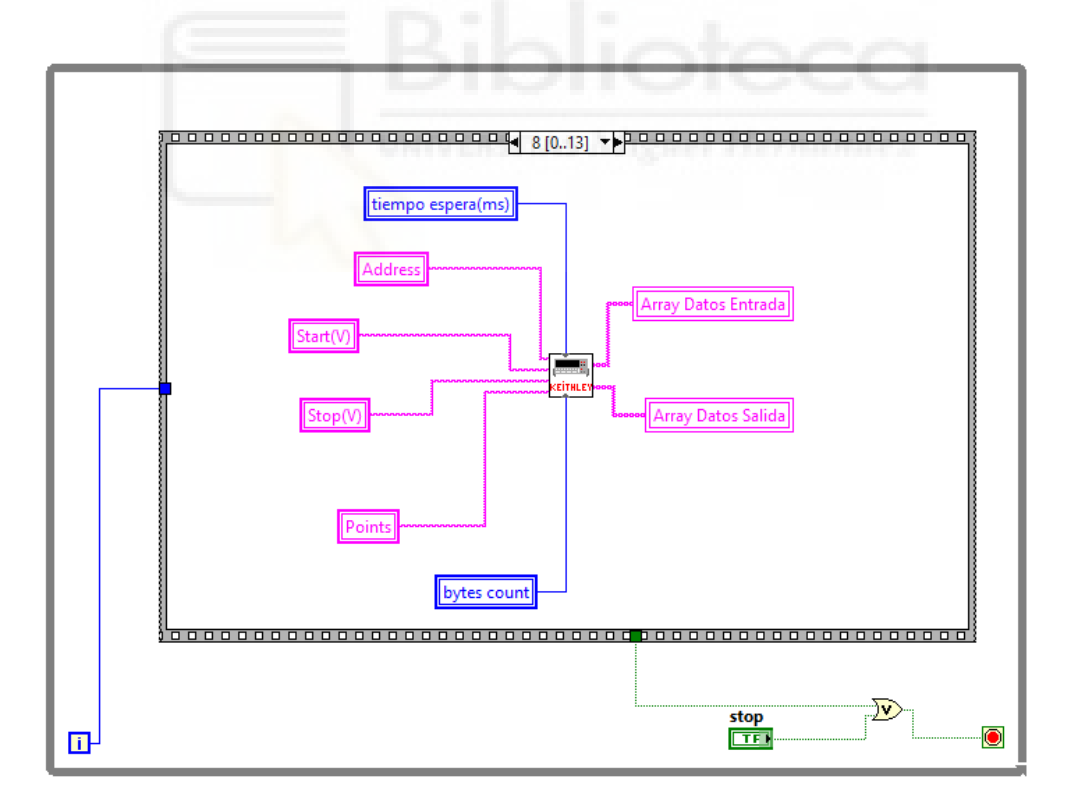

**Figura 78** *Bloque Secuencial 8*

## 3.3.2.1.10 Bloque secuencial 9

Finalizado el proceso de automatización en la caracterización de la célula solar en condiciones de iluminación, se procede a realizar la representación gráfica de la curva I-V de los valores obtenidos en el proceso elaborado en el bloque 8. El bloque 9 hace referencia al bloque 4 del proceso secuencial principal, donde la única diferencia que existe está en la variable de representación, la cual está denominada como Iluminación en el bloque 9 y Oscuridad en el bloque 4.

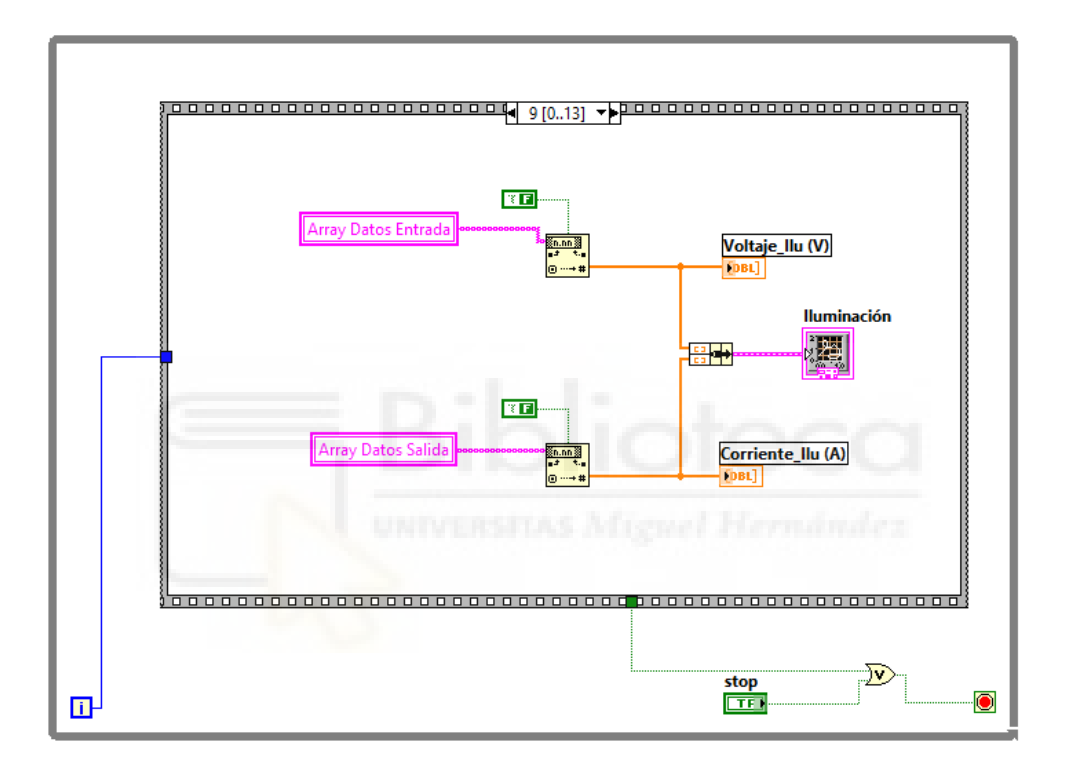

**Figura 79** *Bloque Secuencial 9*

## 3.3.2.1.11 Bloque secuencial 10

En el bloque 10 se realiza el proceso de guardar los datos obtenidos en la caracterización de la célula en el fichero de texto. Este bloque hace referencia al bloque 5. Ambos procesos son similares, donde la diferencia reside en el fichero de texto seleccionado, es decir, cada toma de medidas, de iluminación y oscuridad, deben ir guardados en ficheros de textos diferentes. Por lo que se tiene un fichero de texto para los datos en condiciones de iluminación y otro fichero de texto para los datos en condiciones

de oscuridad. Para poder trabajar de esta manera, se deben usar *paths* distintos donde cada *path* se adjunta la ruta del fichero especificada.

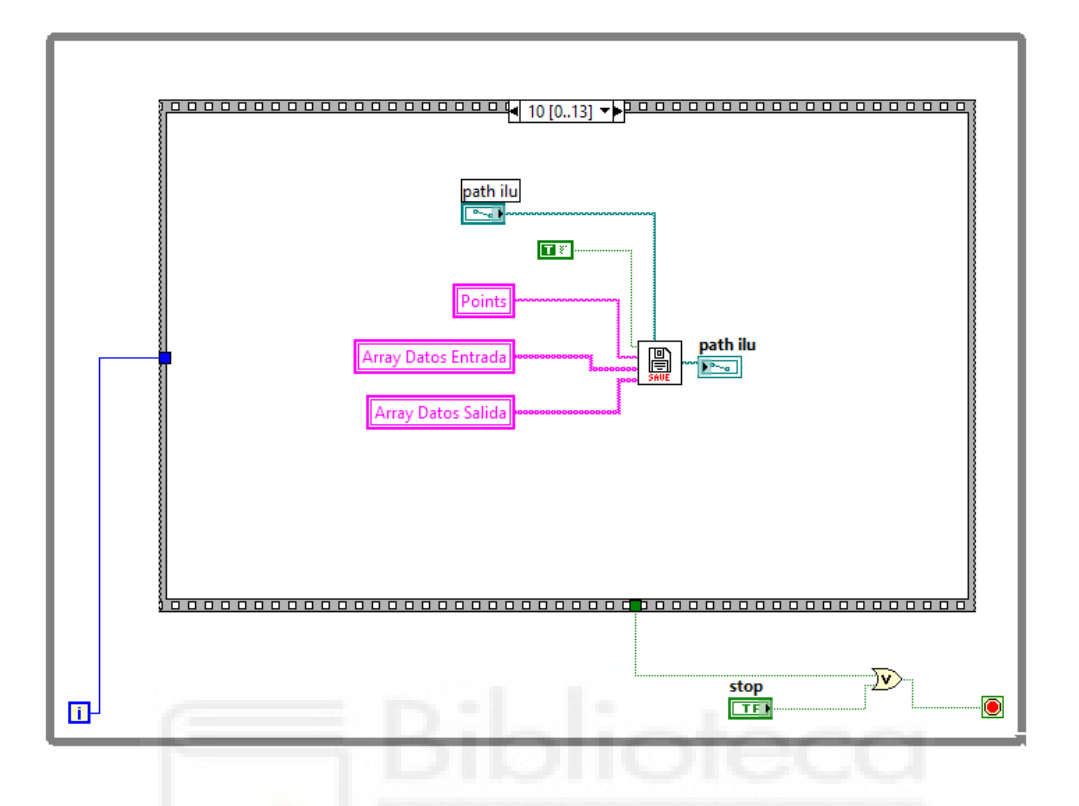

**Figura 80** *Bloque Secuencial 10*

Para ello, se debe asignar el fichero de trabajo, el cual se destina mediante la constante booleana. Para este caso, la constate está definida como verdadero. Esto quiere decir que en la subrutina *Save*, el bucle *CASE* acciona el caso verdadero, donde se realiza el mismo proceso que para el caso falso, pero con una diferencia en la plantilla, cuyo nombre está definido como Iluminación, como se muestra en la figura 81.

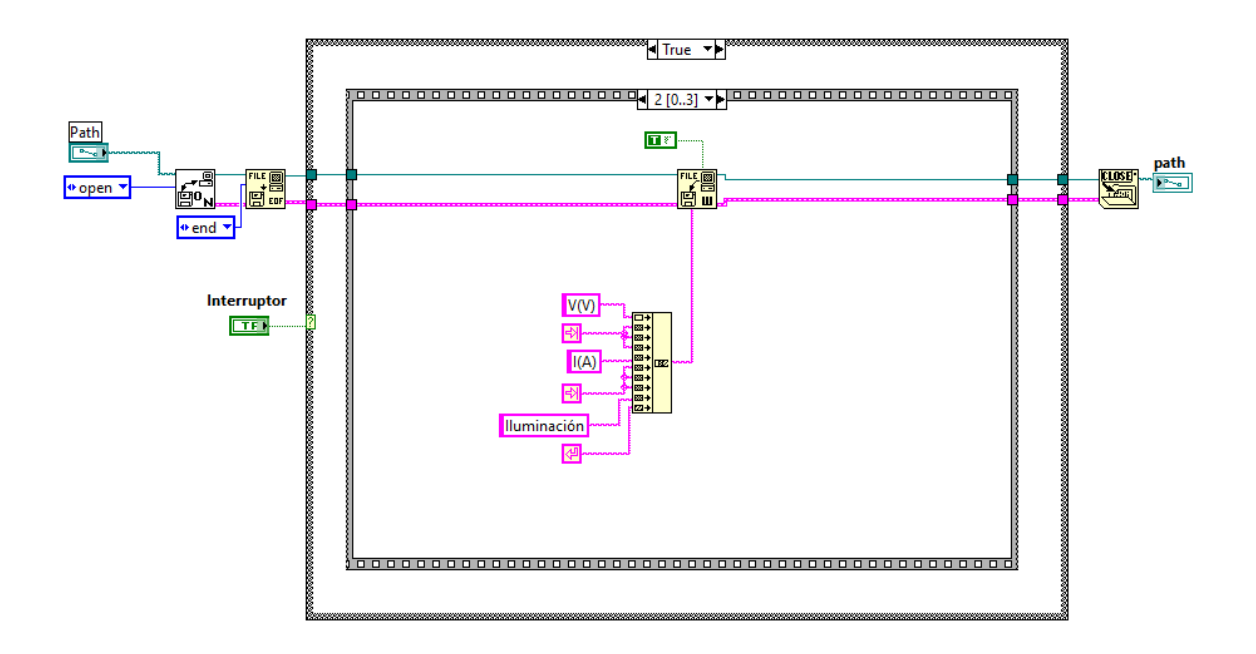

**Figura 81** *Diagrama de Bloques Proceso Case True*

Finalizado el proceso de guardado de datos en el fichero de texto, se puede decir que se ha finalizado el proceso de automatización de la toma de medidas de la célula, la cual ha permanecido en condiciones de iluminación. Los siguientes procesos tienen varios fines, el primero de ellos, es representar en una gráfica la comparación de ambas curvas I-V para las distintas condiciones de iluminación u oscuridad. El segundo es realizar la desconexión de la lámpara de la fuente del simulador mientras no se esté realizando medidas. Por último, es realizar un proceso denominado contador-temporizador. Donde el usuario establece el número total de medidas que se deben realizar y cada cuánto tiempo se deben realizar dichas medidas.

## 3.3.2.1.12 Bloque secuencial 11

En este bloque, definido como bloque 11, se realiza la representación gráfica, de las dos curvas I-V obtenidas para las distintas condiciones. Como se muestra en la figura 82, se establecen dos variables locales denominadas Oscuridad e Iluminación. Estas variables locales vienen definidas en los bloques 4 y 9 respectivamente, las cuales son las variables utilizadas para la representación de la caracterización de la célula. Mediante la función *Build Array*, la cual permite concatenar los vectores de valores de oscuridad e Iluminación. Además, se puede asignar directamente dichos valores a la variable *graph*

xy, denominada Comparación. De esta manera, se obtiene gráficamente las diferencias para las medidas en condiciones de oscuridad e iluminación.

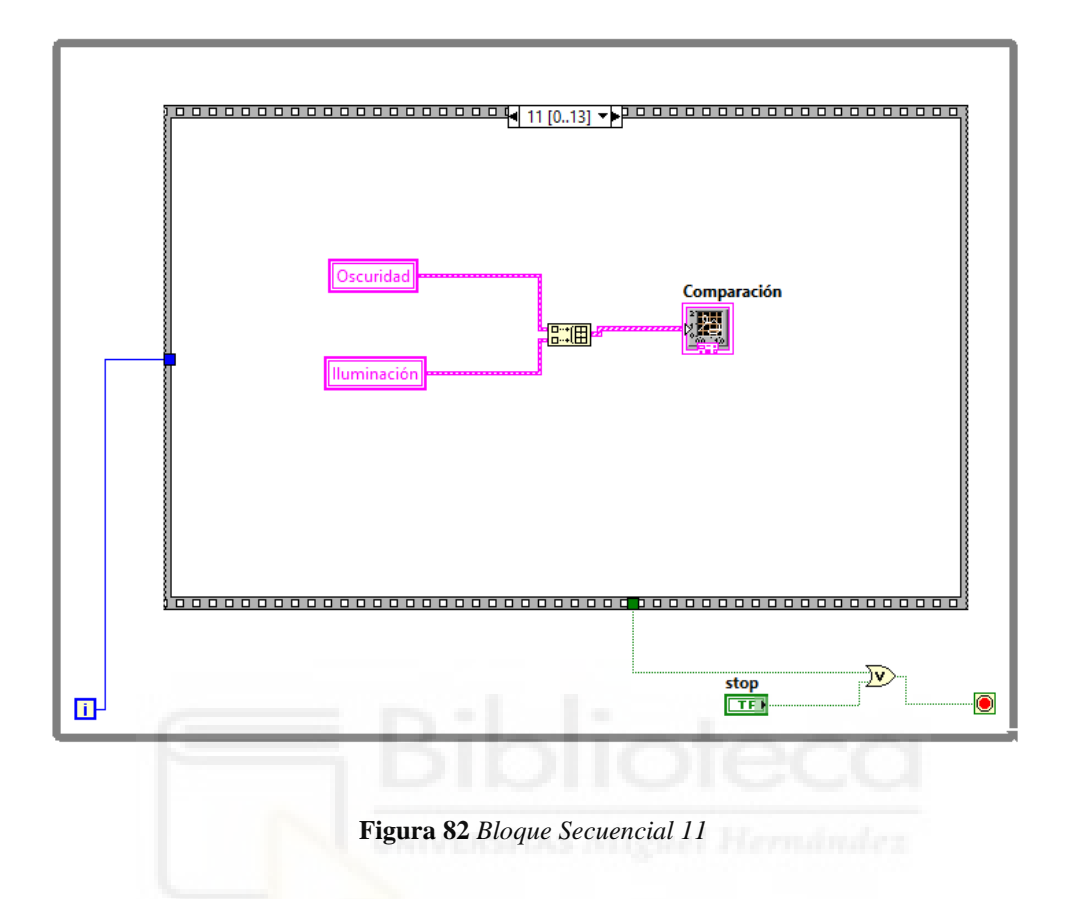

# 3.3.2.1.13 Bloque secuencial 12

A continuación, se procede a la desconexión de la lámpara del simulador. Una vez finalizada la toma de medidas de la muestra es innecesario mantener la lámpara del simulador encendida, por lo que se procede apagar la lámpara previniendo que esta se rompa o evitando que se deba estar presente para desconectar la lámpara de forma manual.

De igual forma, se puede decir que este bloque hace referencia al bloque secuencial 1. Para este bloque, no hace falta modificar nada, ya que la función del bloque 1 ha sido desconectar la lámpara del simulador para realizar las medidas oportunas.

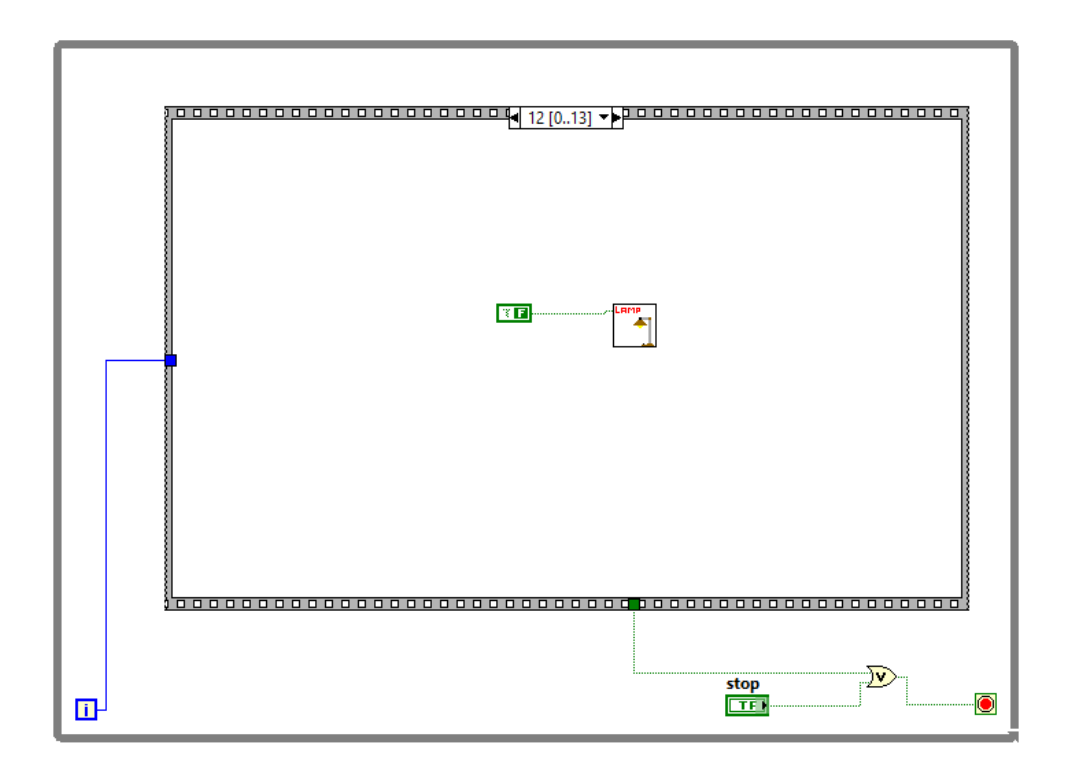

**Figura 83** *Bloque Secuencial 12*

# 3.3.2.1.14 Bloque secuencial 13

Para finalizar la automatización del proceso de caracterización de la célula mediante equipos electrónicos, se crea un último proceso en el que se especifica el número de veces que se debe ejecutar el programa, además de especificar el tiempo que debe esperar para que se vuelva ejecutar.

Todos los bloques secuenciales del programa principal están dentro de un bucle *WHILE*, el cual no se ha especificado todavía cuál es su finalidad. Este bucle envuelve a todos los procesos del diagrama de bloques, ya que su finalidad es concluir la ejecución del programa una vez cumplida una cierta condición.

Para ello, dentro del bucle secuencial 13, se compara una variable, llamada contador menos uno, con el número de iteraciones del bucle *WHILE*. El resultado obtenido de la operación es la entrada de un bucle *CASE*, el cual está definido dentro del bloque secuencial.

Esta estructura está definida de tal manera que, si el proceso *case* es verdadero, significa que el programa ha realizado el número de ejecuciones previstas y, por lo tanto, debe finalizar, como se muestra en la figura 84. Además, otra forma de finalizar el programa es pulsando el botón Salir, el cual acciona directamente la orden de finalización del bucle *WHILE*.

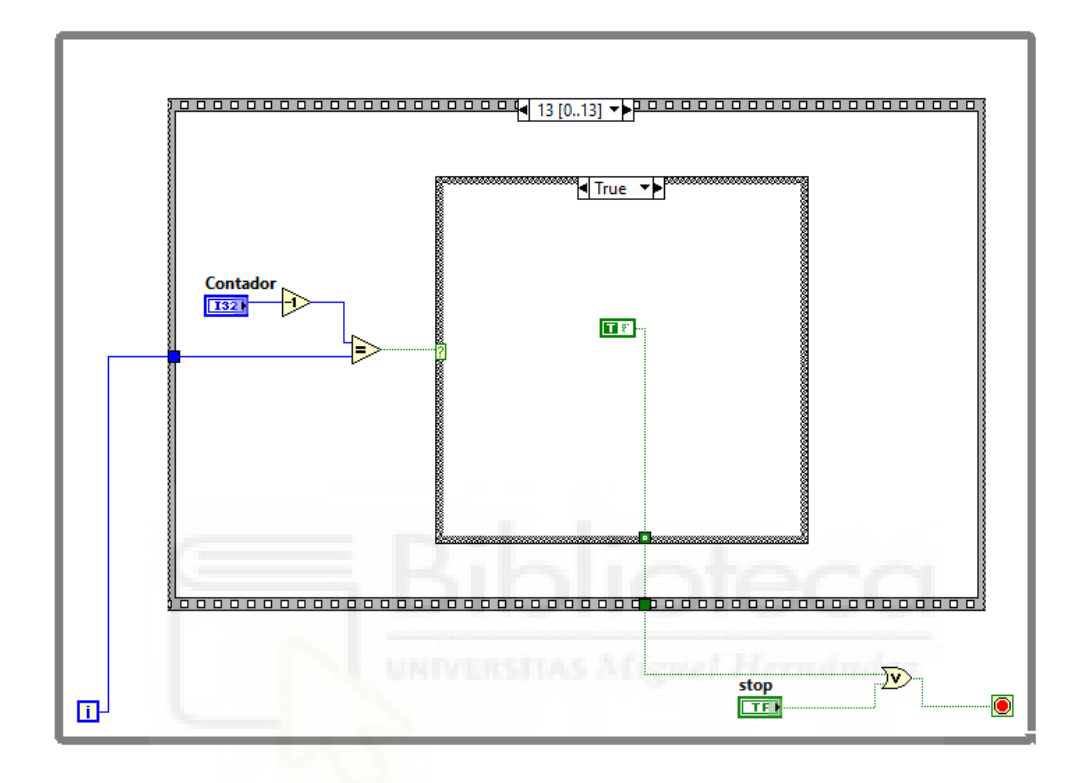

**Figura 84** *Bloque Secuencial 13 Proceso Case True*

Por el contrario, si aún no se ha realizado el número de ejecuciones propuesto por el usuario, se debe esperar un tiempo determinado para volver a ejecutar el programa. Este proceso está definido dentro de la estructura *CASE* en el bloque falso. Este proceso está definido por un conjunto de variables conectadas a una subrutina, la cual se desarrollará a continuación.

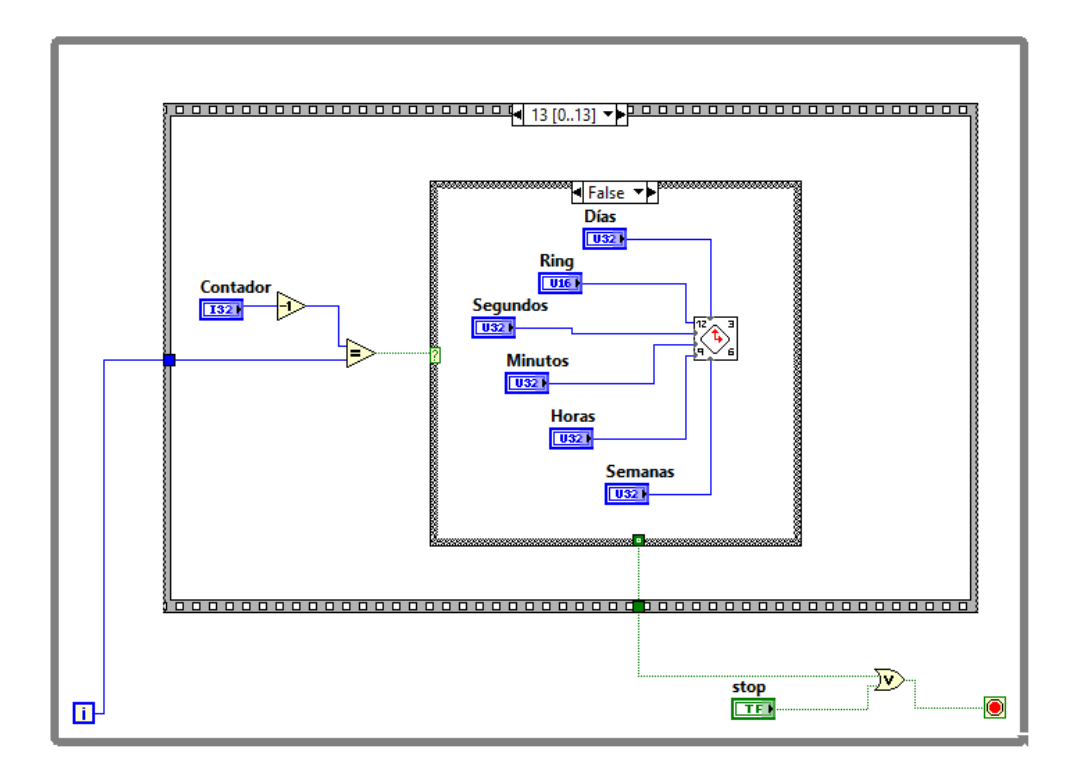

**Figura 85** *Bloque Secuencial 13 Proceso Case False* 3.3.2.1.14.1 Subrutina bloque secuencial 13 (TEMPORIZADOR)

Esta subrutina tiene la misma función que un reloj temporizador. Además, esta subrutina está definida en una estructura tipo *case*, la cual tiene varios bloques especificados para cada unidad temporal. Por lo que se tiene en el bloque 0, los segundos; en el bloque 1 los minutos; y así hasta el bloque 4, en el que se encuentra el proceso creado para las semanas. En la figura 86 se muestra el proceso realizado para el temporizador en segundos.

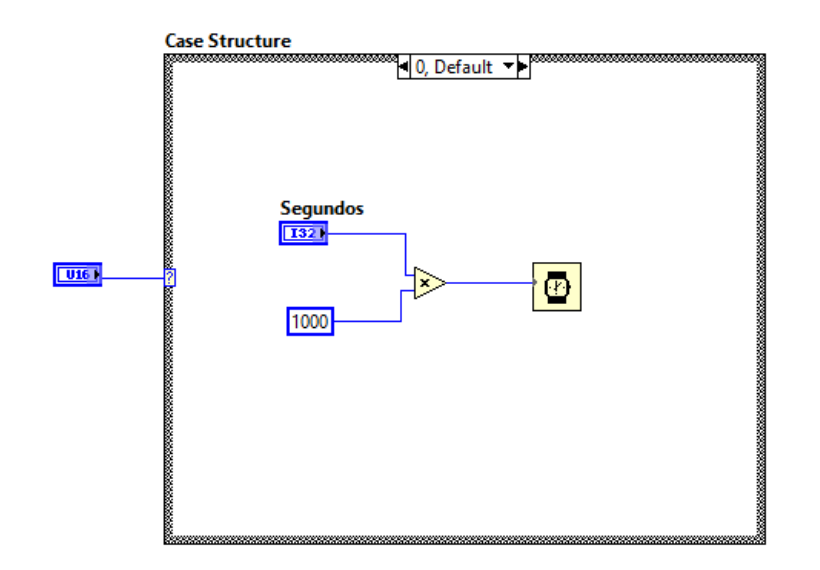

**Figura 86** *Subrutina Temporizador Bloque Secuencial 0*

El proceso realizado es sencillo, la variable (segundos) introducida por el usuario se multiplica por una constante definida como 1000, donde se obtiene a la salida, el valor en milisegundos del tiempo que se desea esperar. Esta multiplicación se realiza porque la función *Wait* (ms) devuelve el valor en milisegundos.

El siguiente proceso es el bloque *case* 1, el cual sigue el mismo patrón que el proceso anterior. Donde, en vez de añadir segundos, añadirá minutos más segundos si el usuario lo cree oportuno. Para ello, se multiplica los minutos introducidos por una constante igual a 60. Esto es debido a que la función *Wait* (ms) solamente trabaja en milisegundos, por lo que se debe convertir toda unidad temporal a milisegundos. Por lo tanto, se debe multiplicar el valor obtenido por una constante de valor 1000 en cada uno de los procesos.

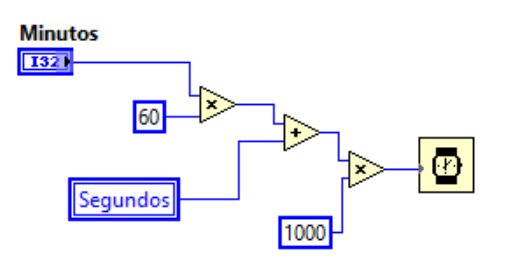

**Figura 87** *Subrutina Temporizador Bloque Secuencial 1*

Además, se puede observar que, a parte de la variable minutos, también se trabaja con la variable segundos. Esto se ha realizado de esta manera para proporcionar una mayor

exactitud a la hora de especificar el valor del temporizador, proporcionando al usuario un mayor rango de trabajo.

En tercer lugar, se encuentra el bloque *case* 2, en el cual se realiza el proceso para unidades temporales de horas. La estructura seguida es la misma que para los anteriores casos, la única diferencia es que se parte de la variable horas. Esta variable horas se multiplica por una constante igual a 3600, la cual es la conversión de 1 hora a segundos.

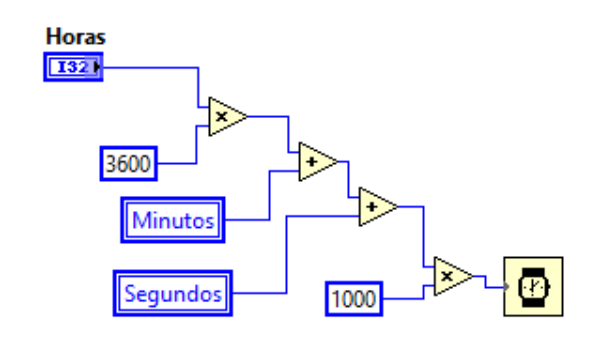

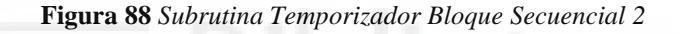

Al igual que para los demás casos, se puede trabajar en horas, minutos y segundos, proporcionando un mayor rango de exactitud del temporizador.

El siguiente bloque es el denominado bloque 3, en el que se realiza el proceso para los días. La estructura seguida es la misma que para los anteriores casos, la única diferencia es que se parte de la variable días. Esta variable días se multiplica por una constante igual a 86400, la cual es la conversión de 1 día a segundos. En la figura 89 se muestra dicho proceso.

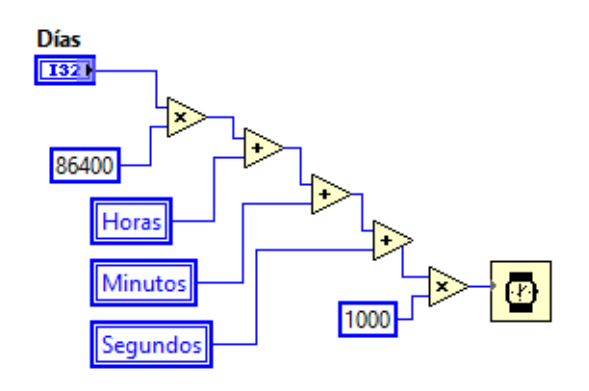

**Figura 89** *Subrutina Temporizador Bloque Secuencial 3*

Al igual que para los demás casos, se puede trabajar en días, horas, minutos y segundos, proporcionando una mayor exactitud.

Por último, se encuentra el bloque 4, en el cual se realiza el proceso de semanas. El proceso seguido es el mismo que en los anteriores casos, la única diferencia es que se parte de la variable semanas. Esta variable se multiplica por una constante igual a 604800, la cual es la conversión de 1 semana a segundos.

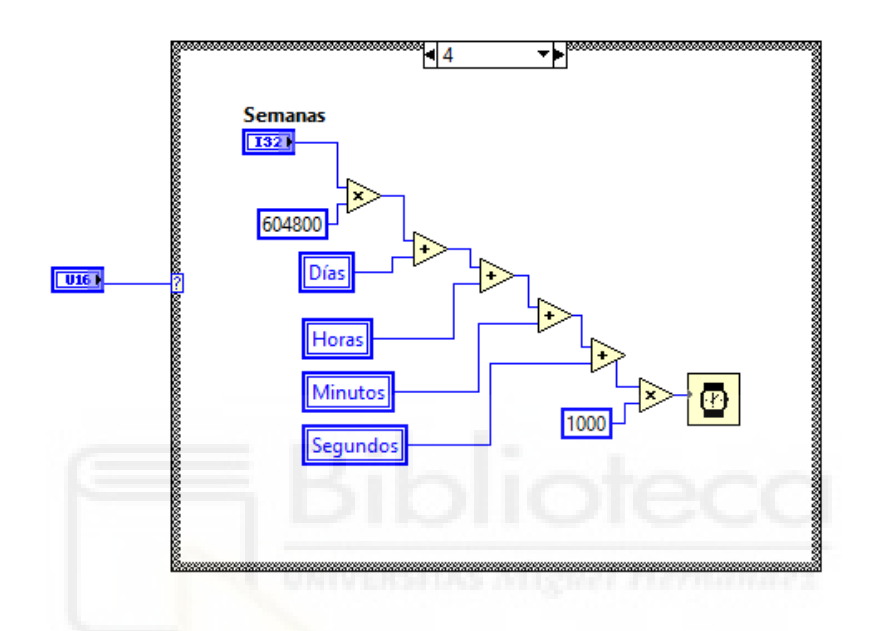

**Figura 90** *Subrutina Temporizador Bloque Secuencial 4*

Al igual que para los demás casos, se puede trabajar en semanas días, horas, minutos y segundos, proporcionando un mayor rango de trabajo.

Una vez desarrollado el proceso de temporización, se da por concluido el programa, cuyo objetivo ha sido automatizar el proceso de caracterización de la célula mediante los equipos del laboratorio.

Además, en la tabla 16 se pueden observar dos columnas. En la primera columna se observan los procesos iniciales, y en la segunda columna, de cada uno de los procesos, se asignan los bloques en base al uso de una misma subrutina, pero cambiando pequeños detalles. Por otro lado, en la segunda columna, cuando aparezca el símbolo X significa que el bloque de la primera columna no tiene ninguna similitud con otro bloque.

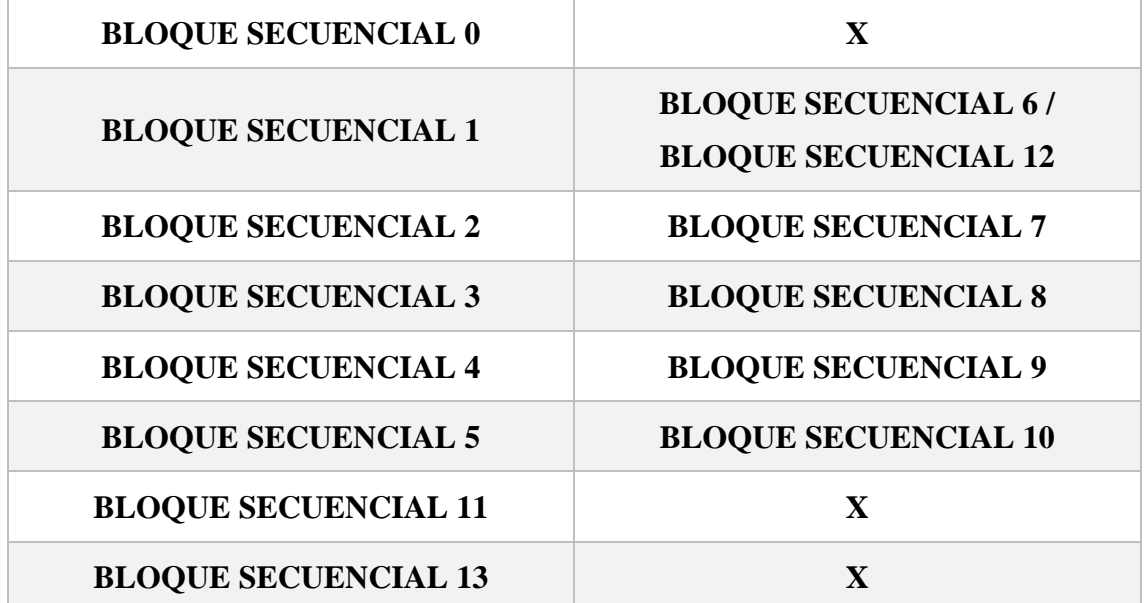

#### **Tabla 16** *Relación bloques*

A continuación, se adjunta una captura del resultado obtenido en el proceso de automatización de la caracterización de la célula solar orgánica fabricada en el laboratorio. Además, estos resultados obtenidos son para el caso en el que la célula está iluminada. En la figura 91, se observan los resultados obtenidos de voltaje y corriente, a partir de los valores inicial y final de la tensión, además de los puntos de medida introducidos por el usuario, los cuales están guardados en el fichero de texto.

| ≘                        | $\times$                              | $\times$                       |
|--------------------------|---------------------------------------|--------------------------------|
| Luz 6-07-23              | $^{+}$                                | п                              |
| Archivo<br>Fditar<br>Ver |                                       | සු                             |
| V(V)                     | I(A)                                  | Iluminación                    |
| $-0.050000$              | $-0,000305$                           | 17/03/2022 1:23:40             |
| $-0.044500$              | $-0,000298$                           | 17/03/2022 1:23:40             |
| $-0.039000$              | $-0,000301$                           | 17/03/2022 1:23:40             |
| $-0.033500$              | $-0,000296$                           | 17/03/2022 1:23:40             |
| $-0.028000$              | $-0,000296$                           | 17/03/2022 1:23:40             |
| $-0.022500$              | $-0,000292$                           | 17/03/2022 1:23:40             |
| $-0.017000$              | $-0,000289$                           | 17/03/2022 1:23:40             |
| $-0.011500$              | $-0.000284$                           | 17/03/2022 1:23:40             |
| $-0.006000$              | $-0,000288$                           | 17/03/2022 1:23:40             |
| $-0.000500$              | $-0,000280$                           | 17/03/2022 1:23:40             |
| 0.005000                 | $-0,000277$                           | 17/03/2022 1:23:40             |
| 0.010500                 | $-0,000276$                           | 17/03/2022 1:23:40             |
| 0.016000                 | $-0,000270$                           | 17/03/2022 1:23:40             |
| 0.021500                 | $-0,000267$                           | 17/03/2022 1:23:40             |
| 0.027000                 | $-0,000268$                           | 17/03/2022 1:23:40             |
| 0.032500                 | $-0,000261$                           | 17/03/2022 1:23:40             |
| 0.038000                 | $-0,000258$                           | 17/03/2022 1:23:40             |
| 0.043500                 | $-0,000252$                           | 17/03/2022 1:23:40             |
| 0.049000                 | $-0,000253$                           | 17/03/2022 1:23:40             |
| 0.054500                 | $-0,000246$                           | 17/03/2022 1:23:40             |
| A AGAAAA<br>Ln 7, Col 41 | $-0.000245$<br>Windows (CRLF)<br>100% | $17/03/2022$ $1.23.40$<br>ANSI |

**Figura 91** *Resultados*

# **4. RESULTADOS**

En este apartado, además de comprobar la vida útil del dispositivo, se muestran los resultados obtenidos para una célula sin encapsular y encapsulada, a través de la obtención de los diferentes parámetros que tiene cada célula.

En concreto, se parte de unas condiciones específicas de medición en el laboratorio, "1 SUN", o, en otras palabras, de la utilización de AM1.5G como valor estándar, el cual hace referencia a una luz blanca de 1000  $W/m^2$  con una disposición de intensidad espectral que coincide con la del sol en la superficie terrestre, cuya temperatura es de 25ºC. Además, se sabe que el dispositivo de la célula tiene unas dimensiones de 1,5 mm de ancho y 4 mm de largo, obteniéndose un área total efectiva de 6 mm<sup>2</sup>.

Por otra parte, la mayoría de las gráficas se tratan en porcentajes y parten de las mismas condiciones de representación, consistentes en tomar 9 o 10 puntos de medida, separados los unos de los otros por un intervalo de 10 horas, de tal manera que la obtención de los diferentes puntos de medida requiere más de 90 horas de medición en total.

Finalmente, cada punto de medida consta con un total de 101 puntos medidos. Estos resultados se pueden consultar a través del siguiente enlace [https://drive.google.com/drive/folders/1uIOG01KmP8LTQl8jUWIECdOBWsc8rjIY?us](https://drive.google.com/drive/folders/1uIOG01KmP8LTQl8jUWIECdOBWsc8rjIY?usp=sharing) [p=sharing](https://drive.google.com/drive/folders/1uIOG01KmP8LTQl8jUWIECdOBWsc8rjIY?usp=sharing) en el cual observan todos los valores medidos adjuntados en diferentes tablas, tanto para los dispositivos encapsulados como sin encapsular, diferenciándose entre sí por un período tiempo de espera de 1 hora.

# 4.1 CÉLULA SOLAR ORGÁNICA SIN ENCAPSULAR

# 4.1.1 Elección célula sin encapsular

En primer lugar, hay que recordar que se posee un total de 4 muestras sin encapsular, y cada muestra consta de 6 células, por lo que se ha de efectuar una medición de prueba para cada célula fabricada, con el objeto de escoger la célula con mejores características para el ensayo. Para ello, se miden los parámetros de voltaje en circuito

| Muestra-Célula | Corriente (mA)                | Voltaje (V)   |  |
|----------------|-------------------------------|---------------|--|
| $1-1$          | $-0,24$                       | 0,33          |  |
| $1-2$          | $-0,28$                       | 0,31          |  |
| $1-3$          | $-0,34$                       | 0,36          |  |
| $1-4$          | $-0,22$                       | 0,30          |  |
| $1-5$          | $-0,29$                       | 0,31          |  |
| $1-6$          | $-0,36$                       | 0,36          |  |
| $2-1$          | $-0,25$                       | 0,35          |  |
| $2 - 2$        | $-0,31$                       | 0,35          |  |
| $2 - 3$        | $-0,37$                       | 0,41          |  |
| $2 - 4$        | $-0,11$                       | 0,16          |  |
| $2 - 5$        | $-0,13$                       | 0,15          |  |
| $2 - 6$        | $-0,27$                       | 0,34          |  |
| $3-1$          | $-0,19$                       | 0,29          |  |
| $3 - 2$        | $-0,25$<br>UNIVE<br>a se pres | 0,29<br>terni |  |
| $3 - 3$        | $-0,31$                       | 0,34          |  |
| $3-4$          | $-0,18$                       | 0,24          |  |
| $3 - 5$        | $-0,21$                       | 0,25          |  |
| $3-6$          | $-0,36$                       | 0,34          |  |
| $4-1$          | $-0,19$                       | 0,29          |  |
| $4 - 2$        | $-0,19$                       | 0,25          |  |
| $4 - 3$        | $-0,29$                       | 0,34          |  |
| $4 - 4$        | $-0,12$                       | 0,21          |  |
| $4 - 5$        | $-0,12$                       | 0,17          |  |
| $4 - 6$        | $-0,23$                       | 0,29          |  |

abierto (V<sub>OC</sub>) y la corriente en circuito cerrado (I<sub>CC</sub>) para cada célula, valores representados en la siguiente tabla 17:

#### **Tabla 17** *Medidas de prueba de las células sin encapsular*

Como se puede observar, todas las células se encuentran en los mismos rangos de valores, aunque se diferencian las unas de las otras porque tienen mejores características. En este estudio, se clasificarán las células de tres formas: malas, aptas y buenas. Para considerar una célula mala, el valor de corriente (I<sub>CC</sub>) debe estar por debajo de -0,25 mA, para considerar una célula apta, sus valores deben estar en el rango (-0,25, -0,30) mA, y, por último, una célula se considerará buena a partir de -0,30 mA.

Además, dicha clasificación se relaciona con el voltaje de circuito abierto, ya que, aunque los parámetros de corriente de cortocircuito sean buenos, si los valores de voltaje ( $V_{\text{OC}}$ ) no son proporcionales a los de la corriente se clasificará la célula como mala dado que ambos parámetros deben ser máximos para obtener mejores rendimientos.

Finalmente, se considerarán unos valores similares para la tensión, de forma que cuando la célula esté por debajo de 0,30 V se considerará mala, cuando esté en el rango (0,30, 0,35) V se considerará apta y cuando su valor esté por encima de 0,35 V se considerará buena la tensión de voltaje.

Así las cosas, tal y como se puede observar en la tabla anterior, la célula 3 de la muestra 2 ha sido con diferencia la que mejores valores ha obtenido con una corriente de  $I_{CC} = -$ 0,37 mA y un voltaje de  $V_{OC} = 0.41$  V. Por tanto, esta célula será la seleccionada y utilizada para el estudio de la degradación de los parámetros de la célula solar orgánica sin encapsular.

# 4.1.2 Parámetros de la célula sin encapsular

En primer lugar, en este subapartado se representa la curva I-V característica del dispositivo sin encapsular en la figura 92. En esta gráfica, se observa como para una cierta tensión introducida por la fuente, se obtiene una corriente "fotocorriente generada a través de la célula.

Al ser estos datos la primera medición de la célula, se usarán como datos de partida, ya que como se demostrará más adelante, para las demás medidas el comportamiento de la célula irá decayendo. Además, en esta gráfica aunque se recogen un total de 101 puntos medidos, este número se podrá modificar a voluntad del usuario desde el programa principal.

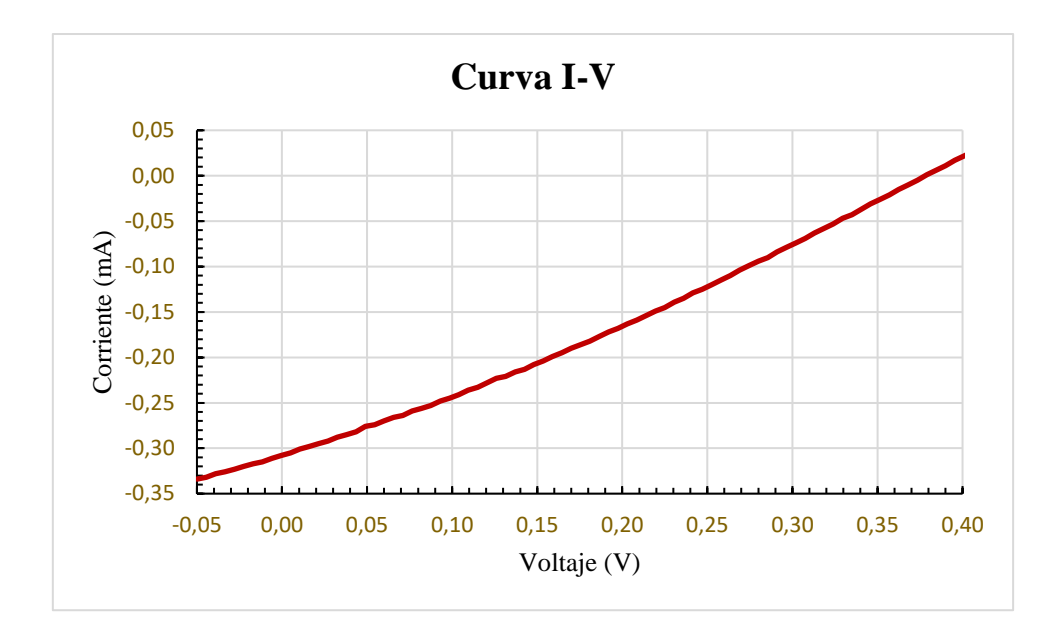

**Figura 92** *Curva I-V*

Sentado lo anterior, en la gráfica, se puede observar como la curva comienza en el semiplano de abajo, concretamente, en el tercer cuadrante donde para una tensión negativa -0,05 V se obtiene una corriente negativa -0,33 mA, seguidamente, pasa por el cuarto cuadrante, donde su tensión pasa a ser positiva, pero su corriente no cambia de signo y continua negativa (por ejemplo, para 0,15 V, -0,21 mA), y finalmente, concluye en el primer cuadrante, en el cual ambos parámetros son positivos (por ejemplo, 0,5 V, 0,12 mA).

Además, a partir de los datos medidos en el corte de los ejes se pueden obtener los parámetros de tensión en circuito abierto (V<sub>OC</sub>) y la corriente de cortocircuito (I<sub>CC</sub>), resultado a partir de los cuales se obtendrá el factor de llenado (FF), la eficiencia de energía de la célula (η) y la potencia máxima.

Expuesto lo anterior en la figura 93 se representan las diferentes curvas I-V del dispositivo a lo largo del tiempo. En concreto, se incluyen 10 medidas a lo largo del tiempo de ejecución del programa (90 horas), pues, a pesar de que se disponen de medidas cada hora (90 medidas), es necesario representar menos por razones de claridad y simplicidad.

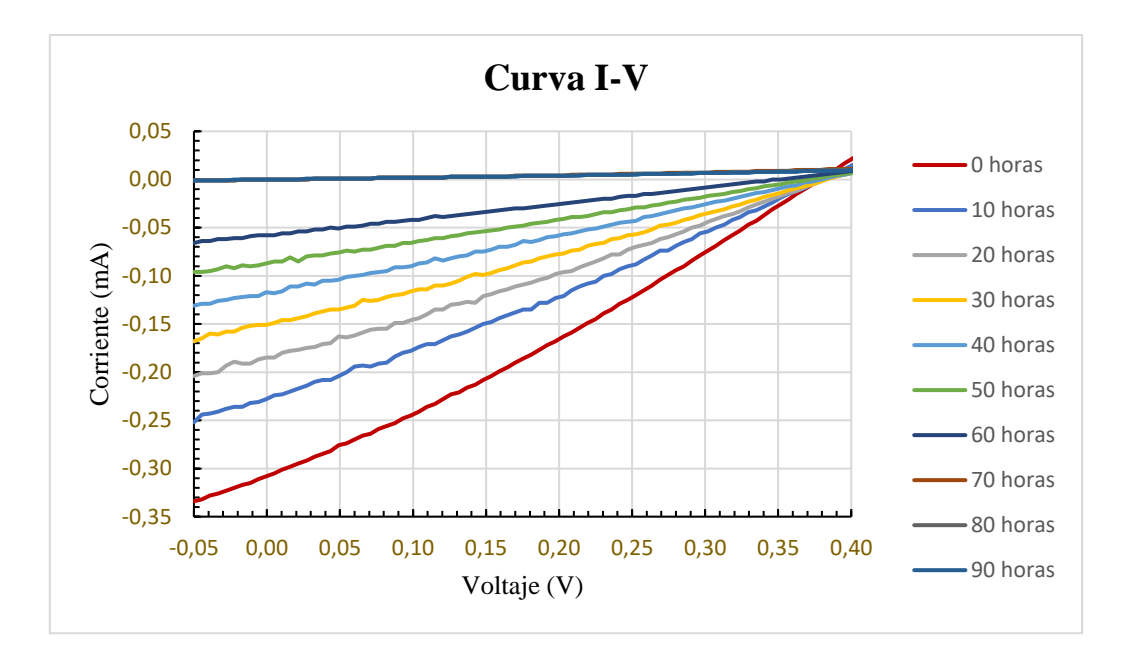

**Figura 93** *Curvas I-V con el paso del tiempo*

Así y en coherencia con lo ya expuesto, en la gráfica, se observa con claridad que, para un mismo rango de trabajo de tensión [-0,05, 0,5] V, el valor de la fotocorriente va disminuyendo hasta desaparecer y convertirse en 0 A para los últimos puntos de medidas. Esto se debe al deterioro de la célula con el paso del tiempo, la cual comienza con valores de corriente I =  $-0.33$  mA y termina en valores de corriente iguales a I = 0 A para los tres últimos puntos de medidas. Concretamente la célula deja de proporcionar corriente en la medida 66, que equivale a las 66 horas de estar la célula trabajando.

A continuación, se muestra en la tabla 18 los diferentes parámetros obtenidos para la célula sin encapsular, sobre la cual está incidiendo una luz solar con ciertas especificaciones, correspondientes al estado "1 SUN" descrito anteriormente.

| Datos $(x10h)$          | VOC(V) | ICC(mA) | PMÁX (mW) | FF   | $\eta$ (%) |
|-------------------------|--------|---------|-----------|------|------------|
| $\boldsymbol{0}$        | 0,38   | $-0,31$ | 0,03      | 0,28 | 0,55       |
| $\mathbf{1}$            | 0,38   | $-0,23$ | 0,02      | 0,28 | 0,41       |
| $\overline{2}$          | 0,38   | $-0,19$ | 0,02      | 0,28 | 0,33       |
| $\overline{\mathbf{3}}$ | 0,38   | $-0,15$ | 0,02      | 0,27 | 0,26       |
| $\overline{\mathbf{4}}$ | 0,38   | $-0,12$ | 0,01      | 0,27 | 0,20       |
| 5                       | 0,37   | $-0,09$ | 0,01      | 0,26 | 0,14       |
| 6                       | 0,35   | $-0,06$ | 0,01      | 0,26 | 0,09       |
| 7                       | 0,00   | 0,00    | 0,00      |      | 0,00       |
| 8                       | 0,00   | 0,00    | 0,00      |      | 0,00       |
| 9                       | 0,00   | 0,00    | 0,00      |      | 0,00       |

**Tabla 18** *Parámetros medidos y calculados de la célula sin encapsular*

Esta tabla muestra los cinco parámetros obtenidos a partir de los datos de la caracterización de la célula para 10 puntos de medidas diferentes del dispositivo. En particular y como ya se ha explicado anteriormente, para ver la degradación de la célula, se ha considerado oportuno tomar las medidas con una frecuencia de 10 horas, constatándose que para la medida 7 los parámetros de la célula son nulos, dado que en la hora 66 deja de trabajar.

Seguidamente, se estudiará cada parámetro por separado y se representará su comportamiento a lo largo del tiempo. Todos los parámetros han sido calculados a partir de las fórmulas explicadas en el capítulo 2.

En primer lugar, en la figura 94 se muestra la tensión de circuito abierto  $(V_{OC})$  para la célula sin encapsular.
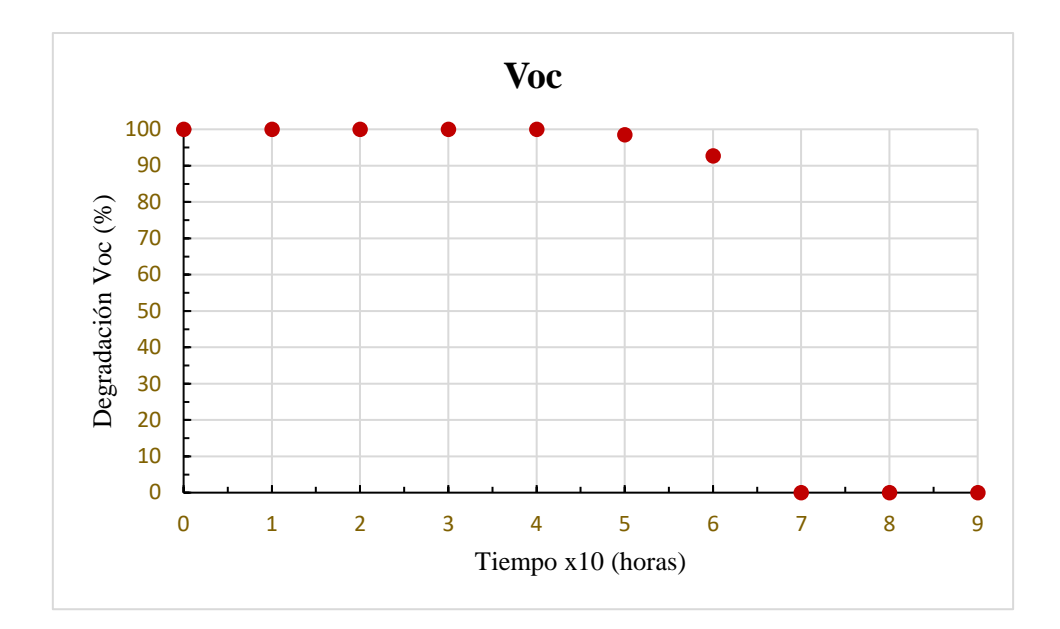

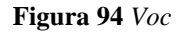

En esta gráfica, se puede observar como la tensión de circuito abierto se mantiene prácticamente constante hasta que llega al punto de medida 7 donde su valor cae a 0 V, en concreto, desde la medida de I = 0 A el valor de tensión se mantiene en  $V_{OC} = 0.38$  V hasta que la célula deja de trabajar y la tensión cae a  $V_{OC} = 0$  V.

En segundo lugar, en la figura 95 se visualiza la corriente de circuito cerrado para la célula  $sin$  encapsular (I<sub>CC</sub>).

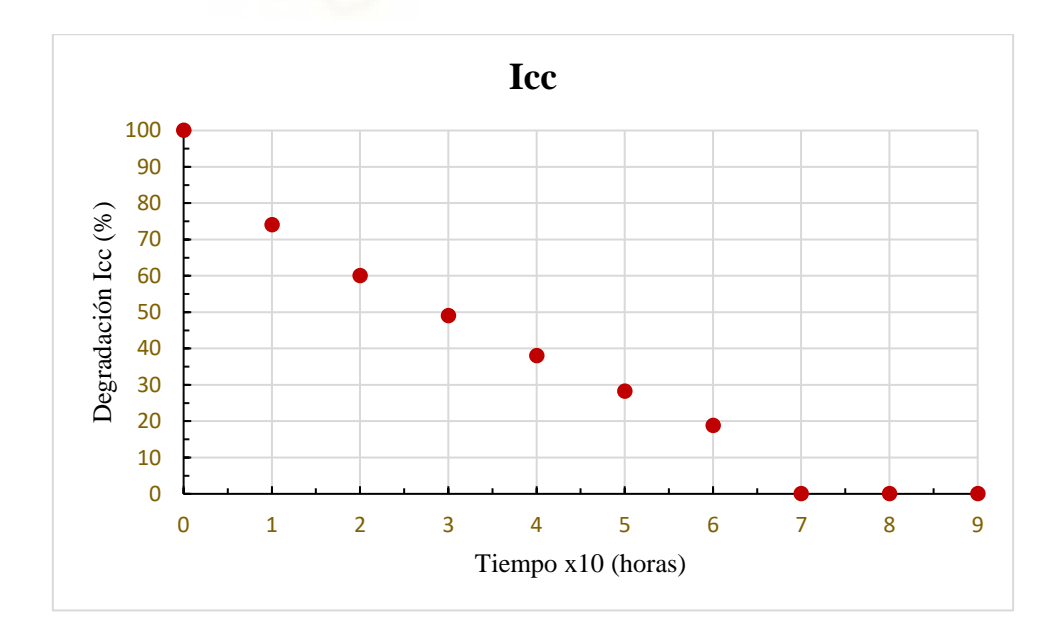

**Figura 95** *Icc*

En esta gráfica, también se puede ver que el comportamiento de la corriente de circuito cerrado es gradualmente descendente para el punto  $V = 0$  V, pues el valor de la corriente en este punto va disminuyendo con el paso del tiempo hasta llegar a desaparecer.

Esto se observa en las tres últimas medidas la  $I_{CC} = 0$  A, dado que en la medida 66 la fotocorriente desaparece y a partir de este punto, la célula deja de trabajar correctamente, tal y como se demuestra para todas las medidas obtenidas con posterioridad.

Además, cabe destacar que la fotocorriente tiene un valor máximo de  $I_{CC} = -0.31$  mA y un valor mínimo en  $I_{CC} = 0$  A, ya que la corriente fotogenerada tiene el sentido de los portadores minoritarios, lo cual se indicará con un signo menos, siendo positiva la de los portadores mayoritario de esta forma, el signo de la corriente vendrá definido por el sentido de la corriente que circulará en sentido contrario a la de los portadores mayoritarios del modelo de Shockley en consecuencias, la función de la luz será modificar el equilibrio entre corriente de portadores mayoritarios y minoritarios a base de generar pares electrón-hueco minoritarios.

En tercer lugar, en la figura 96 se representa la potencia máxima del dispositivo sin encapsular.

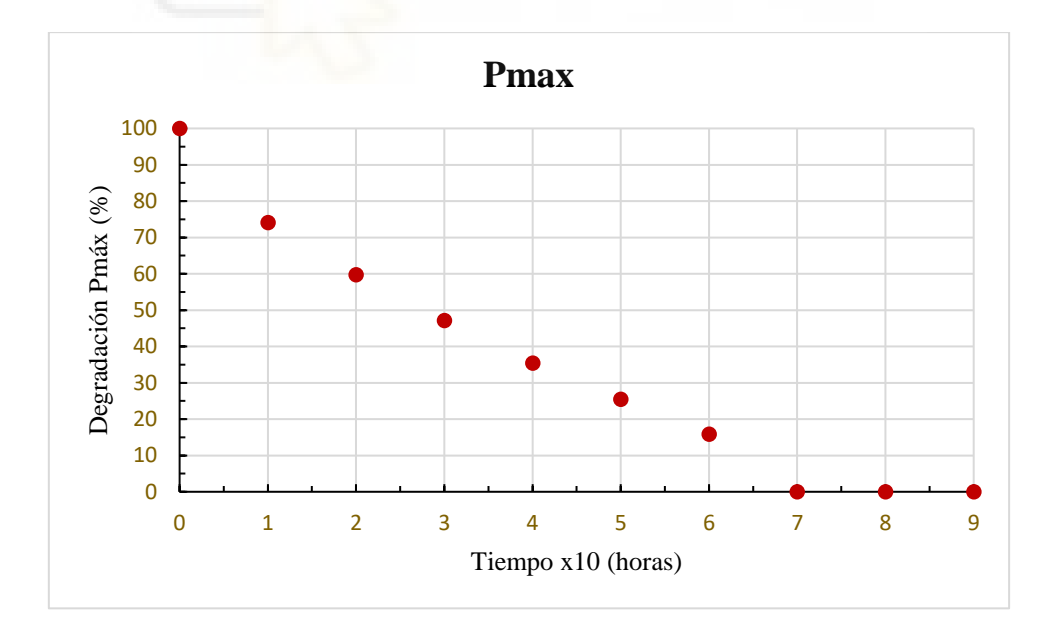

**Figura 96** *Potencia Máxima*

Como se puede observar, esta curva sigue un patrón muy parecido a la I<sub>CC</sub>, apreciándose como la potencia máxima de la célula decae gradualmente con el paso del tiempo hasta

llegar a desaparecer. Esto se debe a que la potencia depende de la corriente y del voltaje obtenido a partir del dispositivo, de tal manera que, si uno de estos parámetros decae, la potencia también lo hará de la misma manera. La potencia máxima  $P_{\text{max}} = 0.03$  mW se da a partir del producto de la tensión y de la corriente, el cual debe ser el más alto y, además, esté entre los valores de la corriente de cortocircuito y el voltaje de circuito abierto

En cuarto lugar, a través de la figura 97, se examina el factor de llenado de la célula sin encapsular (FF).

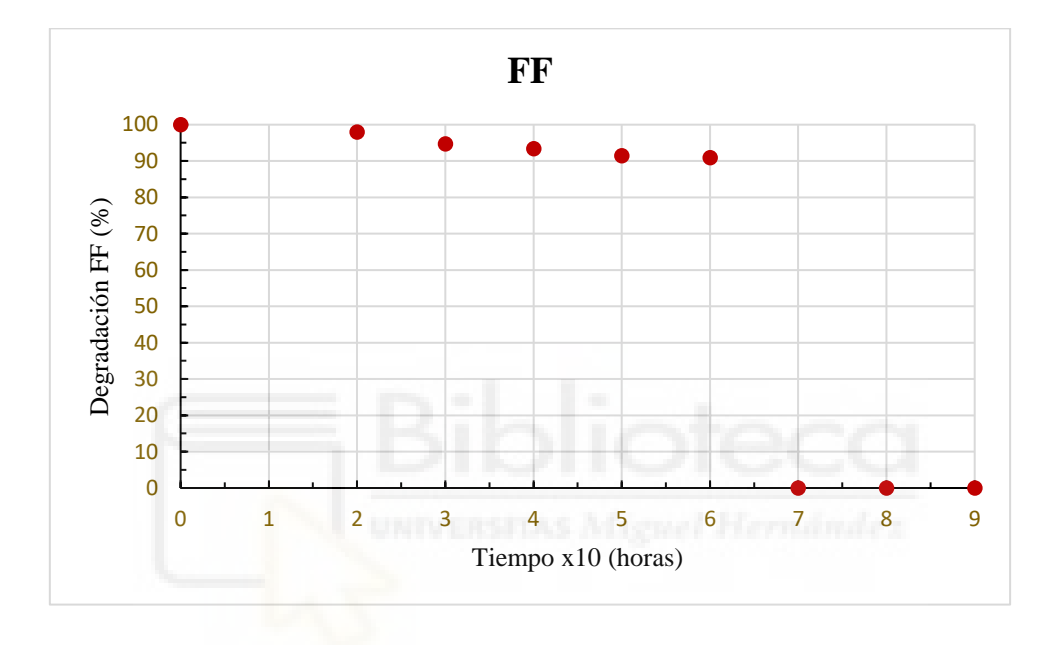

**Figura 97** *Factor de llenado*

En este caso, se observa como el factor de llenado se mantiene prácticamente constante, decreciendo muy paulatinamente, hasta llegar al punto de la medida 7 que desaparece. Esto se debe a que este parámetro está relacionado directamente con la corriente de circuito cerrado y el voltaje de circuito abierto. El factor de llenado tiene como valor máximo -0,28 y un valor mínimo de -0,26.

En quinto lugar, en la figura 98 se muestra el parámetro más importante de la célula solar orgánica, la eficiencia de energía (η).

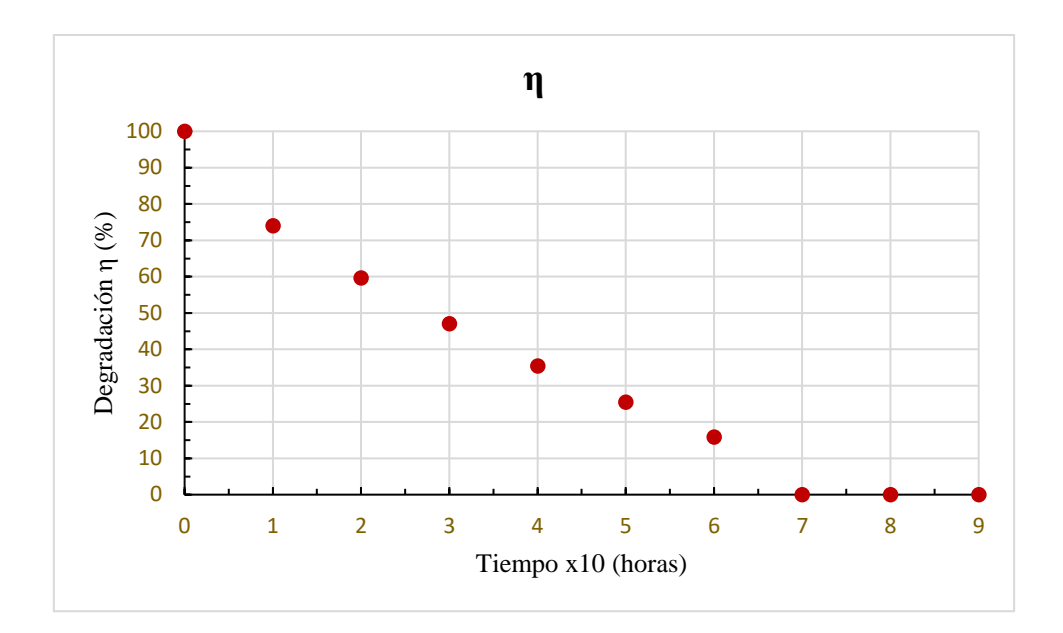

#### **Figura 98** *Rendimiento*

Como se puede observar en esta gráfica, la eficiencia de la célula decrece gradualmente con el paso del tiempo al igual que ocurría con los parámetros relacionados con  $I_{CC}$  lo cual es debido a que la eficiencia de la célula va relacionada con la potencia máxima y a su vez, la potencia máxima está relacionada con la corriente la cual se ve deteriorada con el paso del tiempo.

De esta forma, al igual que la potencia máxima iba disminuyendo porcentualmente, a la curva de rendimiento le ocurre lo mismo por ser, el valor de rendimiento la potencia máxima de la célula entre la potencia incidida por la lampara. En concreto, la eficiencia energética pasa de un valor máximo de  $\eta = 0.55$  % a un valor mínimo de  $\eta = 0$  %.

# 4.2 CÉLULA SOLAR ORGÁNICA ENCAPSULADA

### 4.2.1 Elección célula encapsulada

Como para el apartador anterior, se ha de hacer una medición de prueba para cada célula encapsulada fabricada, de manera que se pueda elegir la célula con mejores características para el estudio. Para ello, se deben medir los parámetros de corriente en cortocircuito (I<sub>CC</sub>) y el voltaje en circuito abierto (V<sub>OC</sub>), valores que están representados en la tabla 19.

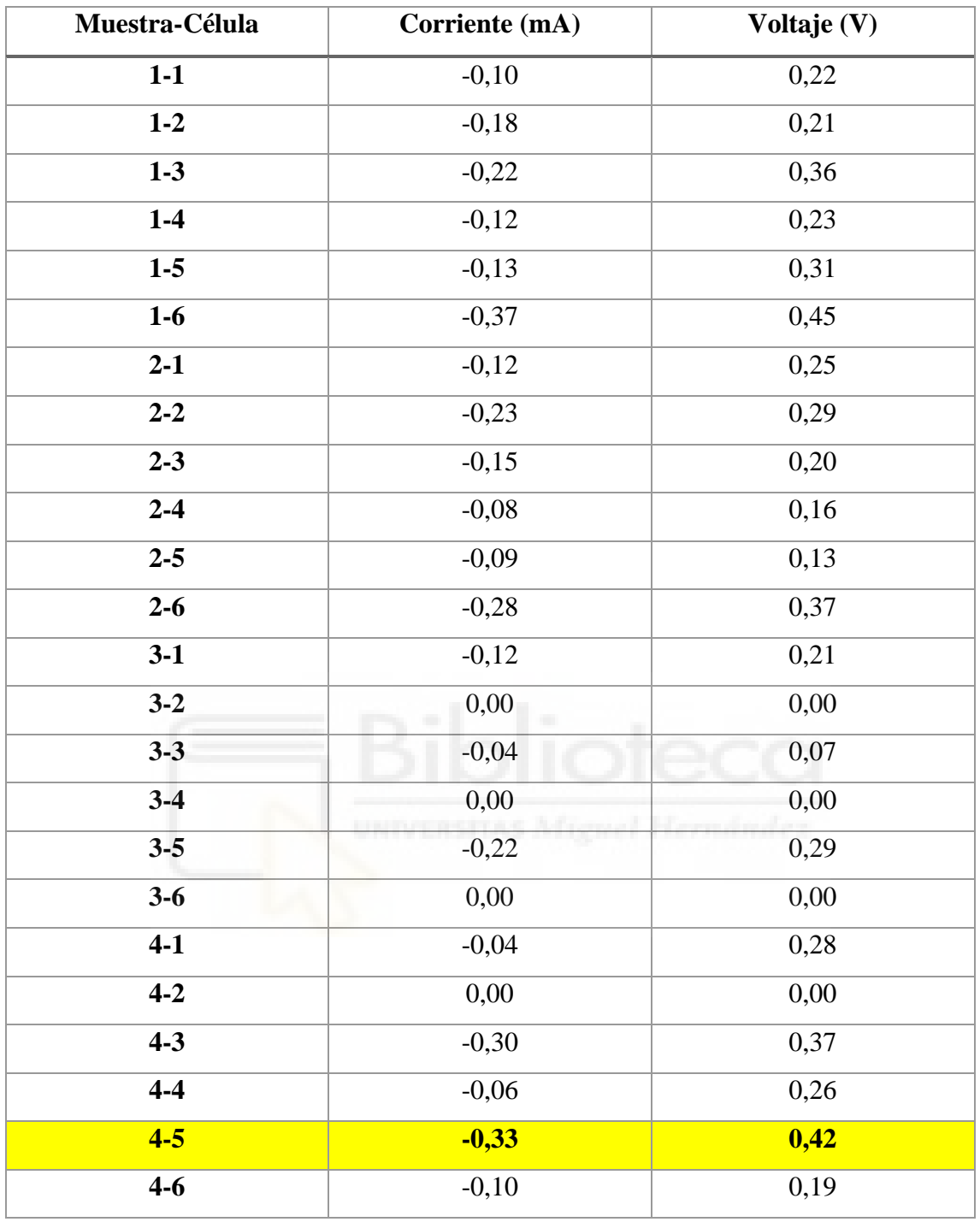

#### **Tabla 19** *Medidas de prueba de las células encapsuladas*

En esta tabla, se puede observar que, para este ensayo, se han encontrado varias células defectuosas, dado que, se han obtenido diferentes células con valores relativamente nulos. Aunque no existe certeza al respecto, esto puede estar motivado por unas condiciones climáticas, demasiado extremas, generadas por unas altas temperaturas en el laboratorio que podrían haber afectado directamente al compuesto activo de la célula solar orgánica.

Asimismo, otra posibilidad sería que se haya depositado demasiado adhesivo *epoxy*, y éste haya cubierto las zonas de contacto para los pines del portamuestras impidiendo con ello medir la célula y arrojando en consecuencia como resultado un valor nulo tanto para la corriente como para el voltaje.

Hechas las precisiones anteriores, se observa como la célula 6 de la muestra 1 era la que mejores características presentaba a priori, sin embargo, al colocar la célula en el portamuestras, se constata que no funciona, viéndome por ello obligado a hacer el ensayo relativo a la célula solar orgánica encapsulada con la segunda célula con mejores características presentaba, la célula 5 de la muestra 4 cuya intensidad asciende a  $I_{CC}$  = -0,33 mA y cuya tensión arroja un resultado de voltaje de  $V_{OC} = 0.42$  V.

### 4.2.2 Parámetros de la célula encapsulada

En primer lugar, se representa la curva I-V característica de la célula solar orgánica encapsulada en la figura 99. En esta gráfica, se representan los datos obtenidos de corriente frente a voltaje. Resultado de la primera medición de la célula, por lo que se usan como datos de partida y más adelante se compararán con los resultados obtenidos para finalmente se observarse el comportamiento de la célula. En concreto, en esta gráfica, se representan el total de 101 puntos medidos.

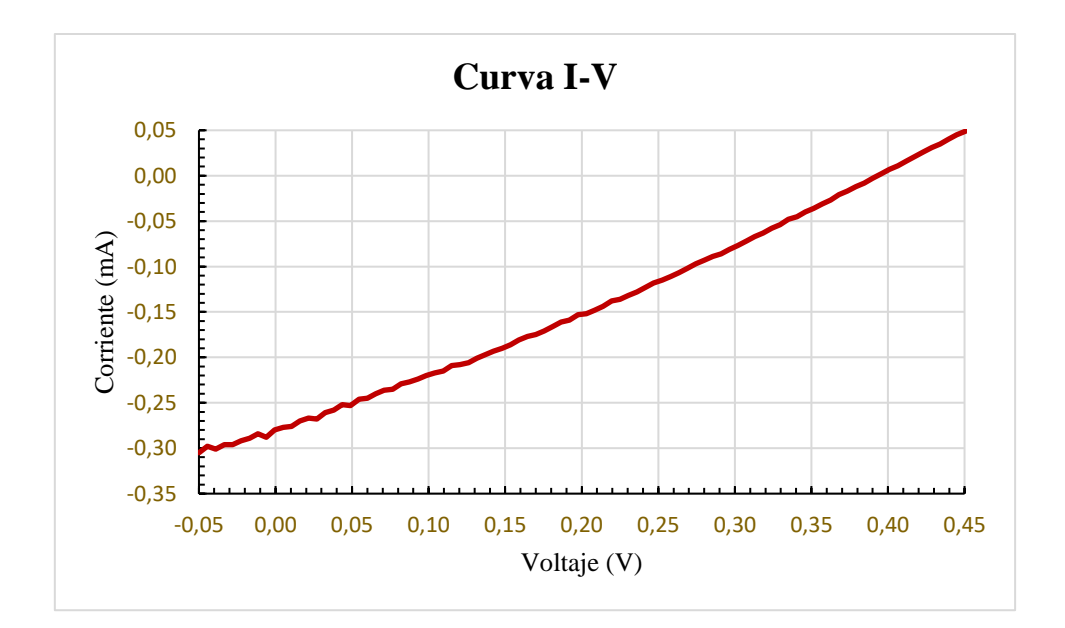

**Figura 99** *Curva I-V*

Como se puede ver, la curva comienza en el semiplano de abajo, concretamente, en el tercer cuadrante, donde para una tensión negativa -0,05 V se obtiene una corriente negativa -0,30 mA, a continuación, pasa por el cuarto cuadrante, donde su tensión pasa a ser positiva, pero su corriente no cambia y continua negativa (por ejemplo, para 0,15 V, -0,19 mA). Y, por último, finaliza en el primer cuadrante, en el cual ambos parámetros son positivos (por ejemplo, 0,45 V, 0,05 mA).

En segundo lugar, en la figura 100 se visualizan, las diferentes curvas I-V del dispositivo a lo largo del tiempo de ejecución del programa (80 horas con medidas cada hora), concretamente, se representan únicamente nueve medidas por razones de simplicidad y claridad.

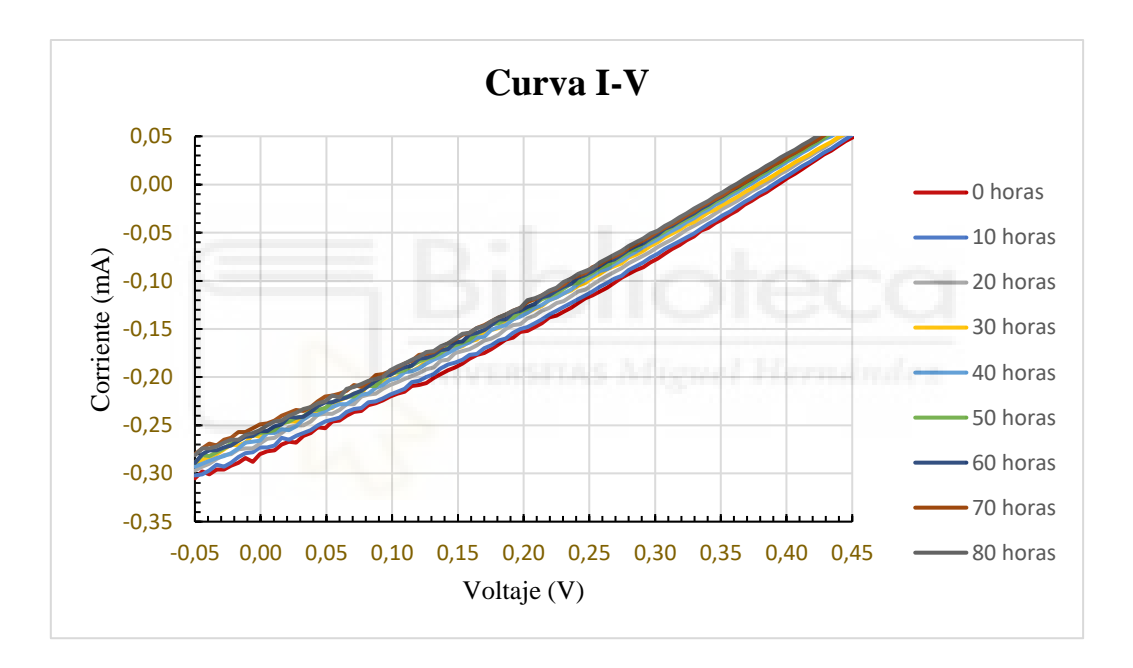

**Figura 100** *Curva I-V con el paso del tiempo*

Como se puede observar en esta gráfica, para un mismo rango de trabajo de tensión [- 0,05, 0,5] V, el valor de la fotocorriente disminuye muy lentamente, de forma que para 80 horas de trabajo la corriente disminuye tan solo un 10 % de su valor inicial. Esto se debe a que, como la célula está encapsulada el oxígeno no entraría en contacto con ella, considerándose con ello que la célula está "en condiciones de vacío".

En la siguiente figura (figura 101), se representa la zona central de la curva I-V de manera ampliada, observándose cómo se va deteriorando la célula, la cual comienza el ensayo con valores de corriente de I = 0,30 mA y lo finaliza con valores de I = 0,26 mA.

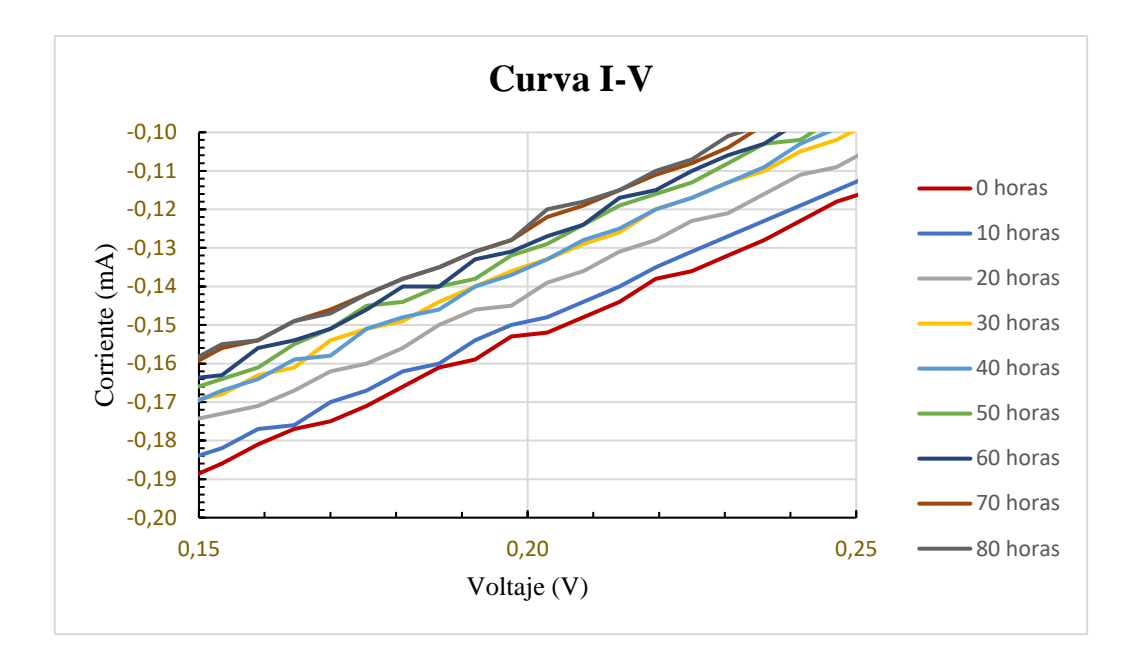

**Figura 101** *Curva I-V Zona Acotada*

A continuación, en la tabla 20 se representan los parámetros obtenidos para la célula encapsulada, la cual le está incidida con una luz solar caracterizada por las especificaciones "1 SUN" definidas anteriormente.

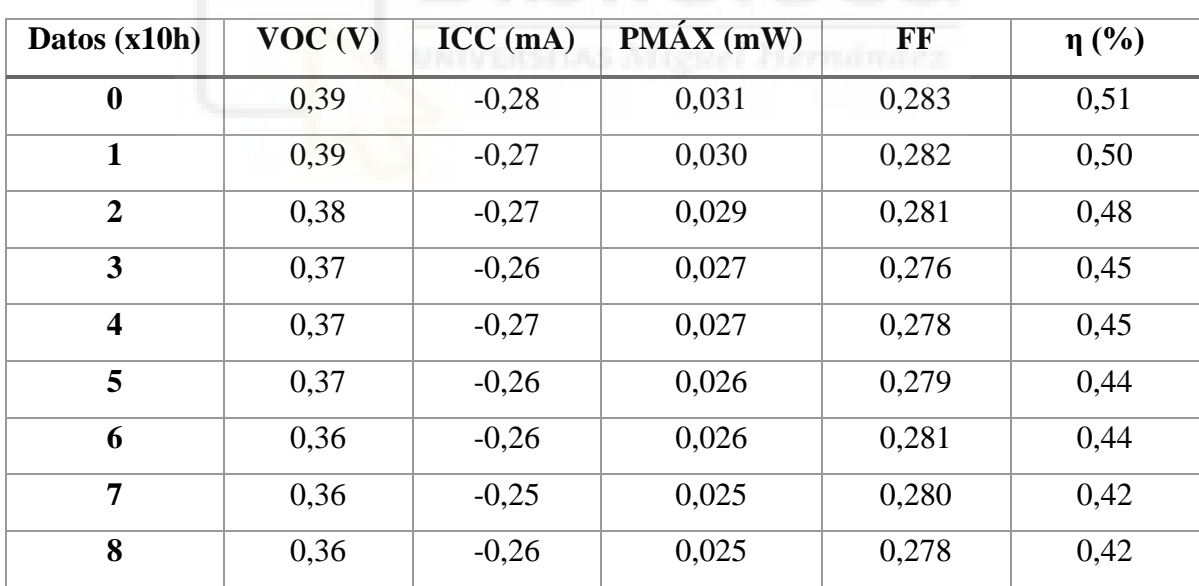

**Tabla 20** *Parámetros medidos y calculados de la célula encapsulada*

Esta tabla muestra 9 puntos de medidas del dispositivo encapsulado, y en ella se pueden observar los parámetros obtenidos a partir de los resultados obtenidos de V e I.

En concreto, para determinar la caracterización de la célula, se ha considerado oportuno tomar las medidas en intervalos de tiempo, de 10 horas, tal y como se hizo para el ensayo de células no encapsuladas realizado anteriormente. Ahora bien, en vez de tomar 10, se han tomado 9 puntos de medida, acusando de un fallo de la fuente del simulador solar. Dicho esto, se puede observar que dichos parámetros se mantienen estables para todas las medidas, es decir, van disminuyendo muy poco a poco con el paso del tiempo. Hay que recordar que se escoge este intervalo de tiempo para clarificar el resultado obtenido, ya que la ejecución del programa ha sido cada hora.

Expuesta la metodología encapsulada, seguidamente se estudiará cada parámetro de la célula solar orgánica encapsulada de la tabla anterior por separado y se representará su comportamiento a lo largo del tiempo.

En primer lugar, en la figura 102 se muestra la tensión de circuito abierto del dispositivo encapsulado ( $V_{OC}$ ).

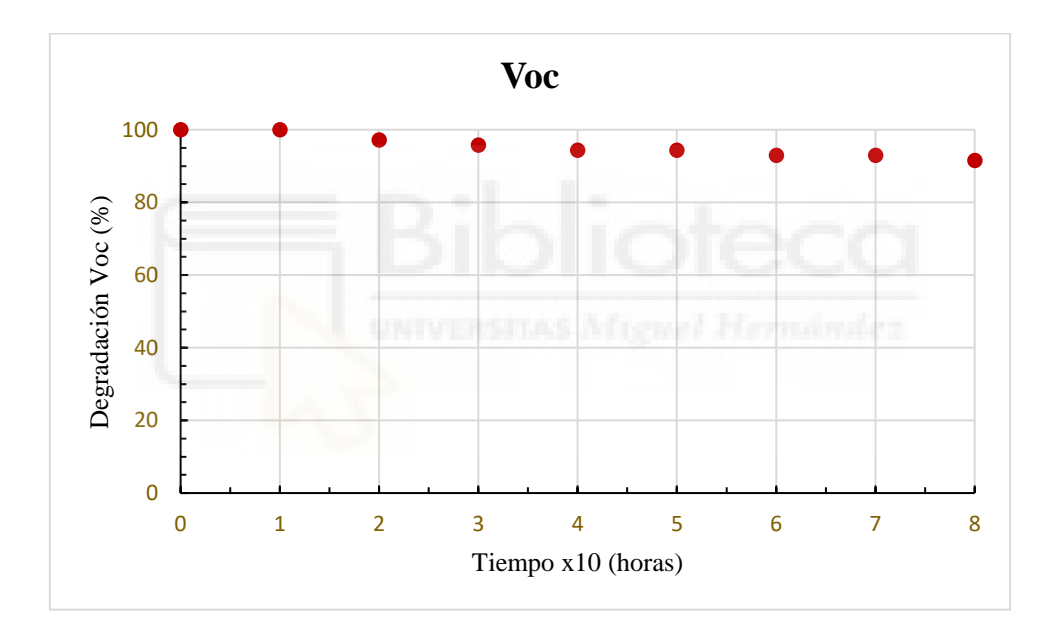

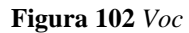

En esta imagen, se observa como la tensión de circuito abierto se mantiene estable a lo largo de la ejecución de tal manera que para el punto donde  $I = 0 A$ , el valor de voltaje va decayendo poco a poco pudiendo considerarse constante. Así, se obtiene un valor máximo de  $V_{OC} = 0,39$  V y el valor mínimo de  $V_{OC} = 0,36$  V.

En segundo lugar, en la figura 103 se representa la corriente de circuito cerrado de la  $c$ élula encapsulada (I $_{\rm CC}$ ).

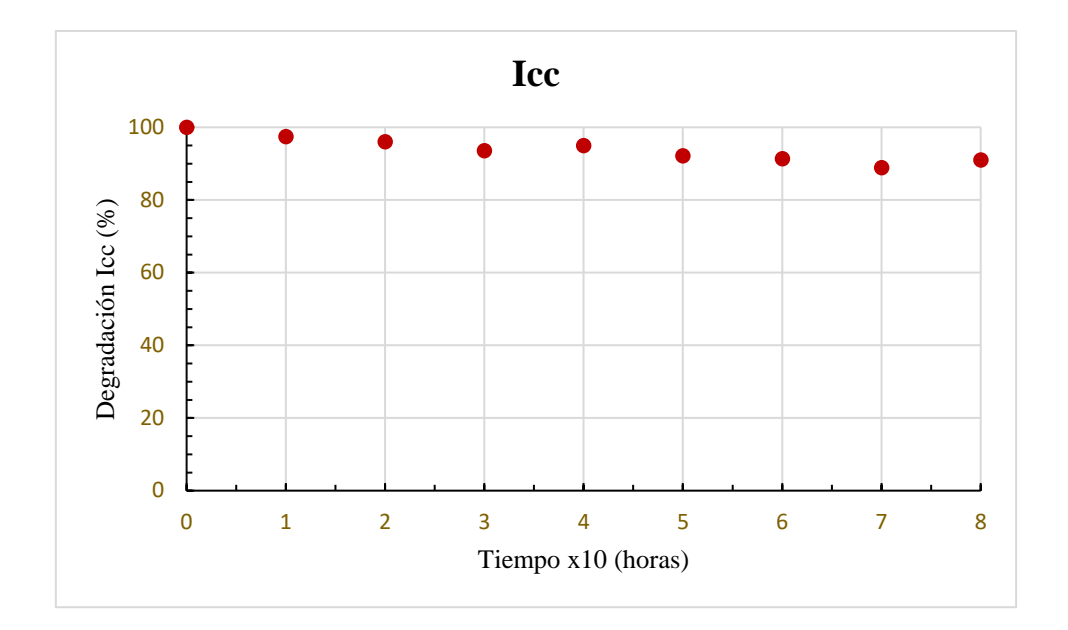

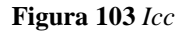

En esta gráfica, se observa como el comportamiento de la corriente de circuito cerrado es estable durante el período de trabajo, de forma que, para el punto  $V = 0$  V el valor de la corriente disminuye lentamente, pudiendo considerarse constante. En particular, la corriente tiene un valor máximo de  $I_{CC} = -0.28$  mA y un valor mínimo en  $I_{CC} = -0.26$  mA.

En tercer lugar, en la figura 104 se representa la potencia máxima del dispositivo.

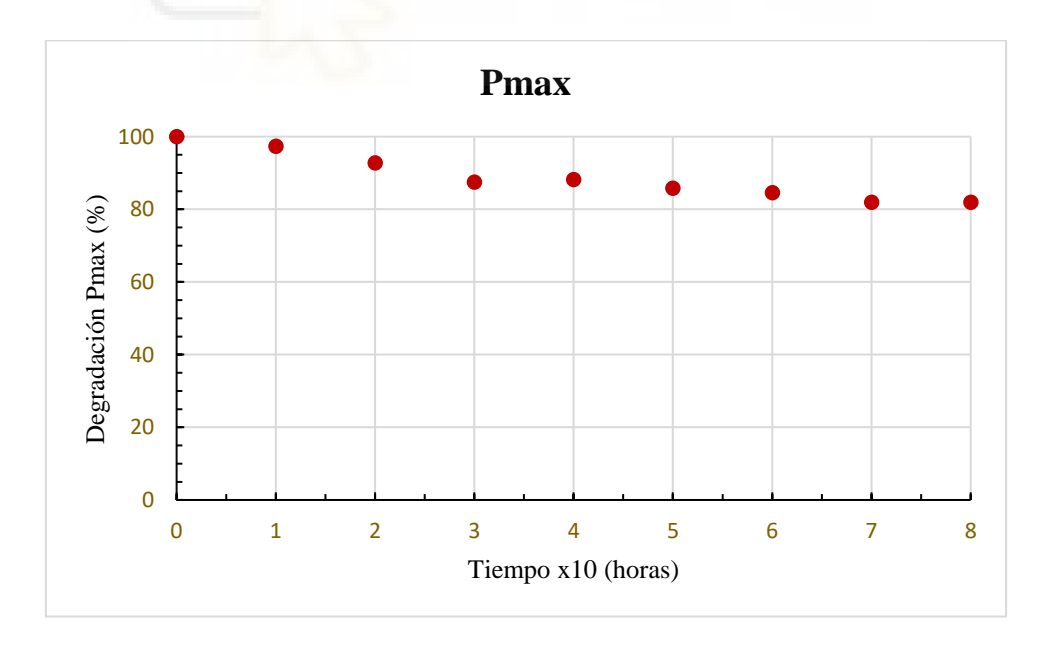

### **Figura 104** *Potencia Máxima*

Como se puede observar, esta gráfica también refleja un patrón similar a la I<sub>CC</sub>, pudiéndose apreciar que la potencia máxima de la célula se mantiene gradualmente con

el paso del tiempo. En particular, la potencia máxima se da a partir de los valores de tensión y de corriente máximas del dispositivo y tiene como valor máximo  $P_{\text{max}} = 0.031$ mW y como valor mínimo  $P_{\text{max}} = 0.025$  mW.

En cuarto lugar, a través de la figura 105 se examinará el factor de llenado de la célula encapsulada (FF).

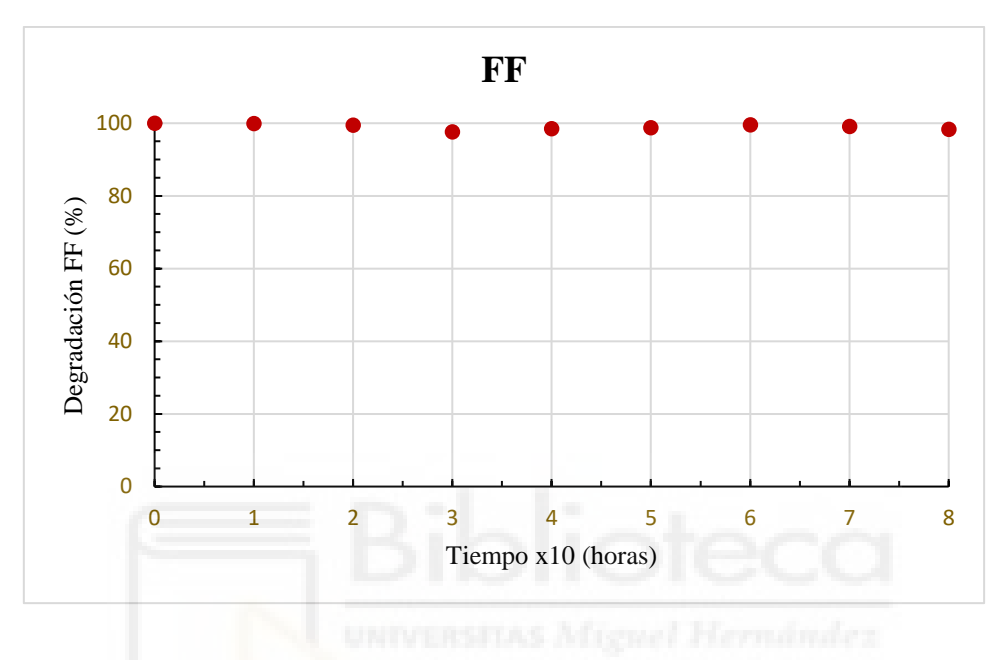

**Figura 105** *Factor de llenado*

En este caso, se puede ver que el factor de llenado se mantiene constante. Esto es así, a causa de que este parámetro está relacionado directamente con la corriente y el voltaje, de tal manera que, cuando la corriente de circuito cerrado, el voltaje de circuito abierto y la potencia máxima se mantienen constantes, este parámetro también, resultando un factor de llenado máximo en 0,283 y un valor mínimo en 0,276.

En quinto lugar, se muestra el parámetro más significativo de la célula solar orgánica encapsulada, la eficiencia de energía (η).

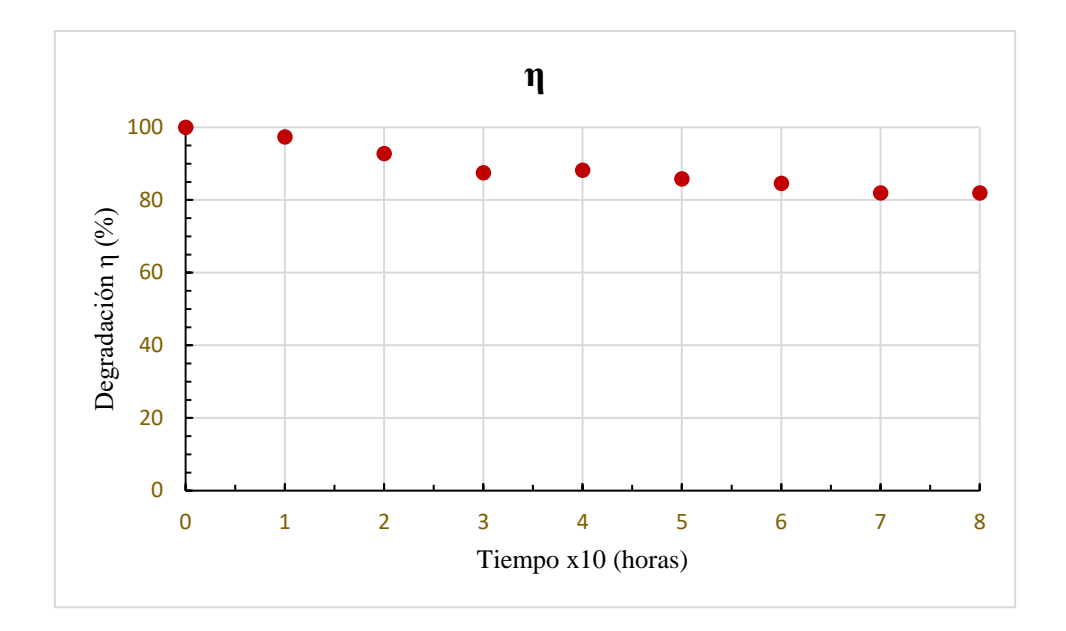

**Figura 106** *Eficiencia energética* 

Como se puede observar y al igual que lo que ocurría con los demás parámetros del dispositivo la eficiencia energética de la célula se mantiene constante con el paso del tiempo. Pues la eficiencia de la célula va relacionada con la potencia máxima, la cual, a su vez, está relacionada con la corriente, que, como ya se expuso se mantenía estable con el paso del tiempo.

Concretamente, la eficiencia energética pasa de un valor máximo de  $\eta = 0.51$  % a un valor mínimo de η = 0,42 % en un período de 80 horas. Así y de forma análoga a la disminución de la potencia máxima la curva de rendimiento también disminuye, lo cual resulta cogerente con que el valor de eficiencia sea la potencia máxima de la célula entre la potencia incidida por la lampara.

# 4.3 COMPARACIÓN CÉLULA SIN ENCAPSULAR Y ENCAPSULADA

Este apartado tiene por objeto comparar los resultados obtenidos para la célula solar orgánica sin encapsular y la célula solar orgánica encapsulada.

En primer lugar, en la figura 107, se muestran los valores obtenidos en la hora 0 de la ejecución del programa para ambas células.

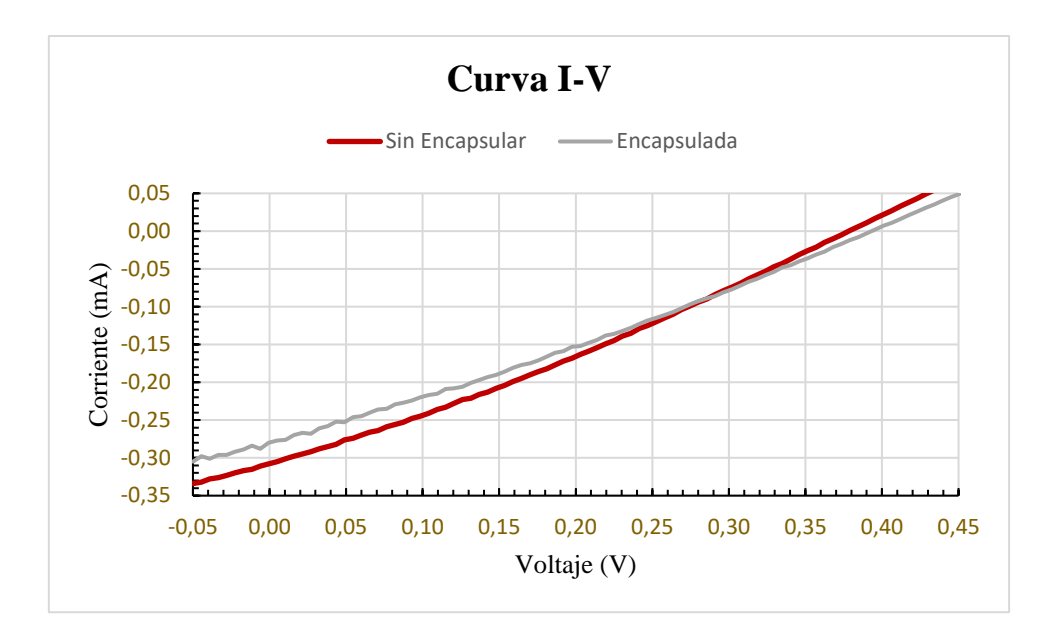

**Figura 107** *Curvas I-V (Primera Comparación)*

Como se puede observar, si bien la célula sin encapsular obtuvo mejores valores de corriente para el mismo rango de trabajo en la primera medida las curvas de ambas células son muy similares, por lo que se podría decir que el vidrio del encapsulado no interfiere significativamente en los valores de la célula.

En segundo lugar, se representan los valores obtenidos por ambas células, en el punto intermedio de la ejecución del programa, es decir, a las 50 horas de haber iniciado el ensayo.

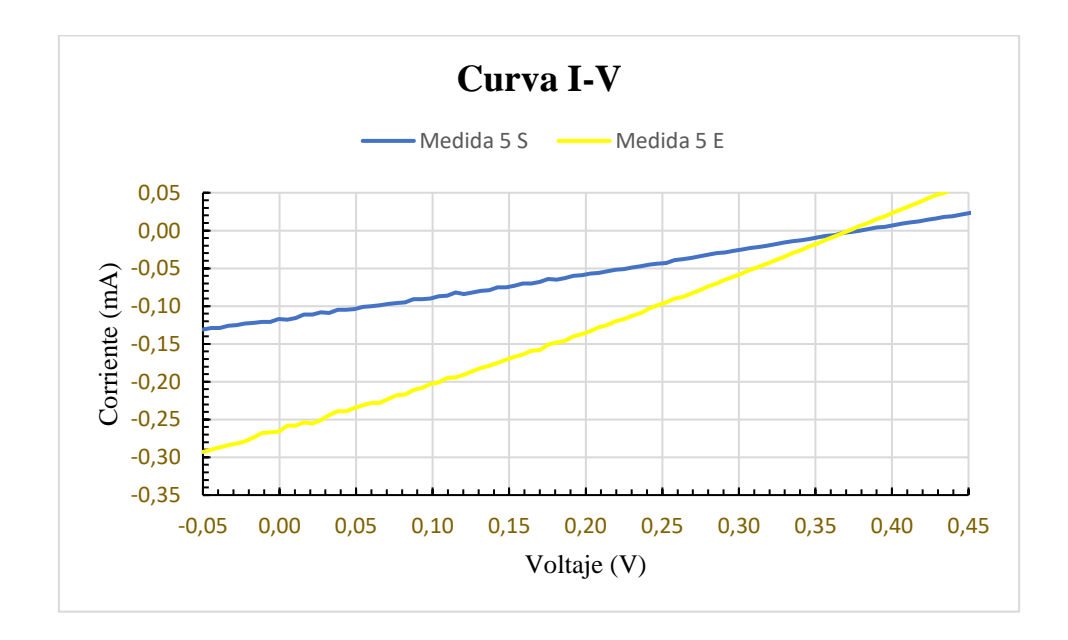

**Figura 108** *Curvas I-V (Mitad Comparación)*

Al contrario de lo que sucedía al comienzo de la ejecución del programa (hora 0), en el punto intermedio (hora 50), se aprecia una gran diferencia entre ambas células. Por un lado, la célula encapsulada apenas modifica sus valores, manteniéndose estable para una corriente de I $_{\text{CC}}$  = -0,27 mA. En cambio, la célula sin encapsular muestra una caída de la corriente del 56 % desde que se comenzó a trabajar, siendo su valor de corriente de cortocircuito de I<sub>CC</sub> =  $-0,12$  mA. Con ello, se aprecia un deterioro claro de la célula sin encapsular.

Por último, en la figura 109 se muestran las medidas obtenidas al final de la ejecución del programa a las 80 horas de haber iniciado el ensayo.

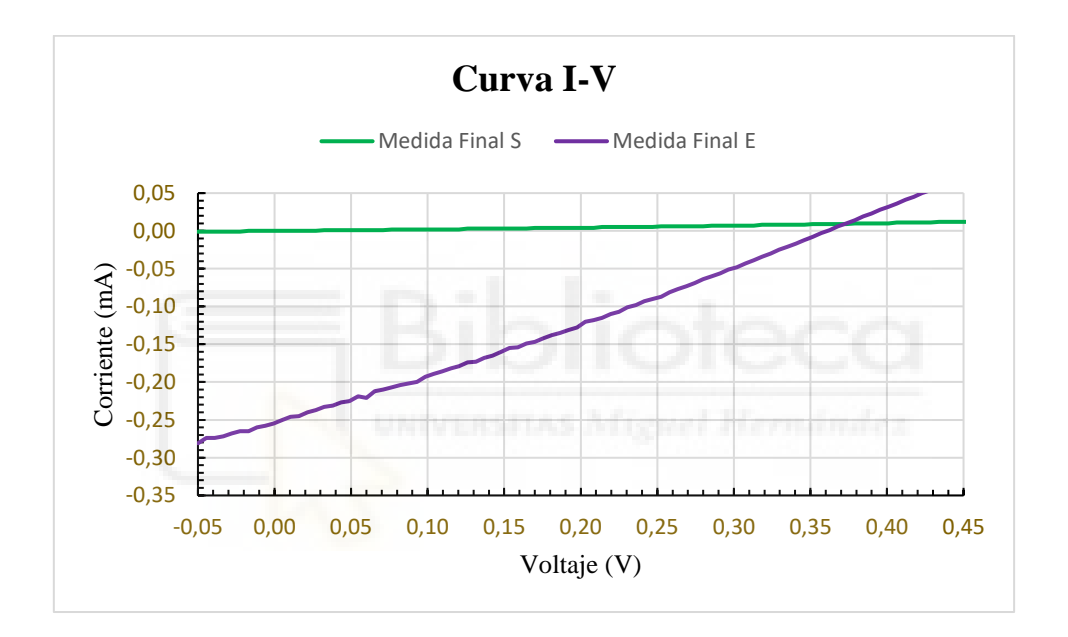

**Figura 109** *Curvas I-V (Final Comparación)*

Como se puede observar y de forma análoga a lo apreciado en el punto intermedio, sigue habiendo una gran diferencia entre ambas células hasta el punto de que la célula sin encapsular ha dejado de trabajar (su valor de fotocorriente es nulo). Mientras que la célula encapsulada se mantiene estable con un valor de corriente de  $I_{CC} = -0.26$  mA.

Estas diferencias en el comportamiento de ambas células vienen motivadas en que la célula sin encapsular está permanentemente en contacto con el oxígeno, lo que provoca el deterioro del dispositivo, en cambio, la célula encapsulada, se conserva "en condiciones de vacío" por no estar en contacto con el aire y ello le proporciona una mayor durabilidad de la vida del dispositivo.

Para último, se muestra agregadamente como afecta el paso del tiempo para ambas células.

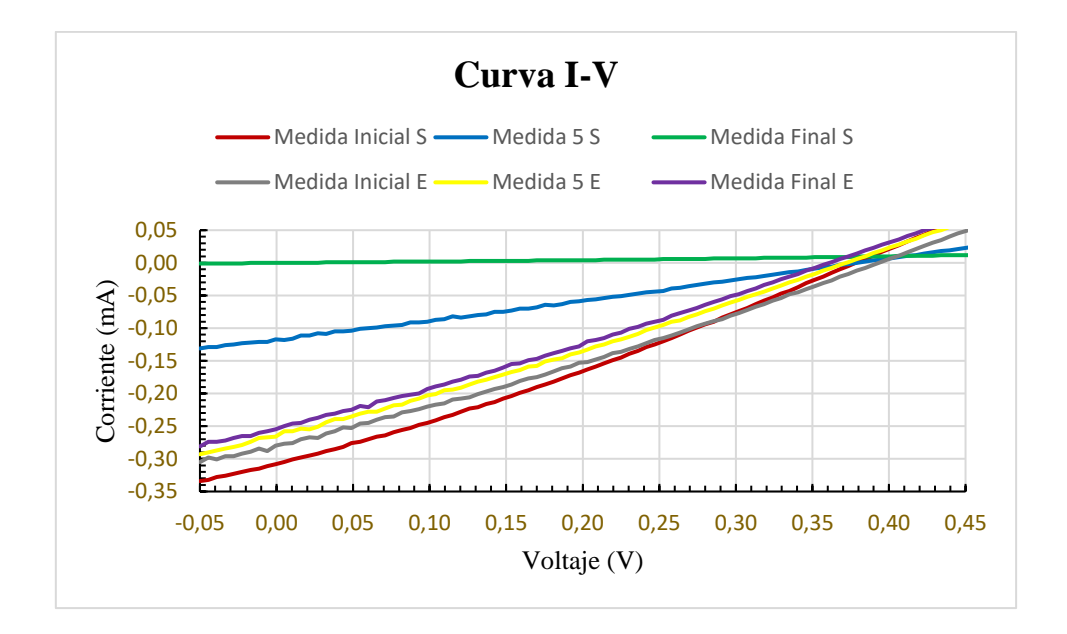

### **Figura 110** *Curvas I-V (Comparación)*

A la vista de todo lo expuesto, se ha de concluir que los resultados obtenidos para ambas células son similares, tanto en términos de rendimiento, como en relación con los demás parámetros obtenidos, mientras éstas estaban funcionando correctamente, no obstante, dichos parámetros decrecen rápidamente con el paso del tiempo si no están encapsuladas.

Por ello, parece evidente la importancia de que el dispositivo esté en contacto permanente con el aire o no, pues, en otro caso no existiría tal diferencia de durabilidad entre la célula encapsulada y la célula sin encapsular.

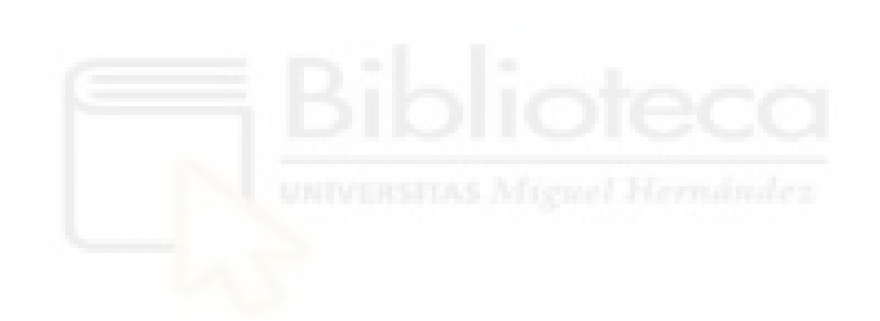

## **5. CONCLUSIONES Y LÍNEAS FUTURAS**

Una vez finalizada la automatización del proceso de caracterización y fabricación de células y haber comprobado los resultados obtenidos, se pueden extraer una serie de conclusiones que se comentarán a continuación. Además, se propondrán unas posibles líneas futuras de investigación.

En este Trabajo de Fin de Grado se ha buscado automatizar todo el proceso de caracterización de la célula solar mediante los equipos de medida en el laboratorio, así como analizar la degradación de la célula con el fin de comprobar el buen funcionamiento del programa.

Gracias al presente estudio, se ha conseguido entender los conceptos teóricos clave subyacentes a este proyecto: las células solares orgánicas, los parámetros como potencia, eficiencia o factor de llenado y la representación de la caracterización de la célula (curva  $I-V$ ).

Por otro lado, se ha logrado el objetivo propuesto para este proyecto, que era llevar a cabo, mediante el entorno de programación LabVIEW, la automatización del proceso de caracterización de la célula solar mediante los equipos de medida dispuestos en el laboratorio, lo que supone una importante reducción en el tiempo de empleo para el trabajo de medición de células solares. Permitiendo, además, estudiar el comportamiento de las células solares sin necesidad de estar presente en el laboratorio para cada medición.

A parte de esto, se ha procedido al guardado, en un fichero de texto, de los datos obtenidos a través del dispositivo. Gracias a esto, se han podido estudiar los parámetros descritos anteriormente con mayor precisión mediante el uso de software de cálculo externo, como pueden ser Microsoft Excel, MATLAB, etc.

También, se han fabricado dichas células solares orgánicas, sin encapsular y encapsuladas, permitiendo el estudio de los parámetros para cada célula, así como el análisis del deterioro de ambas con el paso del tiempo.

Partiendo de esta base, se dejaron las células midiendo durante un periodo de tiempo (más de 80 horas), en el que se pudo comprobar y caracterizar la velocidad de deterioro de ambas células. Por tanto, se puede afirmar que la célula sin encapsular experimenta una pérdida de rendimiento hasta perderlo de manera rápida con el paso del tiempo. En cambio, la célula encapsulada presenta una pérdida de rendimiento de manera paulatina con el paso del tiempo.

Como curiosidad, en la fabricación de las células solares orgánicas, las células de una misma muestra que se fabricaron exactamente del mismo modo, esto es, empleando los mismos procesos de manera simultánea, podían presentar fluctuaciones drásticas en sus valores característicos.

Para concluir este apartado, relativo a la automatización, diré que lo que más dedicación requirió fue, la comprensión del código-fuente para poder establecer comunicación con los equipos empleados y la introducción de valores a la fuente de medición.

Una vez analizado los resultados conseguidos y expuestas las conclusiones pertinentes, no se puede obviar que este trabajo abre la perta a nuevas líneas futuras de investigación.

En primer lugar, se sugiere la creación de un contador en el panel frontal del programa, en el que se muestre el número de medida en el que se encuentra la ejecución del programa.

En segundo lugar, sería conveniente explorar la posibilidad de automatizar el proceso de cálculo de los parámetros de la célula a partir de los resultados obtenidos en la caracterización de ésta, en vez de transferirlos de forma manual del fichero de texto al programa externo de cálculo (Excel), pues, de esta forma, se evitarían posibles errores humanos y se abriría la posibilidad de realizar más mediciones.

Otra propuesta, a raíz del proceso de toma de datos de medida para la caracterización de la célula, es conseguir automatizar la toma de datos de medida para el caso de la eficiencia cuántica externa (EQE) e interna (IQE) a través de la célula.

Otra posible vía de investigación sería la automatización en el proceso de selección del dispositivo, de manera que permita medir dos dispositivos de forma simultánea, es decir, la posibilidad de medir, en primer lugar, la célula sin encapsular e inmediatamente después, la célula encapsulada. Esto permitiría ahorrar tiempo en el proceso de

fabricación de dichas células (en este caso, evitando el segundo proceso de fabricación para la célula encapsulada) y una mejora en la precisión de los resultados, ya que se podría analizar ambas células sin alterar las condiciones del ensayo.

Con este fin, sería conveniente la fabricación de una herramienta, basada en un motor rueda, capaz de accionar primero un dispositivo y, a continuación, el otro. También, existe la posibilidad de emplear un motor paso a paso gestionado por el puerto paralelo, el cual vaya seleccionando la muestra deseada.

Por otra parte, convendría explorar la posibilidad de emplear una herramienta de automatización para el proceso de selección de la célula, la cual, seleccione, de manera automatizada, las diferentes células de una muestra, evitando así, tener que estar seleccionando de forma manual cada célula de cada muestra, aumentando la eficiencia y precisión del estudio.

Para concluir, cabe destacar que la automatización de todos los procesos en el laboratorio tiene como resultado una mayor productividad, disponibilidad, y un mayor rendimiento del trabajo a realizar.

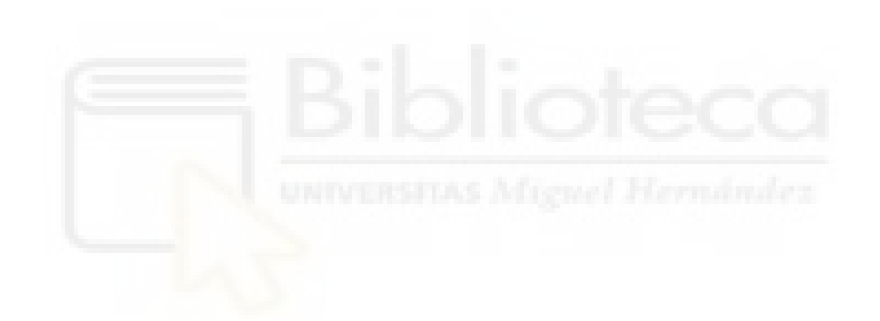

# **6. BIBLIOGRAFÍA**

- [1] Generalitat Valenciana. (s.f.). *La Contaminación Atmosférica*. Recuperado 5 de mayo 2023 de [https://agroambient.gva.es/es/web/calidad-ambiental/la-contaminacion](https://agroambient.gva.es/es/web/calidad-ambiental/la-contaminacion-atmosferica)[atmosferica](https://agroambient.gva.es/es/web/calidad-ambiental/la-contaminacion-atmosferica)
- [2] Bezerra Amorim, D.R. (2018). *Análisis teórico-experimental sobre mecanismos de transporte en celdas solares orgánicas de P3HT y PCBM* (Tesis de Fin de Máster). Recuperado de: [https://teses.usp.br/teses/disponiveis/76/76132/tde-](https://teses.usp.br/teses/disponiveis/76/76132/tde-11062018-115130/pt-br.php)[11062018-115130/pt-br.php](https://teses.usp.br/teses/disponiveis/76/76132/tde-11062018-115130/pt-br.php)
- [3] Garcia Marcén, L. (2015). *Síntesis de nuevos colorantes orgánicos para su aplicación en celdas solares de tercera generación* (Trabajo de Fin de Grado). Recuperado de: http://hdl.handle.net/10261/122465
- [4] Enerdata. (s.f.). *Consumo energético total.* Recuperado 6 de mayo 2023 de <https://datos.enerdata.net/energia-total/datos-consumo-internacional.html>
- [5] Dennler, G., Serdar Sariciftci, N., & Brabec, C.J. (2006). Conjugated Polymer-Based Organic Solar Cells. *Magazine Semiconducting Polymers: Chemistry, Physics and Engineering,* 1(2), 455-530. Disponible en: [https://books.google.es/books?hl=es&lr=&id=L9XkDwAAQBAJ&oi=fnd&pg=](https://books.google.es/books?hl=es&lr=&id=L9XkDwAAQBAJ&oi=fnd&pg=PA455&dq=Conjugated+Polymer-Based++Organic+Solar+Cells&ots=poHEMPpMf1&sig=-v8v71E8X4WsYNsQ0GSR05uFeqg#v=onepage&q=Conjugated%20Polymer-Based%20%20Organic%20Solar%20Cells&f=false) [PA455&dq=Conjugated+Polymer-](https://books.google.es/books?hl=es&lr=&id=L9XkDwAAQBAJ&oi=fnd&pg=PA455&dq=Conjugated+Polymer-Based++Organic+Solar+Cells&ots=poHEMPpMf1&sig=-v8v71E8X4WsYNsQ0GSR05uFeqg#v=onepage&q=Conjugated%20Polymer-Based%20%20Organic%20Solar%20Cells&f=false)[Based++Organic+Solar+Cells&ots=poHEMPpMf1&sig=](https://books.google.es/books?hl=es&lr=&id=L9XkDwAAQBAJ&oi=fnd&pg=PA455&dq=Conjugated+Polymer-Based++Organic+Solar+Cells&ots=poHEMPpMf1&sig=-v8v71E8X4WsYNsQ0GSR05uFeqg#v=onepage&q=Conjugated%20Polymer-Based%20%20Organic%20Solar%20Cells&f=false) [v8v71E8X4WsYNsQ0GSR05uFeqg#v=onepage&q=Conjugated%20Polymer-](https://books.google.es/books?hl=es&lr=&id=L9XkDwAAQBAJ&oi=fnd&pg=PA455&dq=Conjugated+Polymer-Based++Organic+Solar+Cells&ots=poHEMPpMf1&sig=-v8v71E8X4WsYNsQ0GSR05uFeqg#v=onepage&q=Conjugated%20Polymer-Based%20%20Organic%20Solar%20Cells&f=false)[Based%20%20Organic%20Solar%20Cells&f=false](https://books.google.es/books?hl=es&lr=&id=L9XkDwAAQBAJ&oi=fnd&pg=PA455&dq=Conjugated+Polymer-Based++Organic+Solar+Cells&ots=poHEMPpMf1&sig=-v8v71E8X4WsYNsQ0GSR05uFeqg#v=onepage&q=Conjugated%20Polymer-Based%20%20Organic%20Solar%20Cells&f=false)
- [6] González Velasco, J. (2009). Energías renovables. Disponible en: [https://books.google.es/books?hl=es&lr=&id=bl6L8E\\_9t1kC&oi=fnd&pg=PA4](https://books.google.es/books?hl=es&lr=&id=bl6L8E_9t1kC&oi=fnd&pg=PA4&dq=Energ%C3%ADas+renovables+editorial+reverte&ots=r9nwmgUdHk&sig=0E_BcCPY4xrr6aafxkv_C1n6tn0#v=onepage&q=Energ%C3%ADas%20renovables%20editorial%20reverte&f=false) [&dq=Energ%C3%ADas+renovables+editorial+reverte&ots=r9nwmgUdHk&sig](https://books.google.es/books?hl=es&lr=&id=bl6L8E_9t1kC&oi=fnd&pg=PA4&dq=Energ%C3%ADas+renovables+editorial+reverte&ots=r9nwmgUdHk&sig=0E_BcCPY4xrr6aafxkv_C1n6tn0#v=onepage&q=Energ%C3%ADas%20renovables%20editorial%20reverte&f=false) [=0E\\_BcCPY4xrr6aafxkv\\_C1n6tn0#v=onepage&q=Energ%C3%ADas%20renov](https://books.google.es/books?hl=es&lr=&id=bl6L8E_9t1kC&oi=fnd&pg=PA4&dq=Energ%C3%ADas+renovables+editorial+reverte&ots=r9nwmgUdHk&sig=0E_BcCPY4xrr6aafxkv_C1n6tn0#v=onepage&q=Energ%C3%ADas%20renovables%20editorial%20reverte&f=false) [ables%20editorial%20reverte&f=false](https://books.google.es/books?hl=es&lr=&id=bl6L8E_9t1kC&oi=fnd&pg=PA4&dq=Energ%C3%ADas+renovables+editorial+reverte&ots=r9nwmgUdHk&sig=0E_BcCPY4xrr6aafxkv_C1n6tn0#v=onepage&q=Energ%C3%ADas%20renovables%20editorial%20reverte&f=false)
- [7] Iberdrola. (s.f.). *Células fotovoltaicas: conoce su evolución, sus diferentes tipos y las últimas innovaciones.* Recuperado 5 de mayo 2023 de <https://www.iberdrola.com/innovacion/celulas-fotovoltaicas-fotoelectrica>
- [8] Araujo do Nascimento, C. (2004). *Principio de funcionamiento da célula fotovoltaica* (Monografía). Recuperado de: [https://www.solenerg.com.br/files/monografia\\_cassio.pdf](https://www.solenerg.com.br/files/monografia_cassio.pdf)
- [9] Puig, P. & Jofra, M. (s.f.). Energías renovables para todos. *Revista Energías Renovables.* Recuperado de: [http://www.enginyeria-classea.cat/pdf](http://www.enginyeria-classea.cat/pdf-formativos/Cuaderno_FOTOVOLTAICA.pdf)[formativos/Cuaderno\\_FOTOVOLTAICA.pdf](http://www.enginyeria-classea.cat/pdf-formativos/Cuaderno_FOTOVOLTAICA.pdf)
- [10] Bernède, J.C. (2007). Organic photovoltaic cells: history, principle and techniques. *Magazine of the Chemical Society of Chile,* 53(3), 1549-1564. Recuperado de: <http://dx.doi.org/10.4067/S0717-97072008000300001>
- [11] Hoppe, H. & Sariciftci, N. S. (2004). Organic solar cells: An overview. *Magazine Materials Research,* 19(7), 1924-1945. Recuperado de: <https://doi.org/10.1557/JMR.2004.0252>
- [12] Brabec, C. J., Sariciftci, N. S., & Hummelen, J. C. (2001). Plastic solar cells. *Advanced Functional Materials,* 11(1), 15-26. Recuperado de: [https://doi.org/10.1002/1616-3028\(200102\)11:1<15::AID-ADFM15>3.0.CO;2-](https://doi.org/10.1002/1616-3028(200102)11:1%3c15::AID-ADFM15%3e3.0.CO;2-A) [A](https://doi.org/10.1002/1616-3028(200102)11:1%3c15::AID-ADFM15%3e3.0.CO;2-A)
- [13] Espejo Marín, C. (2004). La energía solar fotovoltaica en España. *Revista Nimbus,* 13-14, 5-31 Recuperado de: <http://repositorio.ual.es/bitstream/handle/10835/1443/espejomarin.pdf>
- [14] Cuadro, W. J., Ensuncho, A. E., & Robles, J. R. (2016). Diseño y caracterización teórica de materiales fotoactivos eficientes basados en derivados de naftopirrol y de naftotiofeno para celdas solares orgánicas. *Revista Química Nova,* 39(7), 853- 858. Recuperado de:<http://dx.doi.org/10.5935/0100-4042.20160101>
- [15] Hisour Arte Cultura Historia. (s.f.). *Célula solar orgánica*. Recuperado 10 de abril 2023 de<https://www.hisour.com/es/organic-solar-cell-39642/>
- [16] Hoppe, H., & Sariciftci, N. S. (2007). Polymer Solar Cells*. Advances in Polymer Science,* Recuperado de: [10.1007/12\\_2007\\_121](http://dx.doi.org/10.1007/12_2007_121)
- [17] Instrumentación científico-técnica. (s.f.). *Balanza analítica*. Recuperado 25 de abril 2023 de [http://www.ictsl.net/productos/aparatos/balanzaanalitica110001gvxi110gramp.ht](http://www.ictsl.net/productos/aparatos/balanzaanalitica110001gvxi110gramp.html) [ml](http://www.ictsl.net/productos/aparatos/balanzaanalitica110001gvxi110gramp.html)
- [18] LabWrench. (s.f.). Elma Ultrasonic Cleaners-Elmasonic TH075EL. Recuperado 25 de abril 2023 de [https://www.labwrench.com/equipment/2672/elma-ultrasonic](https://www.labwrench.com/equipment/2672/elma-ultrasonic-cleaners-elmasonic-th075el)[cleaners-elmasonic-th075el](https://www.labwrench.com/equipment/2672/elma-ultrasonic-cleaners-elmasonic-th075el)
- [19] Fieldpiece. (s.f.). Multímetro digital LT17A. Recuperado 25 de abril 2023 de <https://www.fieldpiece.com/es/producto/lt17a-digital-meter/>
- [20] Polos by S.P.S. (s.f.). Spin150i. Recuperado 25 de abril 2023 de [https://www.spincoating.com/en/spin-coater-models/spin-coater-spin150i-spin](https://www.spincoating.com/en/spin-coater-models/spin-coater-spin150i-spin-processor-spincoating-machine/77/)[processor-spincoating-machine/77/](https://www.spincoating.com/en/spin-coater-models/spin-coater-spin150i-spin-processor-spincoating-machine/77/)
- [21] Profishop. (s.f.). Agitador magnético IKA con calefacción. Recuperado 30 de abril 2023 de [https://www.profishop.es/p/agitador-magntico-ika-con-calefaccin-ret](https://www.profishop.es/p/agitador-magntico-ika-con-calefaccin-ret-basic-0003622000?number=IK1-1005&gclid=CjwKCAjwpuajBhBpEiwA_ZtfhVw2clc_jfKX2I5065EZPjUuIeuWs2rrdVZ9owGRnQZTEQPihYvM8hoCbh0QAvD_BwE#msg=%3Cdiv%3E10€%20Cup%C3%B3n%3C/div%3E%3Cspan%3EEl%20c%C3%B3digo%20de%20bono%20%3Ci%3EOFFERC0DE10ES06%3C/i%3E%3Cspan%3E%3Cem%3Ese%20ha%20agregado%20a%20su%20carrito%20de%20compras)[basic-0003622000?number=IK1-](https://www.profishop.es/p/agitador-magntico-ika-con-calefaccin-ret-basic-0003622000?number=IK1-1005&gclid=CjwKCAjwpuajBhBpEiwA_ZtfhVw2clc_jfKX2I5065EZPjUuIeuWs2rrdVZ9owGRnQZTEQPihYvM8hoCbh0QAvD_BwE#msg=%3Cdiv%3E10€%20Cup%C3%B3n%3C/div%3E%3Cspan%3EEl%20c%C3%B3digo%20de%20bono%20%3Ci%3EOFFERC0DE10ES06%3C/i%3E%3Cspan%3E%3Cem%3Ese%20ha%20agregado%20a%20su%20carrito%20de%20compras) [1005&gclid=CjwKCAjwpuajBhBpEiwA\\_ZtfhVw2clc\\_jfKX2I5065EZPjUuIeu](https://www.profishop.es/p/agitador-magntico-ika-con-calefaccin-ret-basic-0003622000?number=IK1-1005&gclid=CjwKCAjwpuajBhBpEiwA_ZtfhVw2clc_jfKX2I5065EZPjUuIeuWs2rrdVZ9owGRnQZTEQPihYvM8hoCbh0QAvD_BwE#msg=%3Cdiv%3E10€%20Cup%C3%B3n%3C/div%3E%3Cspan%3EEl%20c%C3%B3digo%20de%20bono%20%3Ci%3EOFFERC0DE10ES06%3C/i%3E%3Cspan%3E%3Cem%3Ese%20ha%20agregado%20a%20su%20carrito%20de%20compras) [Ws2rrdVZ9owGRnQZTEQPihYvM8hoCbh0QAvD\\_BwE#msg=%3Cdiv%3E10](https://www.profishop.es/p/agitador-magntico-ika-con-calefaccin-ret-basic-0003622000?number=IK1-1005&gclid=CjwKCAjwpuajBhBpEiwA_ZtfhVw2clc_jfKX2I5065EZPjUuIeuWs2rrdVZ9owGRnQZTEQPihYvM8hoCbh0QAvD_BwE#msg=%3Cdiv%3E10€%20Cup%C3%B3n%3C/div%3E%3Cspan%3EEl%20c%C3%B3digo%20de%20bono%20%3Ci%3EOFFERC0DE10ES06%3C/i%3E%3Cspan%3E%3Cem%3Ese%20ha%20agregado%20a%20su%20carrito%20de%20compras) [€%20Cup%C3%B3n%3C/div%3E%3Cspan%3EEl%20c%C3%B3digo%2](https://www.profishop.es/p/agitador-magntico-ika-con-calefaccin-ret-basic-0003622000?number=IK1-1005&gclid=CjwKCAjwpuajBhBpEiwA_ZtfhVw2clc_jfKX2I5065EZPjUuIeuWs2rrdVZ9owGRnQZTEQPihYvM8hoCbh0QAvD_BwE#msg=%3Cdiv%3E10€%20Cup%C3%B3n%3C/div%3E%3Cspan%3EEl%20c%C3%B3digo%20de%20bono%20%3Ci%3EOFFERC0DE10ES06%3C/i%3E%3Cspan%3E%3Cem%3Ese%20ha%20agregado%20a%20su%20carrito%20de%20compras) [0de%20bono%20%3Ci%3EOFFERC0DE10ES06%3C/i%3E%3Cspan%3E%3C](https://www.profishop.es/p/agitador-magntico-ika-con-calefaccin-ret-basic-0003622000?number=IK1-1005&gclid=CjwKCAjwpuajBhBpEiwA_ZtfhVw2clc_jfKX2I5065EZPjUuIeuWs2rrdVZ9owGRnQZTEQPihYvM8hoCbh0QAvD_BwE#msg=%3Cdiv%3E10€%20Cup%C3%B3n%3C/div%3E%3Cspan%3EEl%20c%C3%B3digo%20de%20bono%20%3Ci%3EOFFERC0DE10ES06%3C/i%3E%3Cspan%3E%3Cem%3Ese%20ha%20agregado%20a%20su%20carrito%20de%20compras) [em%3Ese%20ha%20agregado%20a%20su%20carrito%20de%20compras.](https://www.profishop.es/p/agitador-magntico-ika-con-calefaccin-ret-basic-0003622000?number=IK1-1005&gclid=CjwKCAjwpuajBhBpEiwA_ZtfhVw2clc_jfKX2I5065EZPjUuIeuWs2rrdVZ9owGRnQZTEQPihYvM8hoCbh0QAvD_BwE#msg=%3Cdiv%3E10€%20Cup%C3%B3n%3C/div%3E%3Cspan%3EEl%20c%C3%B3digo%20de%20bono%20%3Ci%3EOFFERC0DE10ES06%3C/i%3E%3Cspan%3E%3Cem%3Ese%20ha%20agregado%20a%20su%20carrito%20de%20compras)
- [22] Leybold. (s.f.). Sistema de experimentación HV UNIVEX 250. Recuperado 30 de abril 2023 de [https://www.leyboldproducts.es/productos/sistemas-de-vacio/univex-sistemas](https://www.leyboldproducts.es/productos/sistemas-de-vacio/univex-sistemas-de-experimentacion-recubrimientos/univex/1969/sistema-de-experimentacion-hv-univex-250)[de-experimentacion-recubrimientos/univex/1969/sistema-de-experimentacion](https://www.leyboldproducts.es/productos/sistemas-de-vacio/univex-sistemas-de-experimentacion-recubrimientos/univex/1969/sistema-de-experimentacion-hv-univex-250)[hv-univex-250](https://www.leyboldproducts.es/productos/sistemas-de-vacio/univex-sistemas-de-experimentacion-recubrimientos/univex/1969/sistema-de-experimentacion-hv-univex-250)
- [23] Ossila enabling science. (s.f.). ITO GlassSubstrates. Recuperado 10 de mayo 2023 de<https://www.ossila.com/en-eu/products/oled-ito-substrates>
- [24] Ossila enabling science. (s.f.). P3HT. Recuperado 10 de mayo 2023 de <https://www.ossila.com/en-eu/products/p3ht>
- [25] Ossila enabling science. (s.f.). PCBM. Recuperado 10 de mayo 2023 de https://www.ossila.com/en-eu/products/pcbm? pos=1&\_sid=871679843&\_ss=r
- [26] Ossila enabling science. (s.f.). PEDOT: PSS. Recuperado 10 de mayo 2023 de <https://www.ossila.com/en-eu/products/pedot-pss>

[27] National Geographic España. (s.f.). Propiedades del aluminio (Al). Recuperado 25 de abril 2023 de [https://www.nationalgeographic.com.es/ciencia/propiedades](https://www.nationalgeographic.com.es/ciencia/propiedades-aluminio-al_18221#:~:text=Propiedades%20qu%C3%ADmicas%20del%20aluminio%20(Al),-El%20%C3%A1tomo%20de&text=Es%20aluminio%20es%20un%20metal,radiaci%C3%B3n%20electromagn%C3%A9tica%20del%20espectro%20visible)[aluminio](https://www.nationalgeographic.com.es/ciencia/propiedades-aluminio-al_18221#:~:text=Propiedades%20qu%C3%ADmicas%20del%20aluminio%20(Al),-El%20%C3%A1tomo%20de&text=Es%20aluminio%20es%20un%20metal,radiaci%C3%B3n%20electromagn%C3%A9tica%20del%20espectro%20visible)[al\\_18221#:~:text=Propiedades%20qu%C3%ADmicas%20del%20aluminio%20\(](https://www.nationalgeographic.com.es/ciencia/propiedades-aluminio-al_18221#:~:text=Propiedades%20qu%C3%ADmicas%20del%20aluminio%20(Al),-El%20%C3%A1tomo%20de&text=Es%20aluminio%20es%20un%20metal,radiaci%C3%B3n%20electromagn%C3%A9tica%20del%20espectro%20visible) [Al\),-](https://www.nationalgeographic.com.es/ciencia/propiedades-aluminio-al_18221#:~:text=Propiedades%20qu%C3%ADmicas%20del%20aluminio%20(Al),-El%20%C3%A1tomo%20de&text=Es%20aluminio%20es%20un%20metal,radiaci%C3%B3n%20electromagn%C3%A9tica%20del%20espectro%20visible) [El%20%C3%A1tomo%20de&text=Es%20aluminio%20es%20un%20metal,radi](https://www.nationalgeographic.com.es/ciencia/propiedades-aluminio-al_18221#:~:text=Propiedades%20qu%C3%ADmicas%20del%20aluminio%20(Al),-El%20%C3%A1tomo%20de&text=Es%20aluminio%20es%20un%20metal,radiaci%C3%B3n%20electromagn%C3%A9tica%20del%20espectro%20visible) [aci%C3%B3n%20electromagn%C3%A9tica%20del%20espectro%20visible.](https://www.nationalgeographic.com.es/ciencia/propiedades-aluminio-al_18221#:~:text=Propiedades%20qu%C3%ADmicas%20del%20aluminio%20(Al),-El%20%C3%A1tomo%20de&text=Es%20aluminio%20es%20un%20metal,radiaci%C3%B3n%20electromagn%C3%A9tica%20del%20espectro%20visible)

- [28] Ossila enabling science. (s.f.). Encapsulation Coverslips. Recuperado 10 de mayo 2023 de [https://www.ossila.com/en-eu/products/encapsulation](https://www.ossila.com/en-eu/products/encapsulation-coverslips?variant=31488636616800)[coverslips?variant=31488636616800](https://www.ossila.com/en-eu/products/encapsulation-coverslips?variant=31488636616800)
- [29] Ossila enabling science. (s.f.). Encapsulation Epoxy for Photovoltaics and OLEDs. Recuperado 10 de mayo 2023 de [https://www.ossila.com/en-eu/products/pv-oled](https://www.ossila.com/en-eu/products/pv-oled-encapsulation-epoxy)[encapsulation-epoxy](https://www.ossila.com/en-eu/products/pv-oled-encapsulation-epoxy)
- [30] Tektronix. (s.f.). Keithley 2400 Standard Series SMU. Disponible en [https://www.tek.com/en/products/keithley/source-measure-units/2400-standard](https://www.tek.com/en/products/keithley/source-measure-units/2400-standard-series-sourcemeter)[series-sourcemeter#](https://www.tek.com/en/products/keithley/source-measure-units/2400-standard-series-sourcemeter)
- [31] Oriel Instruments A Newport Corporation Brand. (s.f.). *Arc Lamp Power Supply Model 69907,* Disponible en<https://www.newport.com/p/69907>
- [32] Mánuel Lázaro, M. (2001). *LabVIEW 6i Programación Gráfica para el Control de Instrumentación.* Editorial Paraninfo.
- [33] Keithley Instruments. (2011). *Series 2400 SourceMeter User's Manual*, Disponible en [https://www.tek.com/en/products/keithley/source-measure-units/2400](https://www.tek.com/en/products/keithley/source-measure-units/2400-standard-series-sourcemeter) [standard-series-sourcemeter#](https://www.tek.com/en/products/keithley/source-measure-units/2400-standard-series-sourcemeter)
- [34] Keithley Instruments. (2006). *Model 2400 SourceMeter Service Manual*, Disponible en [https://www.tek.com/en/products/keithley/source-measure-units/2400](https://www.tek.com/en/products/keithley/source-measure-units/2400-standard-series-sourcemeter) [standard-series-sourcemeter#](https://www.tek.com/en/products/keithley/source-measure-units/2400-standard-series-sourcemeter)
- [35] Keithley Instruments. (2011). *Series 2400 SourceMeter Quick Start Guide*, Disponible en [https://www.tek.com/en/products/keithley/source-measure](https://www.tek.com/en/products/keithley/source-measure-units/2400-standard-series-sourcemeter)[units/2400-standard-series-sourcemeter#](https://www.tek.com/en/products/keithley/source-measure-units/2400-standard-series-sourcemeter)